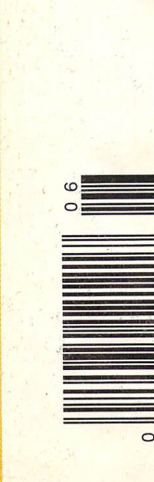

- Inner GEOS how the system fits together
- A Disk Monitor for the C128
- . The 1764 Ram Expansion Unit: Add an EPROM internally!
- Implementing a RAM disk for Abacus' Super-C
- Disk drive memory-read error exposed!
- Supernumbers III: The famous indestructible variables come to the C128
- Jim Butterfield on linked lists: a quiz program for all CBM 8-bit machines
- A Shell Sort for BASIC arrays
- Break GEOS's 31-icon barrier! some icon programming tricks
- Product Review: Two Assemblers for GEOS Berkeley's Geoprogrammer and Bill Sharp's GeoCOPE

Canada \$4.25 **Commodsalsesca** 

**Reprint Without Permission** 

• Plus Regular columns by Todd Heimarck and Joel Rubin, Programming tips in Bits, and more

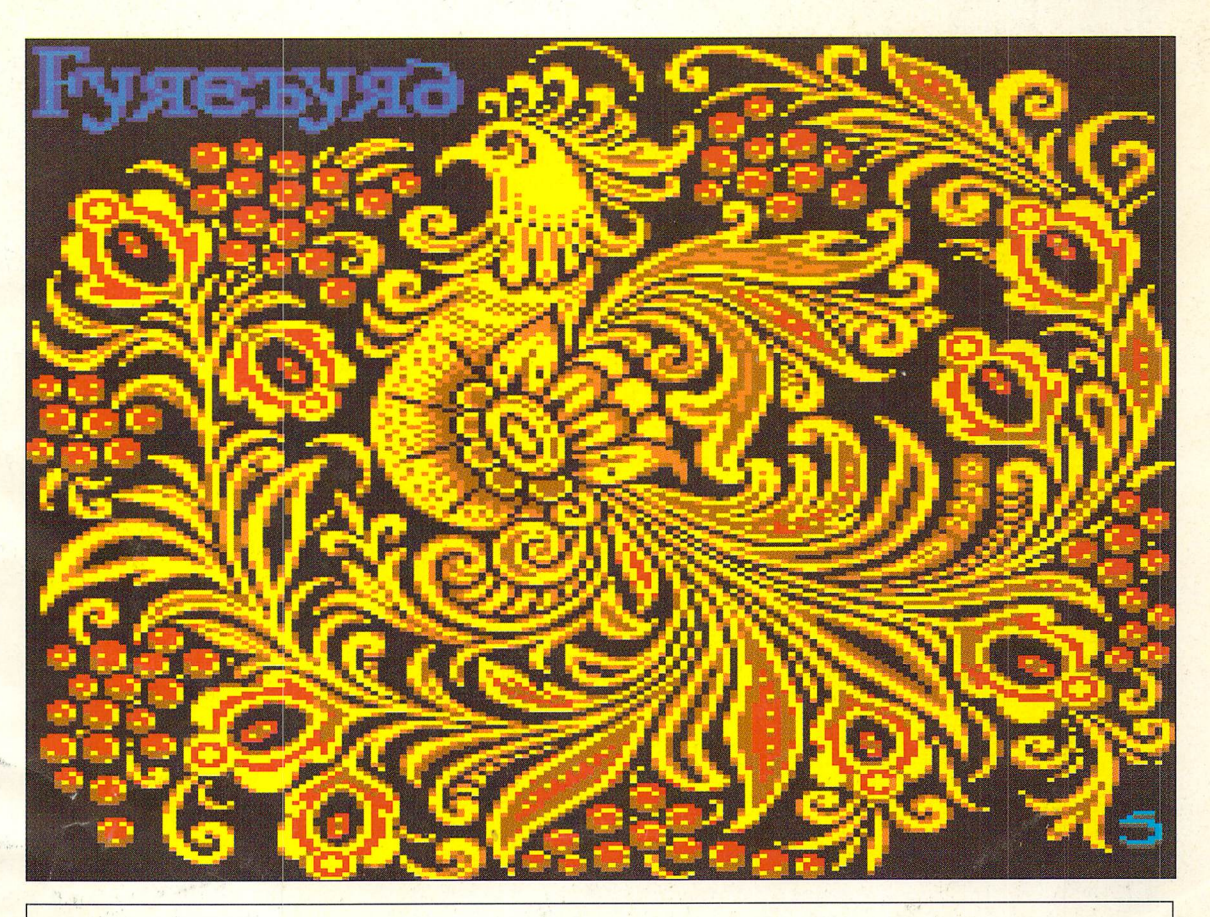

Firebird by Wayne Schmidt

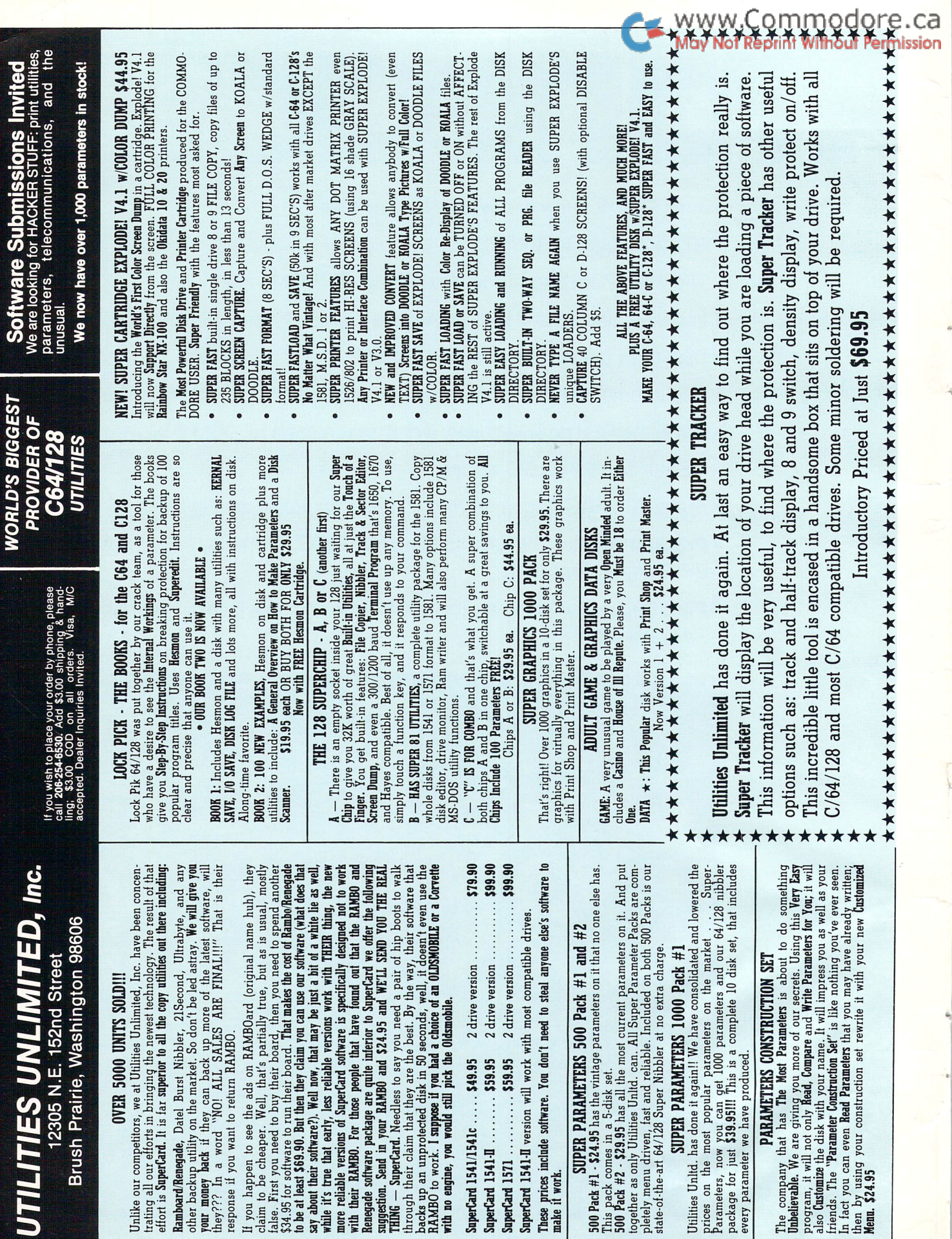

**Sel** 

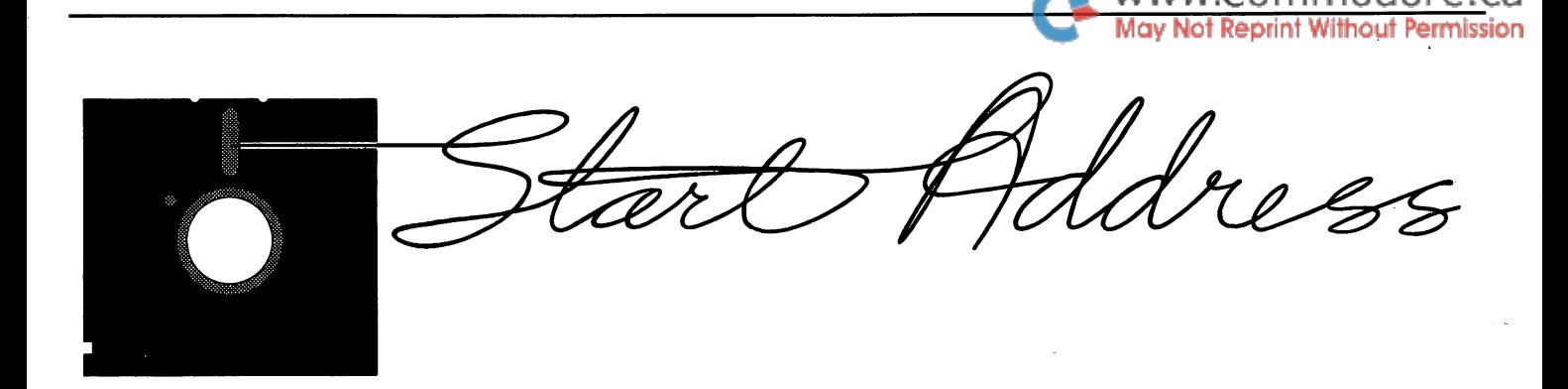

What do **you** think?

Recently Transactor acquired two 1581 disk drives. Consequently, authors (and would-be authors) may now elect to make submissions on 3.5" disks. The little disks (call them "flappies") are perhaps more likely to survive their journey through the postal system. Make certain that your flappy is clearly labeled as a 1581 format disk! Otherwise it might get swallowed up by the voracious Amigas.

Now that you know what we've got, we want to know what you've got! The other bit of Transactor news for this issue is the appearance of the first Transactor Reader Survey. This is a Commodore 'consciousness raising' exercise. The results of the survey will help to determine what you'll see in future Transactors. Tell us about your system configuration, the software you use most and your likes and dislikes with regard to magazine content.

In recent years the 8-bit market has become increas ingly fragmented; i.e., some users rarely leave the Power C environment, some swear by CP/M, others are committed to GEOS. Of course, there are yet oth ers who disdain these new developments and con tinue to use the machines in their native environ ment. Such users are content to use BASIC and an assembler and thus avoid the 'overhead' of a differ ent operating environment.

This polarization of the user community makes it difficult for any magazine to be 'all things to all Malcolm D. O'Brien

people' - or even all programmers. Transactor has responded to these developments by attempting to provide useful information for all of these groups in every issue. Although there are topics that we haven't covered (or haven't covered recently), we feel that Transactor offers more support to pro grammers and serious users than any other maga zine. But we want to know what you think. Participate in our Reader Survey. Don't be shy. Let's hear from you.

This issue pushes the limits with Paul Bosacki's article on the 1764 REU. You may have seen REU expansion articles from other sources but this one includes a new wrinkle: installing an EPROM. Following on the heels of Adrian Pepper's Power RAMdisk article, Kerry Gray has us Implementing a RAMdisk for Super-C. Robert Rockefeller makes his first appearance in these pages with some tips on using pseudo-ops and macros with Commodore's Devpak. Anton Treuenfels reappears with a nifty disk monitor, among other things. Jim Butterfield discusses linked lists. Bill Coleman presents us with an overview of GEOS. Francis Kostella compares two GEOS assemblers. Richard Curcio brings robust variables to the 128, 64 and VIC. All this and so much more. Enjoy!

## Volume 9, Issue

Publisher Antony Jacobson

Vice-President Operations Jeannie Lawrence

Assistant Advertising Manager Mike Grantham

> Editors Malcolm O'Brien Nick Sullivan Chris Zamara

### Contributing Writers

Marte Brengle Paul Bosacki Bill Brier Anthony Bryant Joseph Buckley Jim Butterfield William Coleman James Cook **Richard Curcio** Miklos Garamszeghy Larry Gaynier Kerry Gray **Todd Heimarck** Adam Herst Robert Huehn George Hug Dennis Jarvis Garry Kiziak Francis Kostella Mike Mohilo D.J. Morriss Noel Nyman Adrian Pepper Steve Punter Robert Rockefeller JoelRubin David Sanner Anton Treuenfels Nicholas Vrtis W. Mat Waites

> Cover Artist Wayne Schmidt

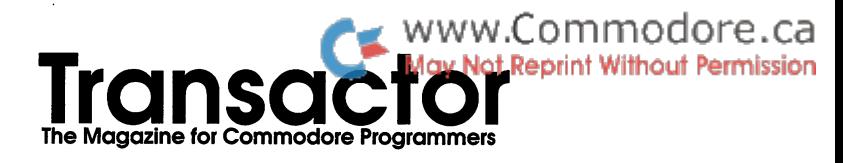

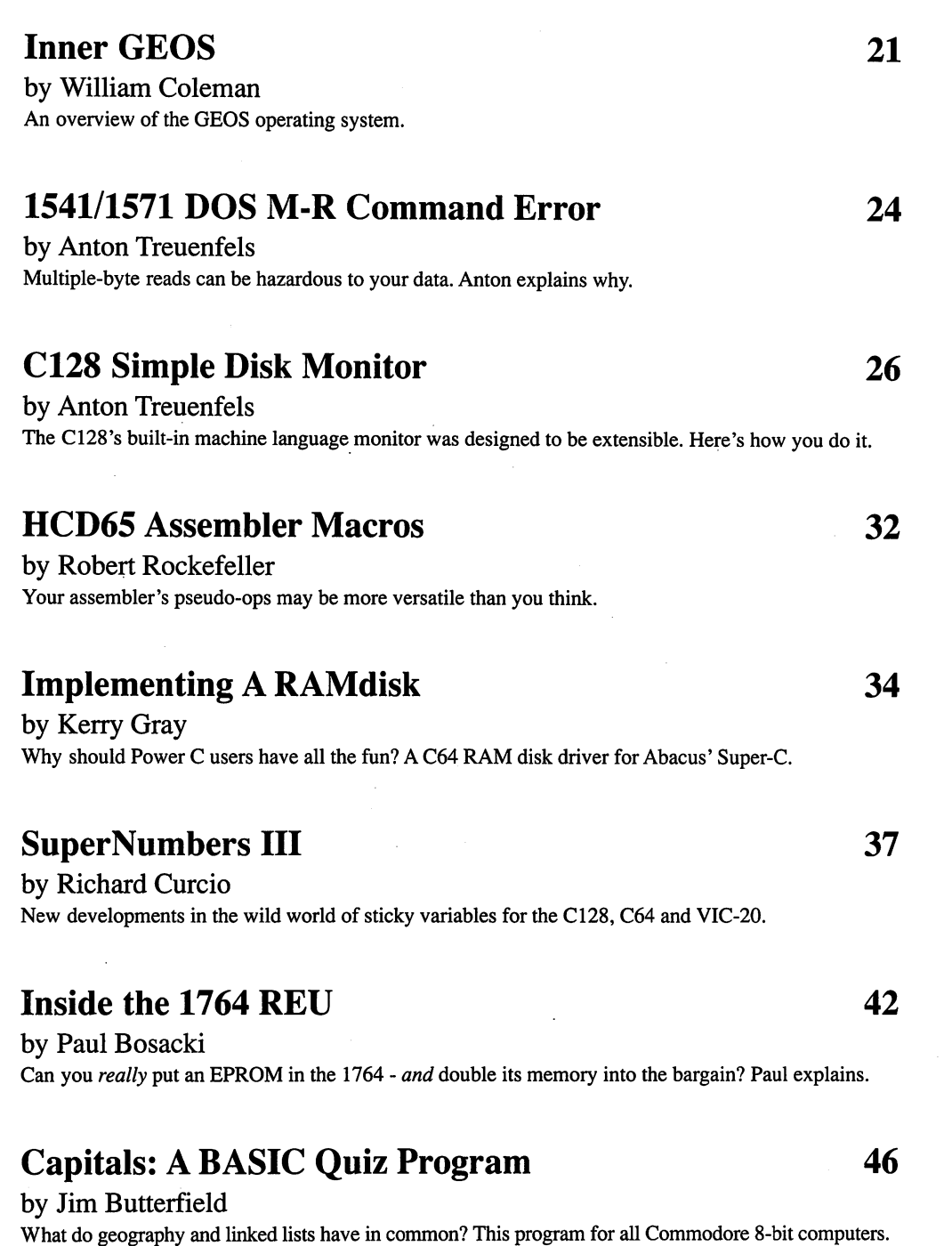

### C Problems, Tips And Observations

by Larry Gaynier Some anomalies in the Power C compiler, and notes on drive usage.

### Programming GEOS Icons

by James Cook GEOS has a built-in limit of 31 icons... unless you know the tricks presented here.

### BASIC 2.0 Array Shell Sort 62

by Anton Treuenfels The anatomy of a sort routine, with a machine language implementation you can call from BASIC.

### A glob Function For Power C 68

by Adrian Pepper Other operating systems offer flexible pattern-matching for file names... now the Power C shell does too.

## Departments and Columns

### **Letters**

#### Bits the contract of the contract of the contract of the contract of the contract of the contract of the contract of the contract of the contract of the contract of the contract of the contract of the contract of the contr

Super-C BIT The Tasmanian Datafier! Your other file copier When Giants Walk...

### The ML Column

by Todd Heimarck How to handle 48-bit numbers - up to 281,474,976,710,655... *including* square roots.

### The Edge Connection

by Joel Rubin GEOS 128 2.0, ZOOM, macros, radio, etc.

### Product Review: Two Assemblers for GEOS

A comparison of Berkeley's Geoprogrammer and Bill Sharp's GeoCOPE

About the cover: Firebird by Wayne Schmidt:

"Inspired after hearing a transcription of Stravinsky's 'The Firebird' for solo guitar (by Yamashita), itself inspired by legendary Russian folk tales, this is my Firebird. I am fond of the folk as well as the primitive art traditions, and the rich imagery of Russian icons and laquer painting seryed as models for this. This was created with Artist 64, modified for the 1351 mouse." - Wayne Schmidt

Transactor is published bimonthly by Croftward Publishing Inc., 85-10 West Wilmot Street Rich mond Hill, Ontario, L4B 1K7. ISSN# 0838-0163. Canadian Second Class Mail Hegistration No.<br>7690, Gateway-Mississauga, Ont. USPS Post-<br>masters: send address changes to: Transactor, PO Box 338, Station C, Buffalo, NY, 14209.

www.Commodore.ca

Croftward publishing inc. is in no way connected with Commodore Business Machines Ltd. or Commodore incorporated. Commodore and Commodore product names are registered trade marks of Commodore Inc.

Subscriptions:

Canada \$19 Cdn. USA\$15US AH others \$21 US Air Mail (Overseas only) \$40 US

Send all subscriptions to: Transactor., Sub scriptions Department, 85 West Wilmot Street, Unit 10, Richmond Hill, Ontario, Canada, L4B 1K7, (416) 764-5273. For best results, Use the; postage paid card at the centre of the magazine.

Quantity Orders: in Canada: Ingram Software Ltd., 141 Adesso Drive, Concord, Ontario, L4K 2W7, (416) 738-1700. In the USA: IPD (Interna tional Periodical Distributors), 1176Q.B Sorrento Valley Road, San Diego, California, 92121, (619) 481-5928; ask for Dave Buescher.

Editorial contributions are welcome. Only original, previously unpublished, material will be considered. Program listings and articles, including<br>BITS submissions, of more than a few lines, should be provided on disk. Preferred format is 1541-format with ASCII text files. Manuscripts should be typewritten, double-spaced, with spe cial characters or formats clearly marked. Photos should be glossy black and white prints. Illustra tions should be on white paper with black ink on ly. Hi-res graphics files on disk are preferred to nardcopy illustrations when possible. Write to<br>Transactor's Richmond Hill office to obtain a writer's guide.

All material accepted becomes the property of Croftward publishing Inc., except by special ar rangement. All material is copyright by Croftward publishing Inc. Reproduction in anyform without permission is in violation of applicable laws. Write to the Richmond Hill address for a writer's guide.

The opinions expressed in contributed articles are not necessarily those of Croftward publishing Inc. Although accuracy is a major objective, Croftward publishing Inc. cannot assume liability for errors in articles or programs. Programs listed in Transactor, and/or appearing on Transactor disks,<br>are copyright by Croftward publishing Inc. and may not be duplicated or distributed without permission.

> Production In-house with Amiga 2000 and Professional Page

Final output by Vellum Print Graphic Services, Inc., Toronto

> Printing Printed in Canada by Bowne of Canada Inc.

56

12

6

18

74

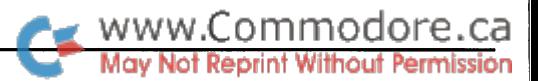

# Using "VERIFIZER"

## Transactor's foolproof program entry method

VERIFIZER should be run before typing in any long program from the pages of Transactor. It will let you check your work line by line as you enter the program and catch frustrating typ ing errors. The VERIFIZER concept works by displaying a twoletter code for each program line; you can then check this code against the corresponding one in the printed program listing.

There are three versions of VERIFIZER here: one each for the PET/CBM, VIC/C64, and C128 computers. Enter the applica ble program and RUN it. If you get a data or checksum error, re-check the program and keep trying until all goes well. You should SAVE the program since you'll want to use it every time you enter a program from Transactor. Once you've RUN the loader, remember to enter NEW to purge BASIC text space. Then turn VERIFIZER on with:

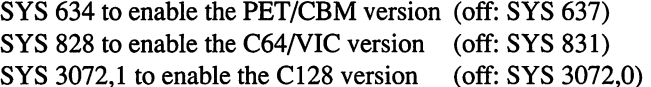

Once VERIFIZER is on, every time you press RETURN on a program line a two-letter report code will appear on the top left of the screen in reverse field. Note that these letters are in uppercase and will appear as graphics characters unless you are in upper/lowercase mode (press shift/Commodore on C64/VIC).

Note: If a report code is missing (or "--") it means we've edited that line at the last minute, changing the report code. However, this will only happen occasionally and usually only on REM statements.

With VERIFIZER on, just enter the program from the magazine normally, checking each report code after you press RETURN on a line. If the code doesn't match up with the letters printed in the box beside the listing, you can re-check and correct the line, then try again. If you wish, you can LIST a range of lines, then type RETURN over each in succession while checking the report codes as they appear. Once the program has been properly entered, be sure to turn VERIFIZER off with the SYS indicated above before you do anything else.

VERIFIZER will catch transposition errors like POKE 52381,0 instead of POKE 53281,0. However, VERIFIZER uses

"weighted checksum technique" that can be fooled if you try hard enough: transposing two sets of four characters will pro duce the same report code, but this will rarely happen. (VERIfizer could have been designed to be more complex, but the report codes would need to be longer, and using it would be more trouble than checking the program manually). VERIFIZER ignores spaces so you may add or omit spaces from the listed program at will (providing you don't split up keywords!) Stan dard keyword abbreviations (like nE instead of next) will not affect the VERIFIZER report code.

Technical info: VIC/C64 VERIFIZER resides in the cassette buffer, so if you're using a datasette be aware that tape operations can be dangerous to its health. As far as compatibility with other utilities goes, VERIFIZER shouldn't cause any prob lems since it works through the BASIC warm-start link and jumps to the original destination of the link after it's finished. When disabled, it restores the link to its original contents.

#### PET/CBM VERIFIZER (BASIC 2.0 or 4.0)

- CI 10 rem\* data loader for "verifizer 4.0"
- LI  $20 \text{ cs}=0$
- HC 30 for i=634 to 754: read a: poke i,a
- DH 40 cs=cs+a: next i
- GK 50:
- OG <sup>60</sup> if cs<>15580 then print"\*\*\*\*\* data error \*\*\*\*\*": end
- JO 70 rem sys 634
- AF 80 end
- IN 100:

ON <sup>1000</sup> data 76,138, 2, 120,173, 163, 2,133,144 IB 1010 data 173, 164, 2,133,145, 88, 96,120,165 CK <sup>1020</sup> data 145, 201, 2,240, 16,141,164, 2,165 EB 1030 data 144,141, 163, 2, 169, 165, 133, 144, 169 HE 1040 data 2,133,145, 88, 96, 85,228,165,217 OI 1050 data 201, 13,208, 62,165,167,208, 58,173 JB 1060 data 254, 1, 133, 251, 162, 0,134, 253,189 PA 1070 data 0, 2, 168, 201, 32, 240, 15, 230, 253 HE 1080 data 165, 253, 41, 3,133,254, 32,236, EL 1090 data 198, 254, 16, 249, 232,152, 208, 229,165 LA <sup>1100</sup> data 251, 41, 15, 24,105,193,141, 0,128 KI 1110 data 165,251, 74, 74, 74, 74, 24,105,193 EB 1120 data 141, 1,128,108,163, 2,152, 24,101 DM 1130 data 251, 133, 251, 96

#### VIC/C64 VERIFIZER

- KE <sup>10</sup> rem\* data loader for "verifizer"
- JF 15 rem vic/64 version
- $LI$  20 cs=0
- BE 30 for i=828 to 958: read a: poke i, a
- DH 40 cs=cs+a:next i
- GK 50:
- FH 60 if cs<>14755 then print"\*\*\*\*\* data error \*\*\*\*\*": end
- KP 70 rem sys 828
- AF 80 end
- IN 100:

EC 1000 data 76, 74, 3,165,251,141, 2, 3,165 EP 1010 data 252, 141, 3, 3, 96,173, 3, 3,201 OC 1020 data 3, 240, 17, 133, 252, 173, 2, 3, 133 MN <sup>1030</sup> data 251, 169, 99, 141, 2, 3, 169, 3, <sup>141</sup> MG <sup>1040</sup> data 3, 3, 96,173,254, 1,133, 89,162 DM <sup>1050</sup> data 0,160, 0,189, 0, 2,240, 22,201 CA <sup>1060</sup> data 32,240, 15,133, 91,200,152, 41, 3 NG <sup>1070</sup> data 133, 90, 32,183, 3,198, 90, 16,249 OK <sup>1080</sup> data 232, 208, 229, 56, 32, 240, 255, 169, <sup>19</sup> AN <sup>1090</sup> data 32,210,255,169, 18, 32,210,255,165 GH <sup>1100</sup> data 89, 41, 15, 24,105, 97, 32,210,255 JC 1110 data 165, 89, 74, 74, 74, 74, 24,105, 97 EP 1120 data 32,210,255,169,146, 32,210,255, 24 MH 1130 data 32, 240, 255, 108, 251, 0, 165, 91, 24 BH <sup>1140</sup> data 101, 89,133, 89, <sup>96</sup>

#### \*NEW\* C128 VERIFIZER (40 or 80 column mode)

- KL <sup>100</sup> rem save"0:cl28 vfz.ldr",8
- OI 110 rem c-128 verifizer
- MO <sup>120</sup> rem bugs fixed: 1) works in <sup>80</sup> column mode.
- DG 130 rem 2) sys 3072,0 now works.
- KK <sup>140</sup> rem
- GH <sup>150</sup> rem by joel m. rubin
- HG 160 rem \* data loader for "verifizer c128"
- IF  $170$  rem  $*$  commodore c128 version
- DG 180 rem \* works in 40 or 80 column mode!!!
- EB 190ch=0
- GC 200 for j=3072 to 3220: read x: poke j,x: ch=ch+x: next
- NK 210 if  $ch < 18602$  then print "checksum error": stop
- BL 220 print "sys 3072,1 to enable
- DP 230 print "sys 3072,0 to disable
- AP 240 end
- BA 250 data 170, 208, 11,165,253,141, 2, 3 MM 260 data 165, 254, 141, 3, 3, 96, 173, 3 AA <sup>270</sup> data 3, 201, 12, 240, 17,133, 254, <sup>173</sup> FM <sup>280</sup> data 2, 3, 133, 253, 169, 39, 141, IF 290 data 3,169, 12,141, 3, 3, 96,169 FA 300 data 0, 141, 0, 255, 165, 22, 133,250 LC 310 data 162, 0, 160, 0, 189, 0, 2, 201 AJ 320 data 48,144, 7,201, 58,176, 3,232 EC 330 data 208, 242, 189, 0, 2,240, 22,201 PI 340 data 32,240, 15,133,252,200,152, 41 FF 350 data 3,133,251, 32,141, 12,198,251 DE 360 data 16, 249, 232, 208, 229, 56, 32, 240

www.Commodore.ca May Not Reprint Without Permission CB 370 data 255, 169, 19, 32,210,255,169, <sup>18</sup> OK <sup>380</sup> data 32,210,255,165,250, 41, 15, <sup>24</sup> ON <sup>390</sup> data 105, 193, 32, 210, 255, 165, 250, <sup>74</sup> OI 400 data 74, 74, 74, 24,105,193, 32,210 OD 410 data 255, 169, 146, 32,210,255, 24, <sup>32</sup> PA 420 data 240, 255, 108, 253, 0, 165, 252, 24 BO 430 data 101, 250, 133, 250, 96

### The Standard Transactor Program Generator

If you type in programs from the magazine, you might be able to save yourself some work with the program listed on this page. Since many programs are printed in the form of a BA-SIC "program generator" which creates a machine language (or BASIC) program on disk, we have created a "standard generator" program that contains code common to all program generators. Just type this in once, and save all that typing for every other program generator you enter!

Once the program is typed in (check the Verifizer codes as usual when entering it), save it on a disk for future use. Whenever you type in a program generator, the listing will refer to the standard generator. Load the standard generator first, then type the lines from the listing as shown. The resulting program will include the generator code and be ready to run.

When you run the new generator, it will create a program on disk (the one described in the related article). The generator program is just an easy way for you to put a machine language program on disk, using the standard BASIC editor at your dis posal. After the file has been created, the generator is no longer needed. The standard generator, however, should be kept handy for future program generators.

The standard generator listed here will appear in every issue from now on (when necessary) as a standard *Transactor* utility like Verifizer.

- MG <sup>100</sup> rem transactor standard program generator
- EE 110 n\$="filename": rem name of program
- LK <sup>120</sup> nd=000: sa=00000: ch=00000
- KO 130 for  $i=1$  to nd: read x
- EC 140 ch=ch-x: next
- FB 150 if ch then print "data error": stop
- DE 160 print "data ok, now creating file."
- CM <sup>170</sup> restore
- CH <sup>180</sup> open l,8,l,"0:"+n\$
- HM <sup>190</sup> hi=int(sa/256): lo=sa-256\*hi
- NA 200 print#1,chr\$(lo)chr\$(hi);
- KD 210 for  $i=1$  to nd: read x
- HE 220 print#1,chr\$ $(x)$ ;; next
- JL 230 close 1
- MP <sup>240</sup> prinf'prg file '";n\$;"' created..."
- MH 250 print"this generator no longer needed."
- IH 260:

 $\blacksquare$ 

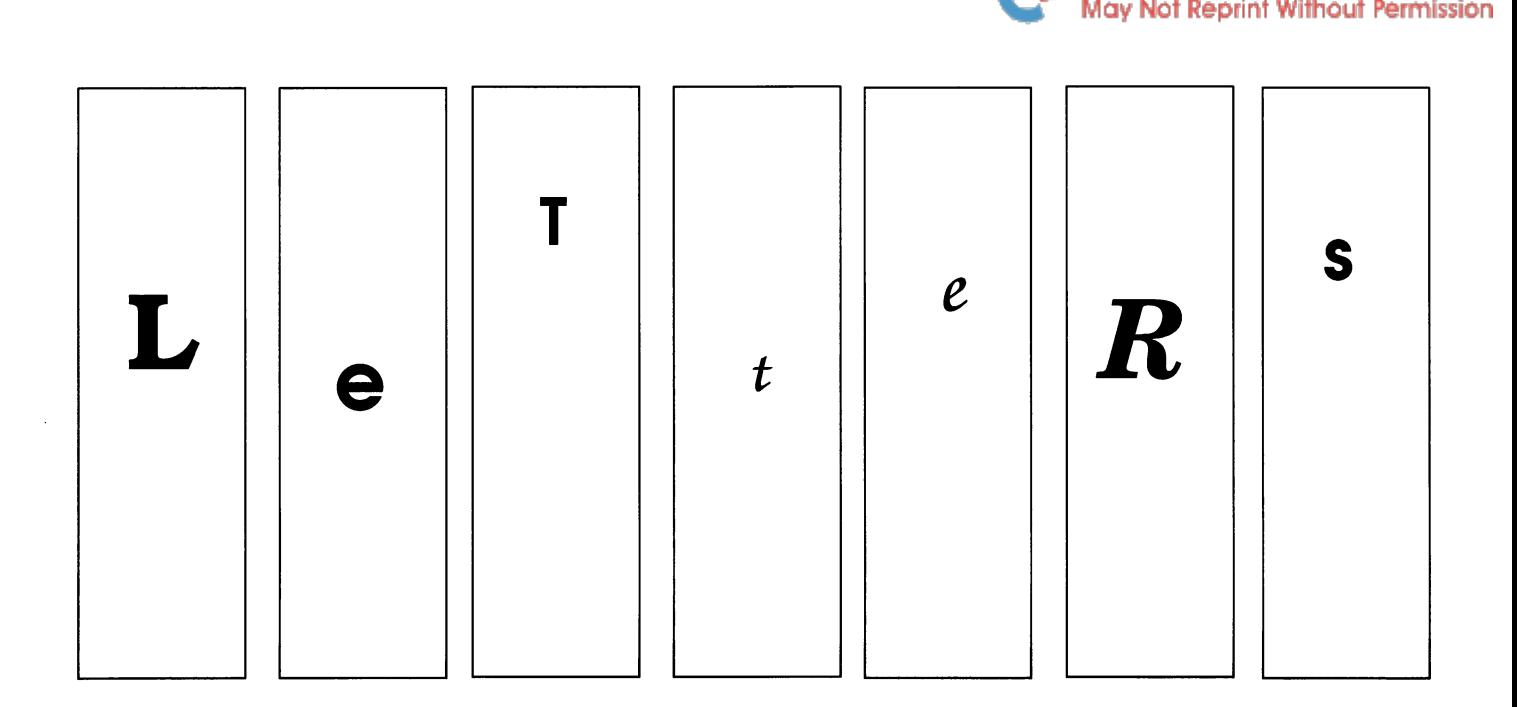

Responses to the ML Column: I don't know if this will help, but I generate my random numbers through the Kernal ROM. I do this by loading the accumulator with my seed value either zero, a positive integer or a negative integer (turning on bit 7). Then I call \$E09A. The random numbers will now be in registers \$63-\$64. (Both will fluctuate between zero and 255 quite by random; and, if not, you can always use the ran dom number just produced as your seed which will definitely guarantee randomness.)

Here's a quick look at the code for a single random number between  $0$  and  $7$ :

> Ida #1 jsr \$eO9a Ida \$63 and #7

There is one drawback: it won't win any awards as far as speed is concerned.

#### Sean Peck, Pittsburgh, PA

Campaigning: I was struck by the idea of *Campaign* (which you described in *Transactor* 9:3) for a couple of reasons. The first was that I thought it would be fun to see it work and the second was that it asked for a solution to the problem of the generation of random numbers. I had translated into machine language an idea for a pseudo-random number generator that I'd seen in  $Byte$  in March 1987. It had seemed a nice exercise for writing multi-byte division and multiplication routines.

Though it was better than the random number generator with Commodore BASIC and was written to be accessed with the USR command, it seemed of limited appeal till your article came along. Having a source of random numbers, I carried out your program idea and thought I would send it to you.

www.Commodore

The request for help in your article implied that an ideal solu tion would be a single memory address where random numbers could be grabbed quickly. The pseudo-random number generator that used is complicated enough that the program takes a perceptible amount of time to calculate each point but nonetheless it moves along at a pretty good clip.

Frank van Deventer, Grosse Pointe Farms, Ml

Frank's Follow-up: I subsequently ran across an article in Transactor, Volume 7, Issue 6 (page 27) that described 'linear maximal length shift register sequences' as way to generate a long series of pseudo-random numbers. The method is to add pairs of numbers in a series, called a register, take the remainder after dividing by a base and replace one of the numbers in the register with this new value which is also used as the random number output. A new pair is taken each time this is repeated. This proves to be a considerably faster method. If you look the original article up, you'll see that the author gave an example program but I found that the idea could be carried out much faster by using the index registers instead of moving data and could be worked in either base 16 (4 bits) or base 256 (1 byte) to output random bytes directly.

The article indicates that the length of the series is equal to the base raised to the power of the number of items in the reg ister. A base larger than the size of the register does not give a maximum length series but it seems to produce adequately random numbers. The real question is whether there is any bi as in the series and that isn't so clear. A little inspection

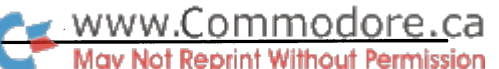

shows that the maximum series of odd numbers is equal to the length of the register and the maximum series of even numbers is equal to the distance between the positions of the two num bers that are added; the upper and lower taps when two taps are used. The program runs faster the larger the register and for those reasons I picked the largest register that had an optimum tap near the bottom.

I rewrote the program that I sent you earlier to use the new random number generator. You'll see that it's much faster and, at least to visual inspection, seems to work in a random fashion. It's also fast enough now to fill the screen with random bytes in an acceptable length of time. There are two versions on the disk, both of which work from BASIC. Campaign64+ works in base 256 and Campaign+ works in base 16. This requires only a minor change in the program. Although the latter program is marginally faster, it isn't evident to watch it. I also included the pseudo-random generator separately as rangen64+ along with demo+ that shows access from BASIC using the USR function if you'd like to take a look at it. You'll find I think that Campaign is even more fun to watch when it's speeded up.

Frank van Deventer, Grosse Pointe Farms, Ml

SID Sampling Rate: The ML Column in Transactor 9:3 ended with a request for a way to generate random numbers with the C64.1 think the following may help.

have found that the SID chip's noise generator can generate what appear to be truly random numbers, but there's a catch. The rate at which these numbers are produced is determined by voice three's frequency setting stored in \$D40E and \$D40F. At the highest possible frequency, the chip will produce about 7000 random numbers per second. This translates to a new number every 140 clock cycles. Consequently, a fast-running machine language routine can read the same number many times between changes.

One solution to this problem is to wait for the number to change before using it, like so:

```
random = $d41b; sid random number
```

```
getrand Ida random; get number
       cmp prev;"changed
        geq getrand;no, wait
        sta prev;for next time
        rts
```
prev .byte 0; prev # storage

This subroutine compares the current value of random with what was there during the previous call and waits for the number to change before accepting it. The new number is then stored for the next call before returning the number in the accumulator. This will slow down a fast-running caller to match the rate at which the SID can produce new numbers. Note that the routine assumes that the SID has been initialized to produce random numbers.

This routine still has problems, however. A true eight-bit random number generator has a one in 256 chance of producing the same number twice in succession, but the nature of this routine eliminates this chance. Note that this is only a problem if you are using all eight bits of the number. For example, in your Campaign routine one of eight neighbors must be ran domly selected. Three of the eight random bits can be used to do this. These three bits can come up the same while the other five vary, so the errors are reduced.

It seems like the complete solution to this problem requires an independent signal that indicates a new number is present in the 'random' register. It's too bad that Commodore didn't think of this when designing the SID chip. It may be possible to use some other source, such as the VIC scan line register or a CIA timer, as source for this signal.

Randomness is a fascinating subject. It is amazing to me that such a simple concept can be so complicated in execution. I really enjoy your column and I hope it continues as a regular feature. Good luck and keep up the good work.

Mike Graham, Hopatcong, NJ

ML Wish List: I very much enjoy your The ML Column in Transactor. It was not too much over my head, and certainly not too basic either.

In a future column, I would like to see a discussion about I/O routines; for example, reading and writing to disk with various file types, DOS commands, printing, etc. I look forward to future columns.

Barry Kutner, Yardley, PA

Random bunnies: I love your new column, The ML Column. (Great title too!) like how you pick interesting subjects, or at least make dull subjects sound interesting. I was very impressed with your binary division column in Volume 9, Issue 2. It answered a couple of questions I had myself.

With regard to the column in Volume 9, Issue 3... are you kid ding? You had such a brilliant head long jump into the problem, only to be symied by it not being random enough?! (Ac tually, I skimmed the article briefly, was impressed, saw how short the BASIC generator program was, was very impressed, typed it in, and was disappointed to see the screen not chang ing. Harumph!)

Anyway, I have a solution that I figured out by simply looking at the not-changing screen. The nature of the SID output is such that it develops those irritating diagonal lines. But each byte is different from the last in that it is shifted over slightly. Two tricks to solve this, but first the explanation:

'Random' in its pure definition means an absence of pattern, but it does not mean that local patterns may not develop (like squares, triangles, bunnies, etc.). By modifying the program to run infinitely, constantly redrawing the screen, I was able to watch out, but I didn't see any bunnies... In fact, all I saw was what looked like churning water! Obviously, the SID does not do a good job of producing random displays.

So I figured, "What kind of display are we looking for here?" and I immediately thought of a static screen. About-uniform distributrion of blue and white dots, like snow on TV. (No di agonals.)

This isn't true randomness, by the way, because it doesn't al low for recognizable shapes, such as bunnies and duckies. call this 'snow' the random pattern, a really awful oxymoron!

Anyway, two solutions, and the major problem is the pesky di agonal lines.

1) Change line 630 in the source code to:

630 lpchoose Ida random: adc random: adc random: adc random: adc random

Now, the gradual difference that provided the original diago nal tendency is multiplied five-fold. It's still there, but is now much more jagged, and in the 8-bit wide display, is indiscernable. It also takes a lot longer to draw the screen, because this is executed for all 8192 bytes of the screen! Not so good.

2) The diagonal tendency is caused by putting these slightlyshifted data bytes next to each other... oh, you guessed it already. Change the choose routine!

```
550 choose = *560 bitmap = $2000
570 ldy #0
580 lpchoose ldx #32
590 Ida #<bitmap
600 sta selfmod+1
610 Ida #>bitmap
620 sta selfmod+2
630 Ip2 Ida random
640 selfmod sta $ffff,y
650 inc selfmod+2
660 dex
670 bne Ip2
680 dey
690 bne lpchoose
```
actually conjured up this solution first, simply from looking at your fill routine. I might use the first solution for the campaign routine though, to add a dash of really-more-varied numbers to the simulation. Another method would be to use the Commodore random number generator, though that is really ugly slow in comparison. Please send me your existing campaign routine!

Kevin Moorman, Calgary, AB

lot Reprint Without Permission Precious pages: I read with interest Jim Butterfield's review of What's Really Inside The Commodore 64 [available in North America from Schnedler Systems, 25 Eastwood Rd., P.O. Box 5964, Asheville, NC, 28813, (704) 274-4646] (Trans $actor$ , Volume 9, Issue 4). I use the book often, and I agree with Mr. Butterfield's assessment of it. I was surprised, however, to find two other possible supplements were left out.

www.Commodore.ca

One of the most useful books in my Commodore library is Mapping The Commodore 64 by Sheldon Leemon [Compute! Publications]. It references memory locations, rather than dis assembling the ROM code. That gives a picture of the dynamics of the machine missing from the other texts listed. While the Dan Heeb books [also from Compute!] give in-depth discus sions of the ROM routines, they're often too detailed. For 'quick and dirty' use of the C64 ROM code, I invariably turn to Leemon's book. In a few words, he tells me what to do with registers, and what to expect as output.

usually tell beginners that if they only buy one book, make it Programming The Commodore 64 by Raeto West [also from Compute!]. It's not as detailed in ROM code as any of the other references. But, West lists the commonly used routines and gives excellent examples.Actually, an assembly language pro grammer should have all six books available.

He or she should also consider Mr. Butterfield's own Machine Language For The Commodore 64 And Other Commodore Com puters [Brady Books], an excellent, easily understood beginning text. Marvin DeJong's Assembly Language Programming With The Commodore 64 is another valuable addition. It gives well an notated examples of bitmap graphics, SID, and I/O routines.

To round out the library, no programmer should be without 1541 User's Guide by Dr. Gerald Neufeld, and Inside Com modore DOS by Neufeld and Richard Immers.

Noel Nyman, Seattle, wa

More on household automation: After reading my review on the X-10 Powerhouse Interface, you may have decided that it's too limited by the lack of real-world inputs for your applica tion.

If you prefer not to experiment with X-10's newer modules, and you have an old vic-20 or C64 not in active use, there's an inex pensive solution. Check for the May 1986 issue of Radio-Electronics magazine. In the "Computer Digest" section, Chan dler Sowden published a simple hardware circuit that sends X-10 signals into the power line. It uses the user port as an output, so the VIC-20 will work as well as a C64 or C128. He also provides a BASIC program to generate the control signals.

Just add switches to the joystick ports (up to 10), or heat/light sensors to the paddle inputs and you have an easily pro grammed X-10 system that will respond to the real world.

Noel Nyman, Seattle, WA

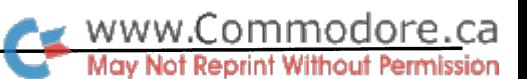

Some comments and question: Volume 9, Issue 2: Joel Ru bin wrote a comparison of some commercial assemblers for the 128, and also mentioned The Fast Assembler by Yves Han, which appeared in the January 1986 issue of  $Compute's$ Gazette. I was interested in its mention, since I use this system exclusively. A few thoughts on this very unique assembler:

Joel mentioned that FA can't print out listings. Not so! Since BASIC is still active, an invocation of the famous line open 4,4:cmd 4:list will do the job. Since all opcodes and pseudoops are tokenized, however, this can only be done while the assembler is active. And because of this tokenization, source code isn't easily transferable between fa and other asemblers. Another point: FA operates as an extension of BASIC, not a re placement for it. It can be used to write BASIC programs that use the added features (indentation of lines is supported, as is the use of binary and hex numbers). Because you can write both BASIC and ML programs with the assembler, you have to manually enclose the ML part inside a for/next loop to implement the multiple passes required by a label-based assembler.

Volume 9, Issue 4: Jim Butterfield reviewed What's Really In side the Commodore 64? by Milton Bathurst. Jim mentioned Abacus' The Anatomy of the Commodore 64. My advice is: forget it! The source is sparsely commented and unindexed. Without a memory map you'll go nuts trying to find the routines you want. The programmer's reference section is full of errors. Personally, I recommend Dan Heeb's Tool Kit books, published by Compute!. Regardless of what you may think about their magazines, Compute!'s programming books are generally hard to beat.

I'm working on a large-scale filing program and need some help on a software project I want to undertake. The filing program will be written entirely in BASIC and will utilize a string arry which occupies about 30K on its own. Obviously, this isn't all going to fit in BASIC workspace, and I'm toying with the idea of setting up a bank of the  $1764$  REU (say, bank 0) as a "phantom computer". The idea is to copy both ROMs, zero page, vectors, the stack, and the string array to their appropri ate spots in expansion memory, then switch it all in whenever I need to access the array. Parameters and results could be trans ferred back and forth between the 4K blocks starting at \$C000.

Of course, there are several considerations when doing this. The BASIC pointers in expansion RAM would need to be modi fied for the 'new' contents of BASIC workspace. I would have to perform the switch with an ML routine and interrupts would have to be disabled, since there will be no I/O. The question is, will this work? If it's possible to pull this off, how do I make the  $6510$  recognize a bank of expansion RAM and how do I select which bank it will look at? Any information you or your other readers could give me would be greatly appreciated. My address is: 16925 Morrison Ave., Southfield, Mi, 48076.

You put out a great magazine! Keep up the good work!

# CONCURR.OS

The CONCURRENT Operating system splits your C64 into two BASIC computers and allows you to switch between them. One of the programs can be full length, (38911 bytes) while the other can be a "Short" BASIC program (1270 bytes). When switching between these programs the associated screen display is also switched and saved.

In a typical configuration the Short program is a utility to aid in your program development. Loading and running a Short program will not affect the main co-resident BASIC or Machine Language program.

CONCURR.OS can be loaded AFTER your main program has been loaded, it loads without disturbing existing halted programs. It swaps out the current RAM between \$0000 and \$0CF7 plus the colour RAM, to RAM at \$D000. CONCURR does not affect the valuable RAM at \$C000.

This creates space for Short programs which can provide you powerfull functions and utilities such as;

- List/Disassemble your Main Program
- List/Disassemble named Disk Files
- \* List/Disassemble a track & Sector
- List/Disassemble 1541 Disk RAM/ROM
- Disassemble Pseudo Codes
- \* List a named BASIC disk file
- \* List a Disk Directory
- \* Look up, create & print data screen files
- \* Un-NEW a BASIC program

There is also a Short Screen Editor for creating and filing your own coloured text screens.

CONCURR.OS allows you to switch over to the Short side and list an old version of your program to the screen, view a directory, create and file some comments etc. and return to your program in the same state as you left it in.

With the 1541 Disassembler program you can place and run your own programs in the RAM of the disk.

The CONCURR DISK includes CONCURR.OS and the Short utilities described here.

Send \$18.00 Cdn (or \$15.00 US) plus \$2.00 for shipping and handling, Money Order or cheque drawn on Canadian Bank. Please allow 6 weeks for delivery. Pre-payment is required.

PRECISIONWARE Adams Street Brampton, Ont Canada, L6Z 2S3

Howard I. Goldman, Southfield, Ml

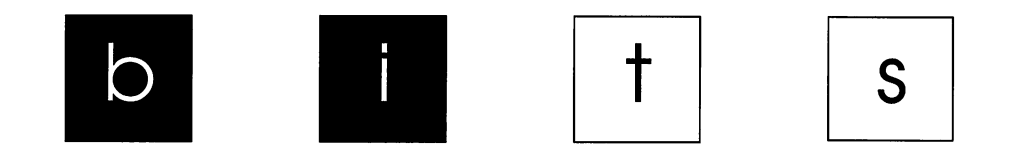

Got an interesting programming tip, a short routine, or an unknown bit of Commodore trivia? Send it in  $-$  if we use it in the bits column, we'll credit you in the column and send you a free one-year subscription to Transactor.

#### Super-C BIT Kerry Gray, Salinas, CA

A Super-C program is loaded from \$0801 like BASIC. Its first two bytes form a pointer to the first instruction in the program. You can write stand-alone assembler language programs that can be run from the C environment if you follow this convention. Your program should exit with a JMP \$0400 to return control to the C shell: Don't use an RTS.

#### Your other file copier

I had a 457-block ARC file that I wanted to move from a 1581 to a 1571. My file copier wouldn't budge this monster! I came up with another idea. I booted GEOS and, sure enough, managed to copy the file. Not only will GEOS handle very large files, but you also get the added bonus of the GEOS disk turbo.

#### The Tasmanian Datafier! Elaine Foster, Launceston, Tasmania

When you want to make a BASIC Loader for your own or other ML program, it is very nice directly to translate the data in RAM into BASIC DATA lines. This program does this very simply, and it is only five blocks long compared to 29-block commercial equivalent. It does require that you supply the start and end addresses of the ML program to be translated. The end address will be at 45-46 after loading, and the start address will be the first two bytes in the first sector of the program on the disk - all in the usual low byte/high byte format. Many utilities cartridges these days also automatically give the start address and end address of a loaded program.

With the ML program in memory, this one is loaded into the BASIC workspace and run. It prompts you for the start address and end address and the starting line number for the DATA statements. By using Dynamic Keyboard methods (lines 50190-50230) it then makes the DATA lines and ends with the usual FOR/NEXT reading and poking loop (lines 50240-50250). The loader program is then ready to save to disk.

Lines 50150 and 50160 ensure that all data elements are aligned (*Transactor* style), which makes them much easier to read and to copy. This program cleverly erases itself when it has done its job, while leaving the new DATA statements intact! This means that when the new DATA lines have been made the program may be saved 'as is' or you can begin entering lines of BASIC or append another basic program.

ww.Commodore.ca

The Deleter is a form of selective NEW, and the details are given in the source code shown (deleter.src - provided and presented in Speedy Assembler format - MO). You can see that it scans BASIC from \$0801 onwards, looking at each link address and at each line number in turn. If the line number is not (in this case) 50000 it goes to the next link and next line number, and so on. When 50000 is found, it backs up two bytes, adds terminating zeros and adjusts the end address bytes of loca tions 45 and 46 to suit.

The start address of the Deleter routine (53000 in this in stance) can be any one where there is room for 67 bytes; this is possible because lines 590-600 replace a JMP by a BEQ, a relative assignment. This is nice, because it allows you to avoid any conflict with the ML program being examined. If you wish to use the Deleter routine alone (BASIC Lines 50010-50080), it may be adjusted to delete from any desired line number: see rems in lines 50030 and 50040.

#### Listing 1: The Tasmanian Datafier!

- II 50000 rem -- the tasmanian datafier! -- transactor 9-5 JL 50010 rem -- ml to delete line 50000+ NK 50020 poke53280,3:poke53281,l:poke646,6:dima\$(9) KB 50030 print"(clr){down}(down){rvs}basic loader for ram data ' NF 50040 datal69,001,133,251,169,008,133,252,160,000 NI 50050 datal77,251,133,253,200,177,251,133,254,200 DN 50060 data177,251,201,080,208,029,200,177,251,201:rem 080 = 1b for line 50000 B0 50070 datal95,208,022,136,136,169,000,145,251,136:rem 195 = hb for line 50000 IG 50080 datal45,251,200,200,152,024,101,251,133,045 DO 50090 datal65,252,133,046,096,166,253,134,251,166 PP 50100 data254,134,252,169,000,240,197 AA 50110 c=53000:forx=ctoc+66:ready:d=d+y:rem - c anywhere where room for 67 bytes IE 50120 pokex,y:next:ifd<>10888thenprint"error!":end EH  $50130$  print"{down} (enter 0 to exit)"
- MA 50140 input"{down}{down} beginning address";ba:input"{down} ending address";ea
- NE 50150 ifba=0orea=0thenend

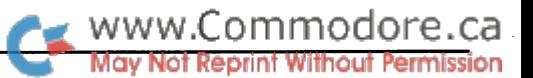

- CM 50160 input"{down} first data line §";1
- KF 50170 ifea-ba+l-9>50000thenprint"{down}line overlap with this prog!":goto50160 HM 50180 iffthen50290
- 
- AD 50190 forn=ba+atoba+9+a:a\$(b)=mid\$(str\$(peek(n)),2)
- MM 50200 iflen(a\$(b))=lthena\$(b)=" "+a\$(b)
- KN 50210 iflen(a\$(b))=2thena\$(b)=" "+a\$(b)
- FF 50220 ifn=eathenn=ba+9+a:next:f=l:goto50240
- DI 50230 b=b+l:next:b=b-l
- IA 50240 print"{clr}{white}"mid\$(str\$(l),2)" data";:forp=Otob-l:printa\$(p)",";
- $KM$  50250 next: printa\$(p)
- ID 50260 print"ba="ba":ea="ea":a="a":a=a+10:b=0:1="1":1=1+10:f="f":goto50180"
- AJ 50270 print"{down}{down}{down}{blue} line #"l"{white}"
- FL 50280 poke631,19:poke632,13:poke633,13:poke634,31:pokel98,4:end
- HL 50290 print"{clr}";1;"forx="mid\$(str\$(ba),2)"to"mid\$(str\$(ea), 2)":ready:";
- FN 50300 print"pokex/y:next":print"sys53000"
- KK 50310 print"(blue)ok: data entered...{down}{down}{down}{down}{down}{white}"
- DD 50320 goto50280
- Listing 2: deleter.src

10 block delete lines >= 50000 20 line format: 30 ; [link][line#][line data]0 end of prog: 0 0 [end address] 40 50  $\cdot$ : (link points to A) 60 70 /to delete Line equ 50000 80  $\cdot$ : 90 /start address org 53000 100 note: relocatable anywhere 110 ent ;sys 120 130 scan basic: 1da #01 /link lb 140 start Ida 150 sıa əlb 160 /link hb 10a #JVO 170 /ind.addr. sıa gıc 180 190 ;scan link address: #0 /init.loop 200 scan ldy 210 Ida (\$fb),y ;ld Ink lb 220 /store it. sta olu 230 iny 240 Ida (\$fb),y •Id Ink hb 250 •store it. sta \$fe 260 270 /scan line number! next byte 280 line.no. iny 290 Ida (\$fb),y Id lne lb 300 lb 50000? cop #<line 310 n:nxt Ink bne link 320 iny y:nxt byt 330 Ida (\$fb),y 340 hb 50000? anp §>line 350 n:nxt Ink bne link 360 370 /terminating :eros: .y-2 380 terminate dey 390 dey 400 store Lua sv 410 sta (91D),y ; there. 420 dey  $-1$  byt 430 sta (910),y ,aqain. 440 450 /move e.a. ptrs to byte after 000 460 move.ea iny 470 iny +2 byts 480 tya 490 clc 500 lbfrm 251 auc aro 510 lbof ea

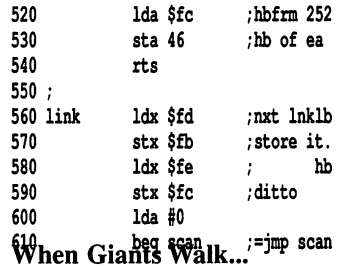

Larry Rutledge, Sacramento, CA

Imagine how the Lilliputians felt. Let's face it, Gulliver was a big guy. Brobdingnagian, you might say.

No, we're not going to tell you. You'll have to type this in for yourself.

NP 0 rem screen display - larry rutledge PI 1 rem transactor 9-5 JN 2 rem all rights reserved MA 3 print chr\$(147) FN 4 print tab(11);chr\$(154);chr\$(17); chr\$(17);"watch what happens" ML for i=l to 1000:next KH  $6$  for  $j=0$  to  $31$ : poke  $53270$ ,  $j$ : next NG 7 get a\$:if a\$="" then 6 DK poke 53270,200  $\blacksquare$ **NEW!** VIDEO BYTE the first FULL COLOR! video digitizer for the C-64, C-128 Introducing the world's first FULL COLORl video digitizer for the Commodore C-64, C-128 & 128-D computer. VIDEO BYTE can give you digitized video from your V.C.R., B/W or COLOR CAMERA or LIVE VIDEO (thanks to a fast! 2.2 sec. scan time). FULL COLORIZING! Is possible, due to a unique SELECT and INSERT color process, where you can select one of 15 COLORS and insert that color into one of GRAY SCALES. This process will give you over 32,000 different color combinations to use in your video pictures. SAVES as KOALAS! Video Byte allows you to save all your pictures to disk as FULL COLOR KOALA'S. After which (using Koala or suitable program) you can go in and redraw or recolor your Video Byte pic's. LOAD and RE-DISPLAY! Video Byte allows you to load and re-display all Video Byte pictures from inside Video Byte's menu. MENU DRIVEN! Video Byte comes with an easy to use menu driven UTILITY DISK and digitizer program.\* COMPACT! Video Byte's hardware is compact! In fact no bigger than your average cartridge! Video Byte comes with its own cable. • INTEGRATED! Video Byte is designed to be used with or without EXPLODE! V4.1 color cartridge. Explode! V4.1 is the perfect companion. FREE! Video Byte users are automatically sent FREE SOFTWARE updates along with new documentation, when it becomes available. PRINT! Video Byte will printout pictures to most printers. However when used with Explode! V4.i your printout's can be done in FULL COLOR on the RAINBOW NX-1000, RAINBOW NX-1000 C, JX-80 and the OKIDATA 10 20. why DRAW a car, airplane, person or for that matter. . .<br>anything when you can BYTE it . . . aliyuling wilen you can brite it....<br>VIDEO BYTE \$79.95 SUPER EXPLODE! V4.1 w/COLOR DUMP IT your looking for a CARTRIDGE which can CAPTURE ANY SCREEN, PRINTS ALL<br>HI-RES and TEXT SCREENS in FULL COLOR to the RAINBOW NX-1000, RAINBOW<br>NX-1000 C. EPSON JX-80 and the OKIDATA 10 or 20. Prints in 16 gray scale to all other printers. Comes with the world's FASTEST SAVE and LOAD routines in a car<br>tridge or a dual SEQ., PRG. file reader. Plus a built-in 8 SECOND format and MUCH, MUCH MORE! Than Explode! V4.1 is for you. PRICE?  $$44.95$  + S/H or \$49.95 w/optional disable switch.

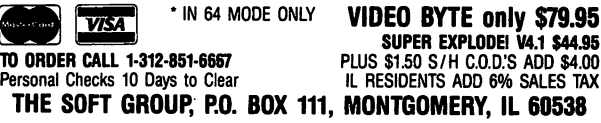

sta 45

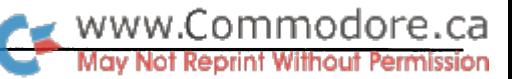

# The ML Column

### Big numbers

#### by Todd Heimarck

This instalment of The ML Column started with one large idea that gradually developed into a series of smaller ideas. If a high-level language is like a pile of bricks from which you build a house, then machine language is like a pile of clay from which you make the bricks to build a house. It turned out that I needed some bricks.

The idea behind the original program, which remains in the planning stage, was to build an enormous look-up table within the 1750 RAM expansion unit. That's 512 kilobytes (or, in the program I had in mind, 4 megabits). With two bytes, you can count up to 65,535, which is not nearly high enough. The program needs several bytes to count up to four million.

Handling multi-byte numbers isn't so difficult, but there are two problems: input and output. The program needs a routine that accepts big numbers and turns them into binary values in memory. Plus, when the program is finished doing what it does, it needs a routine to convert the ones and zeros into printable ASCII numbers.

That topic is enough for a column. We'll have to discuss the RAM expander in some future column.

If you examine the beginning of Program 1, you'll see the es sential structure of the program. It does five things:

- 1. Get a string from the user.
- 2. Convert it to a big (six-byte) binary value.
- 3. Do something with the number.
- 4. Convert it back to decimal.
- 5. Print the results.

At various spots along the way, the program prints appropriate prompts. It also checks for a zero value (the signal to exit the program) and for a number that's too big.

#### Tearing apart an ASCII number

decided, for various reasons, to use a six-byte value and to store the low byte first. The binary number is stored in a section of memory I've named BIGSIX. It can hold numbers in the range 0-281,474,976,710,655 (hexadecimal \$ffffffffffff).

The user types on the keyboard, which means the incoming characters are ASCII values. If he or she types 910, we'll receive 57, 49, and 48, because those are the ASCII codes for the characters  $9, 1,$  and  $0'.$ 

The program accepts commas because it filters out any charac ters outside the range of ASCII numbers (48-57). If the user types 13turtle56, the program stores the characters '1356' in memory. The memory buffer for the filtered characters is called MEMBUF.

We must deal with two special characters that might come along. An ASCII 13 is carriage return character, which means the user pressed Return and is done. The loop ends when it sees a 13. In addition, a period can also mark the end of input. For example, if the user types 156.27, we take that to mean 156 and not 15,267.

The first big brick, then, is the GSTRING subroutine. It repeat edly calls the Kernal routine CHRIN (which is preferable in this case to GETIN). It filters out all the ASCII numbers and stores them in MEMBUF.

Next, we call MAKEBIN, which converts the ASCII numbers into a six-byte integer. The process is relatively simple:

- 1. Start with a  $0$  in BIGSIX.
- 2. Multiply BIGSIX by 10 (because we're in base ten).
- 3. Get an ASCII number and subtract 48, to make the char acter '2' into the value \$02 (or whatever).
- 4. Add that number to BIGSIX.
- 5. If there are more characters in MEMBUF, go back to step 2.

Say the user types 5993. Start at the left. Zero times ten is 0. Add the first number (5). Five times ten is 50 and add 9, which is 59. Times  $10$  (590), plus 9 (599), times ten (5990), and add (5993). It seems kind of silly to start with 5993 and end with it, but that's because the example math is in decimal. Inside the computer, it's all ones and zeros: 101 (5) becomes 110010 (50), 111011 (59), and so on.

A general routine for multiplying isn't necessary, because the only multiplication in the program involves the number ten. If

you shift a binary number to the left, it's the same as multiplying by two. Shifting three times is equivalent to multiplying by eight. If x is the number, we want  $10*x$ . That's the same as  $(2*x) + (8*x)$ . To multiply by ten, shift left and temporarily save it (times two). Shift left twice more (times eight) and add the temporary value.

The BIGX10 routine multiplies BIGSIX by ten as part of the MAKEBIN routine. The ROTSix subroutine rotates all six bytes one bit to the left, and the DUPSix subroutine copies the BIGSIX number to BIG2. These routines also have to check for an over flow condition, which happens when the user types in a number bigger than 281 trillion.

#### Do something interesting

The first version of this program converted the ASCII numbers to binary and then back to ASCII, which is a rather pointless exercise. You type in a number and then it tells you the number you just typed. So what?

Since we've gone to all this trouble, we should do something. Program one takes the binary number and prints it as a series of ones and zeros. It happens in the PROCESS routine, which should be easy to follow.

A second version of PROCESS calculates the square root of the BIGSIX number. More about that in a moment.

#### Converting back to ASCII

After processing the binary value in PROCESS, we need the routine that converts back to printable base-ten numbers. Since we multiplied by ten in the other routine, it's a good bet that we need to divide by ten in the MAKEDEC routine. Since we started at the left before, we probably need to start at the right.

Take a short number, like decimal 57 (binary 111001). Let's see, 111001 divided by 1010 is about 101 with a remainder of 111. In decimal, that means  $57$  divided by 10 is 5 with a remainder of 7. The value 7 can be added to 48 to get 55, which is the ASCII character '7'.

The MAKEDEC routine builds up a decimal (ASCII) number by following these steps:

- 1. Divide by 10.
- 2. Add 48 to the remainder to get an ASCII number.
- 3. Repeat until the result is  $0$  (with a remainder of 0-9).

A previous column discussed binary division; I won't repeat myself here. See The ML Column in Volume 9, Issue 2 of Transactor if you're interested in the details of binary division.

An important thing to remember is that shifting is radixdependent (if that's a word), whereas both division and multiplication are radix-independent. The decimal (base-ten) number 578 shifted to the left is 5780. The binary (base-two) number 101 shifted left is 1010. In base ten, shifting left is the same as multiplying by 10. In base two, shifting left is the same as multiplying by 2.

To find out that the rightmost digit of 914 is 4, we must actual ly divide by <sup>10</sup> (and get the remainder of 4). We cannot shift right, because the number is stored as a binary quantity. Shifting a binary right is equivalent to dividing by 2, not dividing by 10.

#### Calculating big square roots

Program 2 is a code fragment that contains a new PROCESS routine. Its lines replace the lines from Program 1; the first part is identical.

This new PROCESS routine finds the binary square root of a big six-byte number, rounded down to the nearest integer. It will say that the square root of 25 is 5, but it also says that the square root of 30 is 5.

Sounds complicated, doesn't it? It's not. If you're curious about how it works, read on.

Let's begin with a high-school math refresher and take a square root entirely in base ten. The square root of 65,536 is 256. The process is described below and corresponds to the representation included as Figure 1.

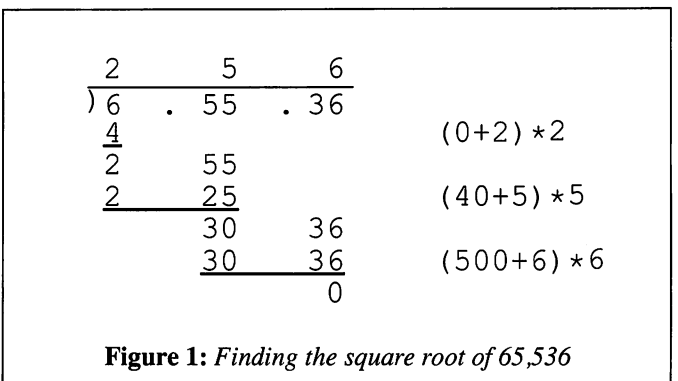

First, mark off every two digits starting at the decimal point:  $6/55/36$ . Start with a partial answer of 0 because we haven't begun. Multiply by 20 to get 0 (call this the weird number). Look at the first number from the left. It's a  $6$  (the first clump from  $6/55/36$ ). Write down 2 as a partial answer, because (2 plus weird) times  $2$  is 4, which fits into 6. Subtract 4 from  $6$  (2) and append the next two numbers (55). Now we've got 255.

The new weird number is the partial answer (2) times 20, which is 40. We need a number x, where  $(40+x)*x$  fits into 255. Five will do, because 45\*5 is 225 and 46\*6 is 276 (too big). The new partial answer is 25, the new weird number is 500, and the new target is 3036. The final digit in the answer is 6, because 506\*6 is 3036, which exactly equals 3036.

www.Commodore.ca

We need to translate that to base two. As it turns out, the formula for figuring out the weird number is not "times twenty," it's "times two, then shift left". Remember the difference?

In base two, we need to multiply by 4 instead of 20. No problem. Just shift left twice.

What about guessing which number is next? Well, there's only two choices: zero or one. So let's say the weird number is 110100. If the answer is one, then we subtract 110101 (because of the rule to add the digit to the weird number).

It works out very nicely in binary. Shift the partial answer twice to the left and add one. If that fits into the number below, the next digit in the partial answer is 1. Otherwise, it's zerc >.

I hat s the end of this column about big six-byte numbers, but it' sa good start on another program that will do more with big numbers. We've got a few bricks now.

Listing 1: BIG1.SRC

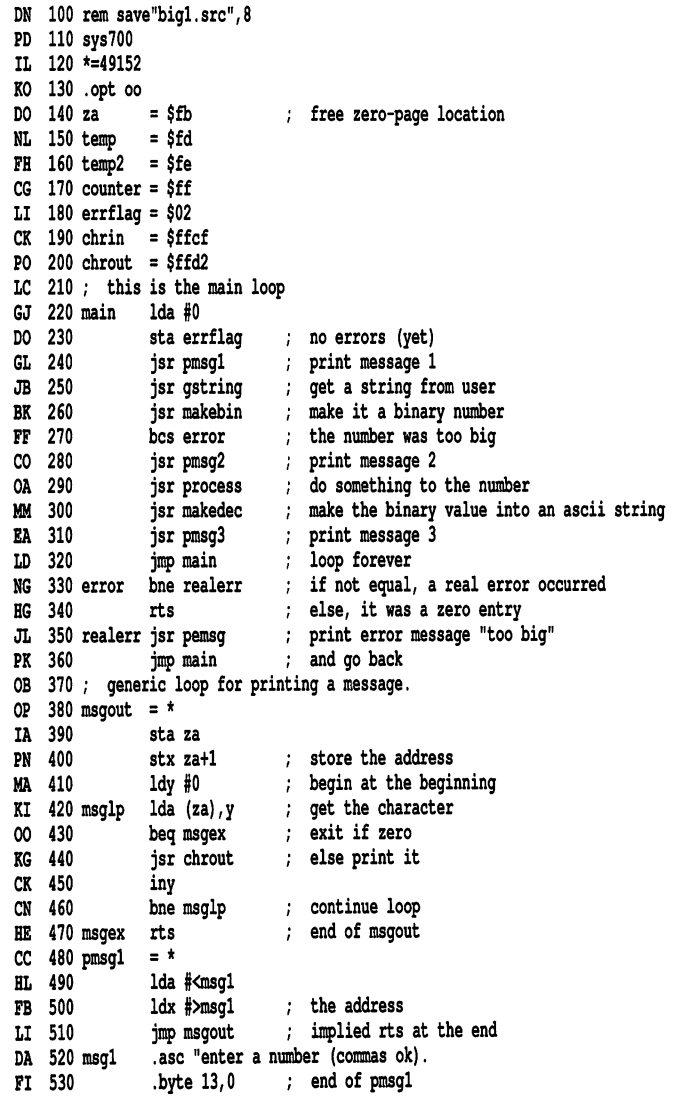

AG  $=$  \* 540 pmsg2 FP 550 Ida #<msg2 HF 560 ldx #>msg2 BP 570 jmp msgout 10 .byte 13 580 msg2 FD 590 .asc "calculating, .byte 13,0 end of pmsg2 va ovu IK  $=$   $\prime$ 610 pmsg3 ND 620 Ida f<msg3 PJ 630 ldx #>msg3 GM 640 jsr msgout print, but then OF 650 Ida f<membuf BO 660 ldx |>membuf print the buffer, too PG 670 jsr msgout Ida #13 ve oou jsr chrout UL UJV DJ 700 jsr chrout CL 710 rts FH .byte 13 127 MS43 730 .asc "the answer is BL PF 740 .byte 32,0 end of pmsg3 KI Ida #<errmsg 750 pemsg JF 760 ldx #>errmsg JL 770 jmp msgout PO .bytel3 780 ernnsg PF 790 .asc \*\* number is too big \*\* DO 800 .byte 13 KM 810 .asc "maximum is 281,474,976,710,655. LN 820 .byte 13,0 end of pemsg 830 BK the gstring routine gets string and puts it in membuf GD 840 chrin sends a 13 to indicate the end, but we make it a zero NB oju qstrin HK 860 ldy HO AD jsr chrin o*l*v uslip PI 880  $cmp$ #13 if 13, we're done GG 890 beq gstex EH 900 cmp |46 special case of period (53.15, for example) KH 910 beq gstex FH 920 jsr chknum better make sure it's a number  $\cdot$ DB 930 bcs gstlp carry set means not-a-number KE 940 sta membuf,y if it is a number, store it  $\cdot$ GJ 950 inv GN 960 bne gstlp branch always BK Ida 10 970 istex HP 980 sta membuf,y store a zero ÷ ON 990 rts store the length and exit ÷ AN 57 is ascii ÷ 1000 chknum cmp f58 OC 1010 bcs chkex if carry set, it's >"9", so exit w/carry set ÷ 48 is ascii GI 1020 cmp 148 KC 1030 bcc chkerr if carry clr, it's smaller than "0" GI 1040 clc PB 1050 rts clear carry  $= ok$ ÷ BM  $set = nok$ 1060 chkerr sec end of gstring PH 1070 chkex rts MJ 1080 makebin makes the ascii numbers in membuf MJ 1090 into 6-byte (48-bit) number by repeatedly multiplying by 10. LL 1100 makebin jsr clrbig clear out the big number  $\cdot$ FA 1110 start at the beginning ME 1120  $1dy \#0$ ÷ get an ascii character (48-57) PN Ida membuf,  $\cdot$ 1130 maklp if zero, end of buffer AI 1140 beq makend ÷ else stash it NC 1150 sta temp2 ÷ JG 1160 jsr bigxlO and multiply bigsix by 10  $\cdot$ EJ 1170 Ida errflag DK 1180 bne abort if error, then quit ÷ BB 1190 Ida temp2 else get the digit back BD 1200 sec LH 1210 sbc #48  $\cdot$ make it 0-9 KD 1220 clc GB 1230 adc bigsix MG 1240 sta bigsix 1250 bcc mak2 skip ahead if no carry NN inc bigsix+1 EC 1260 else handle the higher bytes JI 1270 bne mak2 inc bigsix+2 MD 1280 1290 bne mak2 EA

ommodore.ca www. out Permission ngy Not kepfint w<br>Ett (carry is still set)

we're done

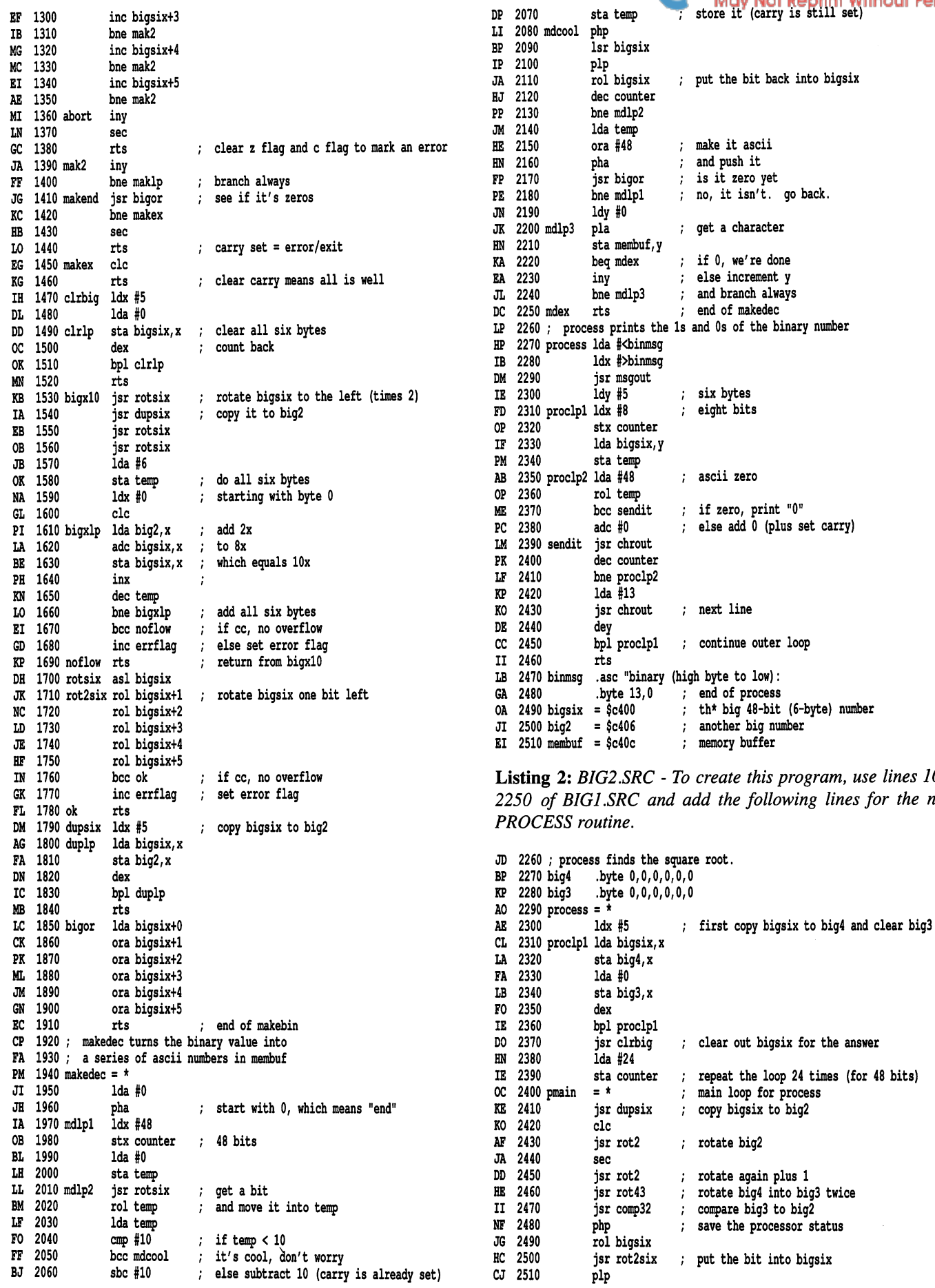

ate this program, use lines 100the following lines for the new

bigsix to big2

line

www.Commodore.ca Reprint

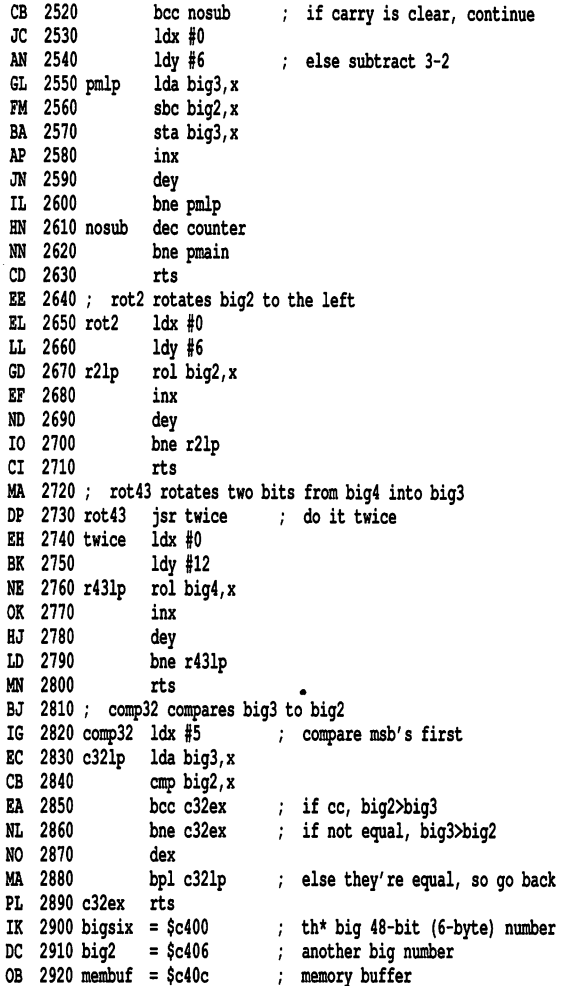

Listing 3: BIG1.GEN - BASIC generator for "big1.obj"

JP 100 rem generator for "bigl.obj" HN 110 n\$="bigl.obj": rem name of program BC 120 nd=568: sa=49152: ch=60233

(for lines 130-260 see the standard generator on page 5)

NF 1000 data 169, AV 1010 Udtd 220, 192, 32, MH 1VZV Udld 92, 192, 32, 242, 193, 32, 102, 193 FF 1030 data 32, 116, 192, 0 1040 GdLd 90, 32, 133, CC 1050 data 251, 134, 252, NC 1060 data 6, CK 1070 data 169, 63, 162, IL 1080 data 78, BL 1090 data 85, CO 1100 data 79, GK 1110 data 41, BE 1120 data 76, OO 1130 data 85, HM 1140 data 46, JJ 1150 data 32, IN 1160 data 39, 192, 169, DA 1170 data 210, NC 1180 data 65, EO 1190 data 83, 32, 0, GH 1200 data 39, 192, 13, FC 1210 data 77, CD 1220 data 84, GD 1230 data 42, KD 1240 data 85, ND 1250 data 49, JE 1260 data 54, 0, 133, 32, 210, 255, 200, 208, 246, 96 84, 69, 77, 66, 77, 77, 46, 13, 39, 192, 13, 67, 65, 76, 65, 46, 13, 39, 192, 169, 12, 162, 196, 32 255, 96, 78, 83, 66, 69, 79, 79, 42, 13, 77, 32, 44, 52, 44, 55, 2, 32, 56, 192, 32 6, 193, 176, 15, 32 76, 0, 192, 208, 76, 160, 0, 177, 251, 240 192, 76, 39, 192, 69 82, 32, 69, 82, 32, 65, 83, 32,  $0, 169,$ 84, 73, 78, 0, 169, 139, 162, 192 13, 32, 210, 255, 32 13, 84, 72, 87, 69, 82, 169, 162, 162, 192, 76 42, 82, 32, 73, 32, 66, 73, 77, 65, 88, 73, 83, 32, 55, 52, 44, 49, 48, 44, 192, 133 32, 78 40, 67 79, 75 162, 192 76, 67 71, 46 69, 32 32, 73 32, 78, 85 83, 32 71, 32 73, 77 50, 56 57, 55 54, 53

LA 1270 data 53, 46, 13, 0, 160, 0, 32, 207 JF 1280 data 255, 201, 13, 240, 15, 201, 46, 240 IE 1290 data 11, 32, 250, 192, 176, 240, 153, 12 GI 1300 data 196, 200, 208, 234, 169, 0, 153, 12 JF 1310 data 196, 96, 201, 58, 176, 7, 201, 48 KI 1320 data 144, 2, 24, 96, 56, 96, 32, 79 LE 1330 data 193, 160, 0, 185, 12, 196, 240, 54 BF 1340 data 133, 254, 32, 90, 193, 165, 2, 208 NJ 1350 data 39, 165, 254, 56, 233, 48, 24, 109 CG 1360 data 0, 196, 141, 0, 196, 144, 28, 238 GG 1370 data 1, 196, 208, 23, 238, 2, 196, 208 CL 1380 data 18, 238, 3, 196, 208, 13, 238, IL 1390 data 196, 208, 8, 238, 5, 196, 208, -3 CP 1400 data 200, 56, 96, 200, 208, 197, 32, 163 GN 1410 data 193, 208, 2, 56, 96, 24, 96, 162 BA 1420 data 5, 169, 0, 157, 0, 196, 202, 16 PB 1430 data 250, 96, 32, 128, 193, 32, 151, 193 PO 1440 data 32, 128, 193, 32, 128, 193, 169, -6 NL 1450 data 133, 253, 162, 0, 24, 189, 6, 196 PO 1460 data 125, 0, 196, 157, 0, 196, 232, 198 JK 1470 data 253, 208, 242, 144, 2, 230, 2, 96 AL 1480 data 14, 0, 196, 46, 1, 196, 46,  $\overline{2}$ DJ 1490 data 196, 46, 3, 196, 46, 4, 196, 46 ME 1500 data 5, 196, 144, 2, 230, 2, 96, 162 JC 1510 data 5, 189, 0, 196, 157, 6, 196, 202 LL 1520 data 16, 247, 96, 173, 0, 196, 13, - 1 JI 1530 data 196, 13, 2, 196, 13, 3, 196, 13 DG 1540 data 4, 196, 13, 5, 196, 96, 169, - 0 FE 1550 data 72, 162, 48, 134, 255, 169, 0, 133 NG 1560 data 253, 32, 128, 193, 38, 253, 165, 253 EC 1570 data 201, 10, 144, 4, 233, 10, 133, 253 PE 1580 data 8, 78, 0, 196, 40, 46, 0, 196 LP 1590 data 198, 255, 208, 229, 165, 253, 9, 48 LC 1600 data 72, 32, 163, 193, 208, 211, 160, - 0 DN 1610 data 104, 153, 12, 196, 240, 3, 200, 208 CN 1620 data 247, 96 AJ 1630 rem -- following data is for process1 --MM 1640 rem -- prints input number in binary IG 1650 data 169, 28, 162, 194, 32, 39 CM 1660 data 192, 160, 5, 162, 8, 134, 255, 185 PJ 1670 data 0, 196, 133, 253, 169, 48, 38, 253 DJ 1680 data 144, 2, 105, 0, 32, 210, 255, 198 OK 1690 data 255, 208, 241, 169, 13, 32, 210, 255 BD 1700 data 136, 16, 224, 96, 66, 73, 78, 65 JA 1710 data 82, 89, 32, 40, 72, 73, 71, 72 KD 1720 data 32, 66, 89, 84, 69, 32, 84, 79 KN 1730 data 32, 76, 79, 87, 41, 58, 13,  $\mathbf{0}$ 

Listing 4: BIG2.GEN - BASIC generator for "big2.obj"

MP 100 rem generator for "big2.obj" IN 110 n\$="big2.obj": rem name of program EC 120 nd=625: sa=49152: ch=68145

(for lines 130-260, see the standard generator on page 5) (use lines 1000-1620 of "bigl.gen", change the 242 in line 1020 to 254 and add the following lines)

DM 1630 rem -- following data for process2 --MK 1640 rem -- finds square root of number --IH 1650 data 0, 0, 0, 0, 0, 0<br>  $\alpha$  1660 data 0, 0, 0, 0, 0, 0, 0, OG 1660 data 0, 0, 0, 0, 0, 0, 162,<br>JK 1670 data 189, 0, 196, 157, 242, 193, 169 -5 JK 1670 data 189, 0, 196, 157, 242, 193, 169,  $\mathbf 0$ EE 1680 data 157, 248, 193, 202, 16, 242, 32, 79 MO 1690 data 193, 169, 24, 133, 255, 32, 151, 193 IM 1700 data 24, 32, 70, 194, 56, 32, 70, 194 PG 1710 data 32, 82, 194, 32, 97, 194, 8, 46 II 1720 data 0, 196, 32, 131, 193, 40, 144, 17 BA 1730 data 162, 0, 160, 6, 189, 248, 193, 253 IO 1740 data 6, 196, 157, 248, 193, 232, 136, 208 OJ 1750 data 243, 198, 255, 208, 208, 96, 162, - 0 CC 1760 data 160, 6, 62, 6, 196, 232, 136, 208 DO 1770 data 249, 96, 32, 85, 194, 162, 0, 160 FP 1780 data 12, 62, 242, 193, 232, 136, 208, 249 KB 1790 data 96, 162, 5, 189, 248, 193, 221, JA 1800 data 196, 144, 5, 208, 3, 202, 16, 243 LJ 1810 data 96

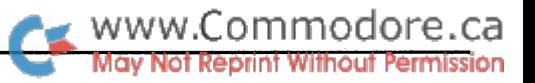

## Transactor Reader Survey

Here it is! Transactor's first reader survey. We want to know what you like and don't like about Transactor. We want to know what software and hardware you're using. And we'd like to know what you want to see in the magazine in the future. Nosey, aren't we?

Please take the time to do the survey and send us the results. Make a photocopy. (We wouldn't want you to tear up the magazine). Please send your completed survey page to: Reader Survey, Transactor, 85 West Wilmot St., Unit 10, Richmond Hill, Ontario, Canada, L4B 1K7.

#### System configuration and software used:

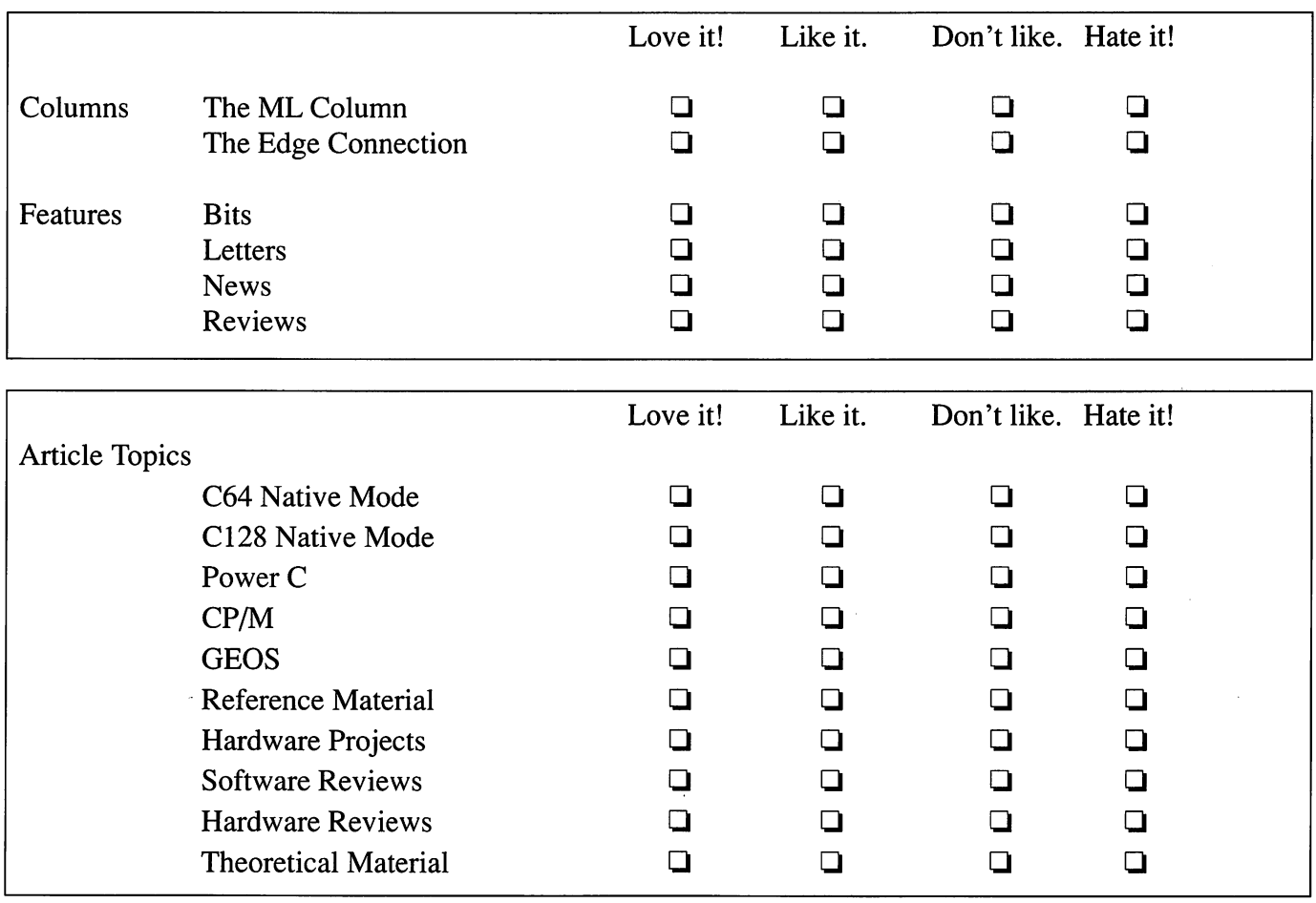

#### Comments or suggestions:

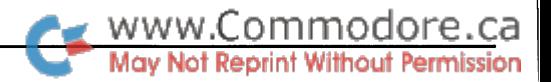

# The Edge Connection

## GEOS 128 2.0, ZOOM, macros, radio, etc.

#### by Joel Rubin

The most important recent 8-bit Commodore software news is the release of GEOS 2.0 for the C128. Like GEOS 2.0 for the  $C64$ , it includes a new version of  $geoWrite$  Workshop (including Text Grabber, geoMerge, and geoLaser), geoSpell (but not the font editor which came with the separately packaged geoSpell and is now part of Fontpack Plus), a new deskTop (with a built-in clock for midnight hackers, and, more important, the ability to select more than one file for copying or erasing), et alia. The new versions of geoWrite and geoSpell only work in 80-column mode.

In a WIMP (Windows Icons Mouse Pointer) system such as GEOS, as you become an expert, you may start wishing for cryptic con trol codes or a command line interface. These may be 'user unfriendly' but at least they get the job done without going through menu after menu. Both the GEOS deskTop and GEOS applications are gradually moving towards control code alternatives, with each version of GEOS having more and more of them.

I still think I would generally prefer to use *Paperclip* or a similar character-based post-formatted word processor to enter text and then use Text Grabber to convert to geoWrite, if I'm not satisfied with an ASCII/control-code printout. But (especially with the 2 MHz clock) geoWrite is becoming less of a pain in the neck as a text editor. Still, there are times when I want to move a margin and get a tab marker instead, or when I want to enter text and accidentally move the mouse and find things scrolling ever so slowly the other way. At those times, I think that the best game to play with a mouse is that canine favourite, "Shake It To Death".

There are quite a few new printer drivers, including some that work with a user port to Centronics cable (such as the one described in *Transactor* Volume 9, Issue 3), some double and quadruple strike drivers, a few drivers that reduce the size of the page and offer greater dot density, and even a very few drivers that will work with RS-232 interfaces and a PAL clock speed. (Question: How do the Commodore computers work in France, where they have neither the NTSC nor PAL colour stan dards but SECAM?)

Unfortunately, this new version of GEOS does not take advan-

so all 80-column work is going to be in mono. Also, as usual, geoWrite only supports an 8" (20 cm) wide page, so if you want to use something wider, you are out of luck. The other immediately obvious deficiency is the manual (which doesn't really exist - you get a copy of the 64 version manual and a booklet that goes through the 128 differences, chapter by chapter). I always thought that one of the advantages of using a computer for word processing was that it would be easier to edit one's document and come out with a new edition.

By the way, although Geoprogrammer 2.0 is listed as an ap plication one might own, I was told by customer service that this product has been cancelled. Since the current version of Geoprogrammer and, in particular, GeoDebugger only work under C64 GEOS, this leaves quite a gap. Readers might want to express their opinions. Leave them on Q-Link, or write them to Berkeley Softworks, 2150 Shattuck Avenue, Berkeley, CA 94704.

#### German viruses invade Michigan!

Now that we've gotten through with the supermarket tabloidtype headline, I can tell you that this is about a Data Becker book newly translated into English and released by Abacus Computer Viruses, A High Tech Disease. On a scale of 1 to 10, I would give this book an 8 or 9. My major complaint would be that it could use a good bibliography. It deals calmly and rationally with the subject, unlike so much of the popular press. Technical points are illustrated with programs in various languages, including GW-basic, Turbo Pascal, IBM vm/cms command language (the infamous "Christmas virus"), and MS-DOS and IBM mainframe assembly language. The Arpanet virus happened too late to be covered.

(Just in case you think that Commodore 8-bit machines are im mune from viruses, there is a short listing of CP/M+ BDOS calls; although GEOS, which creates swap files, is far more vulnera ble. Always keep a write-protect on original GEOS and GEOS application disks, unless you need to write on them - for example, to install the default printer driver. Some versions of GEOS will, in an anti-piracy trap, erase boot files if they 'think' you are using a copy, and the test might be sensitive to drive alignment.)

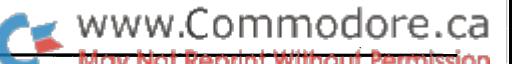

This is not just a technical hacking book. There are interviews with security professionals, such as a Bavarian police detective and the head of an insurance company. (By the way, those who are fighting for the good name of "hacker" will be glad to note that the word is used in this book as a synonym for "technicallyoriented computer user, whether law-abiding or not".)

Of course, the legal references in this book are largely irrele vant to most readers of this magazine - not only are the specific laws different, but German law derives largely from Roman law and the Code Napoléon, whereas most of you live under some version of English Common Law. (Frankly, I think that it is a mistake to make too many specific laws when the old laws, such as "Malicious Mischief", still have teeth. When the legislators pass a lot of situation-specific laws, the codes get cluttered with laws, many of them technologically obsolete, and it becomes difficult for the average citizen to determine his or her rights and responsibilities.)

#### A commercial disk-loaded monitor for the C64 and C128

ZOOM is a machine language monitor for the C64, C128, and the BBC computer. (Has anyone outside Britain ever seen a BBC computer? I've seen books about programming them but that's it. It was a 6502-based computer put out by Acorn. [Acorn computers have been available here in Toronto. - Ed.] It had a very nice structured BASIC that included a built-in assembler, but that's about all know about it.) Like most monitors available for Commodore computers, it is based on the monitor built into all but the earliest PET/CBM computers and the extensions written for it, such as Supermon, Extramon and Micromon.

The most important feature which this monitor has which is not in the built-in C128 monitor is the ability to walk (single step) code at three different speeds and to quick trace code (run code until you've passed a certain point n times and after that walk the code). One can also set up non-standard banks, such as  $$3E$  (BANK 0 with I/O), check memory for illegal opcodes, and enter values into memory as PETSCII values instead of hex. There is a built-in hex calculator and a wedge; I can't figure out how to make  $ZOOM$ 's wedge work for device 9.

Let's say you are looking through memory for text, but you are not certain whether it's PETSCII, ASCII, or screen codes. ZOOM allows you define a series of mask bytes so that you are looking for an area of memory where byte-1 and mask-1  $=$  huntpattern-1, byte-2 and mask-2 = hunt-pattern-2, et alia.  $Zoom$ , like *Extramon*, has a relocation facility so that you can change absolute addresses and/or tables of words to a different location. Of course, this doesn't always work. Relocation routines generally will not work if you have the following sort of code:

> Ida #<\$8000 sta \$61 Ida #>\$8000 sta \$61+1 ldy #0 Ida (\$61),y

since the relocation routine will not find the actual absolute address \$8000 anywhere. However, zoom's relocation routines do work on ZOOM itself. The C64 version loads at \$C0000, but you should be able to set it up to work at the top or bottom of basic. (I didn't get the C64 version. C64 users should note that there are several cheap or free alternatives, including Micromon, from public domain sources, and HESMON, available on cartridge from software liquidators.) The C128 version loads at \$8000 and takes 6K of memory. It can be relo cated to anywhere up to or below \$A800-\$BFFF. (It works either in memory configuration \$0E or \$4E - BANK 0 or BANK 1 RAM, BASIC switched out, KERNAL ROMs switched in, and I/O switched in. The very thin (16 pages for all three versions!) manual states that *zoom* can be relocated but it does not state where; or that it will work in either RAM bank. It uses a bit of interface code in common RAM around \$0290.)

So far, ZOOM is the only single-step and/or quick trace routine have been able to find for C128 mode. Abacus' BASIC 7.0 In ternals book mentions that a certain author has written another one, and I have sent him two SASE's but have received no response in at least a year.

One other advantage that *ZOOM* has over the built-in C128 monitor is that it uses four hex digit addresses and displays the configuration register rather than five hex digit addresses. If you hit a BRK in a machine language program and get into the standard C128 monitor, the bank given as part of the register display may or may not have anything to do with reality especially if you are playing with BASIC ROM routines and get dumped into one of those non-standard banks with which BASIC 7.0 is so enamoured.

ZOOM is marketed by Supersoft in the U.K. and the Commodore versions are imported by Skyles Electric Works (231-E S. Whisman Rd., Mountain View, CA, 94041, tele phone (800) 227-9998/(415) 965-1735) in the U.S.

#### Assembly language macros

Xytec's Macro Set 1 (1924 Divisidero St., San Francisco, CA, 94115, (415) 563-0660) is disk of assembly language macros for use with Commodore's C64 Assembler (available cheap from software liquidators) or Merlin. While the Merlin macros, at least, work with the C128 version of Merlin, the ob ject code generated may not work in C128 mode. For example, in C128 mode, before you open a file, you have to call SETBNK to tell the Kernal whether the name of the file is in BANK 0 or bank l. Generally, basic uses bank l, but most machine lan guage programs use BANK 0, so you can't just assume the de fault is correct.

The macros are generally oriented to business, rather than graphics or games software. Among other things, there is a code for a sort of 16-bit virtual machine, somewhat similar to the machine defined by Steve Wozniak's Sweet-16, although Sweet-16 is an interpreted language. There is BCD multibyte arithmetic, and output numeric formatting, professional-looking keyboard

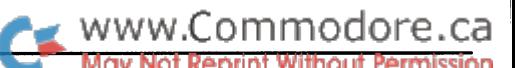

input and Kernal calls. There is some useful stuff in here if you have no trouble using disk files from BASIC but have trouble with the machine language calls for opening the files and check ing the error channel, or if you want to read delimited variablelength records, similar to INPUT# in BASIC. One other useful bit of code allows you to create a self-debugging version of your program that will, at specified points, dump the registers or an area of memory, await a key press, and then restore the text screen and registers and continue. This disk costs \$29.95 (U.S.).

Xytec, very much a 'garage-type' operation, also sells a few other programs, including a tree-oriented data base (intended, in part, for generating a disk-based user manual), a roommate accounting program, and a lotto number choosing program, which is, essentially, just a somewhat entertaining random number generator. (Xytec's lotto program does not "help you win the lotto by analyzing previous lotto drawings", but then, no statis tician believes that this is mathematically possible. The socalled "law of averages" does not apply to independent events, such as the tossing of a coin or the drawing of lotto numbers. It does apply to Blackjack, since if the drawn card is not put back in the deck, the odds of getting cards with the same value is de creased.) Xytec's catalog is free; their demo disk is \$2, applica ble to an order. Currently, Xytec is willing to send you a disk now and ask you for the money, or the returned disk, later. The disks are not copy-protected. Is this trust justified? We shall see.

#### Mail order legal problems in the U.S.

The mail order industry in the U.S. is screaming about a bill in Congress. Some states have "use tax" laws that require you to pay sales tax when making purchases in another state to use in the taxing state. If you buy a car in another state, your state's vehicle licensing authority may have no trouble collecting the difference, if any, between the tax you paid and the tax in your home district when you go to register the car. In most cases, mail order firms do not collect taxes on out-of-state purchases, leaving the customer, who may not even know of the require ment, to obtain an obscure form and pay the tax.

The state tax collectors have asked Congress to force mail order firms to collect all customers' sales tax. This will raise mail or der firm's expenses. What the mail order firms can't say is that it will also discourage interstate customers who have been try ing to evade their tax. If a one-person garage operation has to keep track of all the state taxes - which frequently differ in different localities in the same state  $(I$  pay a  $1/2$  per-cent transit district surcharge on my state sales  $tax$ ) - it may just drive that operation out of business. If you live in the U.S. and buy or sell mail order and have any opinion, pro or con, you might wish to contact your representative and senators.

#### Computers and radio

If you're interested in using a computer for shortwave listening or amateur radio, you might be interested in the free pamphlet, INFODUTCH, available from Radio Netherland's hobbyist show, Media Network. The address is Postbus 222, 1200 JG Hilversum, The Netherlands. Among the references given in the guide is one for the Commodore Radio Users Group, 22 Whiteford Avenue, Bellsmyre, Dumbarton G82 2JT, U.K., telephone 44 389 61250. In the U.K, their magazine costs £8 per year. If you write for in formation from overseas, send them return postage - say two International Reply Coupons, or British mint stamps.

Finally, here are a couple of quick tips. Let's say you want to poke to the C64 text screen in interpreted BASIC. You can avoid the extra step of poking to colour memory if you clear the screen using: poke 53281,l:print chr\$(5)chr\$(147);:poke 53281, $x$  where  $x$  is either 0 or 2-15. Text will be in white. Exactly how this works depends on which model C64 you have.

On the oldest (Kernal 1) machines, printing chr\$(147) ("clr") always clears colour memory to white. On middle-aged (Ker nal 2) machines, chr\$(147) clears colour memory to the back ground colour (peek $(53281)$ ). Thus, by poking 1 into the background before we clear the screen, we will get white colour memory.

Many old public domain programs and even a few commercial programs cause invisible (background-coloured) pokes on Kernal 2 machines. Kernal 3 machines, which includes newer 64s, all 64Cs, and the 64 mode of 128s, clear colour memory to the current text colour, which is set to white by chr\$(5). The SX-64 uses a version of the Kernal 3 ROM, although it has certain differences - for example, the default colours are blue on white instead of light blue on blue, and trying to access the cassette unit gives an illegal device error.

There is one more official North American Kernal - the Educator model. This computer looks like a PET, with a metal case and built-in green-screen monitor, and it was sold by some liquidators. I haven't the foggiest idea what differences it has from other models except that Commodore/Terrapin LOGO looks for an identifier byte and gives you a special sign-on message if it is found. I don't have access to the European models but, since the North American Kernals contain PAL RS-232 code, and the European disassembly books seem to have the same code, I assume that this will work on overseas C64s also.

The second hint comes from Joe Dawson, President of Xytec Software. One easy method of setting up a text screen which appears to have different background colours in different areas is simply to use reverse characters throughout. For example, you could have a black background, a blue border, and two boxes filled with text. Everywhere outside the boxes is filled with reverse blue spaces, which appears to make the border extend around the boxes. The first box is filled with white re versed spaces and text which appears to be black text on white background. The other box is filled with red reversed spaces and text which appears to be black text on a red background. No raster interrupts or multi-colour text or high reso lution screens are required. Moreover, this method will work just as easily on the 80-column screen of a  $C128$  without BASIC 8 or 64K of video RAM.  $\blacksquare$ 

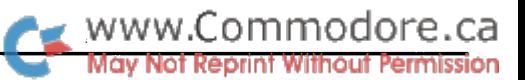

# Inner GEOS

# A look at how GEOS operates

#### by William Coleman

Although GEOS allows you to quickly write programs that would takes weeks or months to write on a normal C64/128, few people actually program with it. Part of the problem is that most people don't understand how GEOS works. While the inner workings of GEOS are not hard to understand, they do function quite differ ently from what most 64/128 programmers are used to.

In this article, you will learn how GEOS functions and how its various levels interact with an application. Once you under stand this interaction creating and debugging GEOS applica tions becomes much, much easier.

'normal' 64 or 128 program does most of the work itself and uses Kernal subroutines for things like disk I/O, printing char acters, etc. GEOS is very different. Basically, it is composed of three levels:

> Interrupt Level The Main Loop Application Routines

The first two levels are the GEOS Kernal itself and they must be allowed to execute periodically or GEOS will seem to freeze. In fact, if you are testing an application and everything seems to stop (mouse won't move, keyboard won't respond, etc.) you can be 90 per cent certain that your application went into an endless loop and is not letting GEOS do it's job.

Interrupt Level reads the keyboard and checks for numerous other conditions that require frequent, periodic inspection. It won't act on what it finds; there isn't enough time. So flags are set to indicate when the various conditions are met. The Main Loop then checks these flags and acts on them accordingly.

GEOS is an example of Event-Driven code. The Main Loop is simply a series of subroutine calls that operate in an endless loop. These subroutines check if certain events have occurred and if so execute Service Routines that the application has set up to handle those situations.

#### Service routines

There are basically three types of service routines. First, there are the routines that the application attaches to menus and icons. For example: when the user presses the mouse button, GEOS will check to see if the mouse is over a menu option or an icon. If one of these conditions ('events') is met, the Main Loop will call the service routine associated with that option/icon (defined in a menu or icon table).

The next type of service routine is called through the System Vectors. These are word length memory locations that contain the address of a service routine to execute when the condition associated with that vector occurs. If a vector contains \$0000 then it will be ignored completely. In the above example, if the mouse is not over a menu or an icon, the Main Loop will check otherPressVector. If it is non-zero, the routine whose address is in the vector will be executed.

The third way to act on an event is through timers. These come in two flavors: Sleep and Processes.

#### Sleep

Sleep is a method of stopping the execution of a subroutine for predetermined amount of time while continuing to execute the rest of the application. Remember, the Main Loop must have control periodically or GEOS will stop. Sleep provides a way to pause while still performing routine tasks.

The most noticable example is one that you see every time you use GEOS: icon and menu flashes. When a user clicks on a menu option, the Menu Handler will invert the option, put itself to sleep, and when it awakens, simply invert the option a second time.

Sleep works through a table of timers, one for each sleeping subroutine. Interrupt Level will decrement each timer every interrupt. The Main Loop checks these timers; and, if any have reached zero, the associated routine will be executed. When Sleep is called, the return address is pulled off the stack. This address is where execution will continue from.

#### Processes

GEOS has a form of multitasking called processes. A process is a subroutine that an application can set up that will be executed at regular intervals. The application passes the amount of time that should elapse between calls to the process. Geos maintains timers for each process, just as it does for Sleep.

One point you must keep in mind: while the timers are updat ed during Interrupt Level, the execution of a process is done during Main Loop. This means that the time the Main Loop takes to go through one complete iteration can vary signifigantly depending on how many sleep and process routines need to execute and how long each one takes. Timer values less then about ten (1/6 of a second) will not be very accurate.

GEOS has no way to stack a process. If a process comes due before the previous call is done (i.e. a process times out twice before being executed), it will only be executed a single time.

OK, now that we know what events are and how they are used, let's take a look at the processing levels themselves.

#### Interrupt Level

Normally, a timer in one of the CIA chips generates interrupts that are used to read the keyboard, etc. GEOS is a bit different: sixty times per second a raster IRQ is generated by the VIC chip. This IRQ is set up to hit during vertical blanking so draw ing to the screen will not produce flicker.

GEOS does considerably more during an interrupt then a regular 64 or 128; therefore, it doesn't have time to act on things like mouse presses and processes. That is the job of the Main Loop. The advantage of using interrupts to set flags and man age the timers is that the Main Loop is not constant. Interrupts provide a means to constantly monitor the system regardless of what else is going on.

Normally an application will not need to modify the interrupts but if the need arises there are two vectors provided for adding your own interrupt code. One, intTopVector, occurs before the bulk of the interrupt has occurred. The other, intBotVector, occurs at the end of the cycle.

Several things should be kept in mind when writing interrupt code:

- Don't try to do too much during interrupts. The GEOS interrupt is already quite long and you will bog down the application.
- Don't clear interrupts, i.e. CLI.
- Don't use GEOS routines if you can help it. Some will work during interrupts and some won't. CallRoutine and DoInlineReturn will work OK.

#### The Main Loop

This is where most of the nitty gritty parts of GEOS occur. Menus, processes, and the mouse are all managed from here (remember: interrupts read the status, the Main Loop acts

The Figures that are included with this article are not byte by byte disassemblies (which change with time). They are presented only to give you an idea of what's going on...

on it). One of the biggest mistakes beginning GEOS pro grammers make is that they don't let the Main Loop have control.

An application is really little more then a group of service routines. They are called by the Main Loop and when they are finished they must RTS back to it. Since the Main Loop con trols the positioning of the mouse and managing keyboard input, the quickest way to kill an application is to prevent the Main Loop from executing (you may have noticed that I have been stressing this).

It is extremely rare indeed that you will need to add code to the Main Loop (use a process); but, if you must, a vector has thoughtfully been provided, called *applicationMain*. This vector is normally \$0000 so it won't do anything. If you wedge a routine into it be sure to end it with an RTS.

#### Putting it all together

Writing most GEOS applications can be done in a series of simple steps:

- Build the menu tables. Don't worry about all the service routines at first. You can point all unimplemented entries at a JMP GotoFirstMenu.
- Design icons and icon tables. Unimplmented icon routines can point to a RTS.
- Code the process routines if any are needed.
- Decide which vectors the application will need to use and code the routines necessary.
- $\bullet$ Write a ColdStart routine which will initialize the screen. draw any icons, start any processes, etc. This routine should end with a RTS. From that point on the Main Loop will control the application.

Figures 1 and 2 list the pseudo-code for the Interrupt and the Main Loop respectively. Studying these should provide you with an excellent foundation for writing your own GEOS applications. 67

Figure 1 - Interrupt Level Pseudo-code

InterruptLevel First the state of the machine is saved. This ; includes  $A$ ,  $X$ ,  $Y$ , and  $S$  plus  $r0-r15$  and the memory configuration jsr SaveState Now the I/O area is switched in. Geos 128 will also ensure that ; bank 1 is the active bank. jsr IOIn Now dblClickCount is decremented. This variable is used to tell if the user clicks ; the mouse twice in rapid succession ÷ jsr DblClick .if 6eosl28 Geos 128 services the mouse here jsr MouseService .endif  $\cdot$ Now scan the keyboard and if a key is found place it in the keyboard que.  $\ddot{r}$ jsr Keyboard jsr Alarm /service alarm tone timer Normally intTopVector points  $\ddot{ }$ to interruptMain.If you wedge a routine in here the routine must end with jmp InterruptMain.  $\cdot$ Ida #<intTopVector ldx #>intTopVector jsr CallRoutine / execute interruptMain Normally intBotVector is empty, i.e. \$0000. A routine wedged in here should end with rts  $\ddot{\cdot}$ Ida #<intBotVector ldx #>intBotVector jsr CallRoutine ; normally unused. RestoreState ;back the way it was. jsr rti InterruptMain is called during each interrupt via intTopVector. This routine performs the bulk of the

interrupt's work and must be called or things will freeze up. InterruptMain .if Geos64 Geos 64 services the mouse here jsr MouseService .endif jsr UpdateProcesses jsr UpdateSleeps jsr UpdatePrompt jsr ServiceRandom rts /update process timers /update sleep timers /flash text prompt ; get a new random /number

ommodore.ca

Figure 2 - Main Loop Pseudo-code

MainLoop: first we check the keyboard and load keyData. Also check if inputVector, mouseVector, keyVector, or mouseFaultVector should be called. Indirectly menu, icon, or otherPressVector will be called. Geos 128 will handle soft (80-col) sprites here. jsr KeyboardService now we check if any processes or sleeping routines should be executed. jsr ProcessService jsr SleepService next update the time and alarm variables. If it is time for the alarm to sound call alarmTmtVector jsr TimeService applicationMain is normally \$0000. You can wedge your own Main Loop routines in here ÷. Ida #<applicationMain ldx #>applicationMain jsr CallRoutine jmp MainLoop / forever

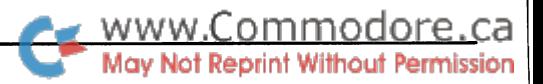

# 1541/1571 DOS M-R Command Error

## A caveat for multiple byte reads

#### by Anton Treuenfels

One of the facilities provided by the DOS of the 1541 and 1571 drives is the memory read (M-R) command, which allows the user to examine any memory location in the drive. The same purpose is served in the computer's memory space by Basic's PEEK function: memory read can be thought of as a PEEK function for the drive.

difference between the two is that, while Basic's peek is limited to examining one memory location at a time, a single M-R command can return the contents of up to 255 memory locations. There are two forms of the M-R command: a single-byte version and multiple-byte version. Commodore's documentation of the M-R command in the 1541 User's Guide mentions only the single-byte version, but says that if more than one byte is read then successive bytes come from successive memory locations. In the 1571 User's Guide, however, Commodore says that, in the multiple-byte version of the M-R command, returned bytes come from successive memory locations.

The documentation appears to be incomplete. The single-byte version of the M-R command never returns values from more than one memory location, and the multiple-byte version be comes confused near page boundaries. If the starting address of the memory read plus the number of bytes to read are such that a page boundary must be crossed to complete the request, the bytes returned after reaching the boundary come from somewhere else altogether.

The accompanying program demonstrates the error in the mul tiple-byte version of the M-R command by requesting reads of the same locations in drive memory using both the multipleand single-byte versions, then comparing the results. If the sum of the starting address and the number of bytes does not cross a page boundary, then the results match (at least when reading ROM locations). If a page boundary is crossed, the results do not match.

The error manifests itself differently depending on whether or not the starting address was the last byte of a page (of the form \$xxFF). If so, then the second and succeeding bytes come from  $xx00$ ,  $xx01$ , and so on (in other words, a page wrap). For any other starting address DOS stops returning memory

bytes at the page boundary and starts returning the bytes of the 00,OK,00,00 status message over and over until the number of bytes requested is reached.

A slight variation of the multiple-byte M-R subroutine demonstrates what happens when multiple bytes are requested after a single-byte M-R command is sent. Elimination of the third pa rameter byte (NB\$) from the PRINT# statement sends a singlebyte command, then enters a loop requesting multiple return bytes. The first byte is correct and all successive bytes come from the 00,OK,00,00 status message.

The error demonstration program has been used to test a 1541 and a new ROM 1571 with identical results.

It is interesting to note that two different editions of the 1541 User's Guide do not mention the multiple-byte version of the memory read command, although both allude to an ability to read multiple bytes. (Both editions also have an example pro gram showing how to read multiple bytes with the single-byte version, but only one will work correctly.) The 1571 User's Guide acknowledges the existence of the multiple-byte version but not its limitations. Possibly this was a response to third party discussions of the multiple-byte version in several books about the 1541.

Unfortunately, none of the books seem to be aware of the problems either. One can speculate that perhaps the original decision not to document the multiple-byte version was made by the persons responsible for implementing it in the first place. The ability may have been used in the early develop ment of the DOS by persons who were aware of its limitations but found it adequate for their needs.

#### References

Anonymous, Commodore 1541 Disk Drive User's Guide, Commodore Business Machines Electronics, Ltd., September 1982

Anonymous, VIC-1541 Single Drive Floppy Disk User's Man ual, Second Edition, Commodore Business Machines, Inc., December 1982

Anonymous, Commodore 1571 Disk Drive User's Guide, Sec ond Edition, Commodore Electronics Limited, August 1985

Englisch, L. and Szczepanowski, N., The Anatomy of the 1541, Abacus Software, Inc., 1984

Immers, R., and Neufeld, G., Inside Commodore DOS, Datamost, Inc., 1984

"m-r.error.bas" - the limitation demonstrated

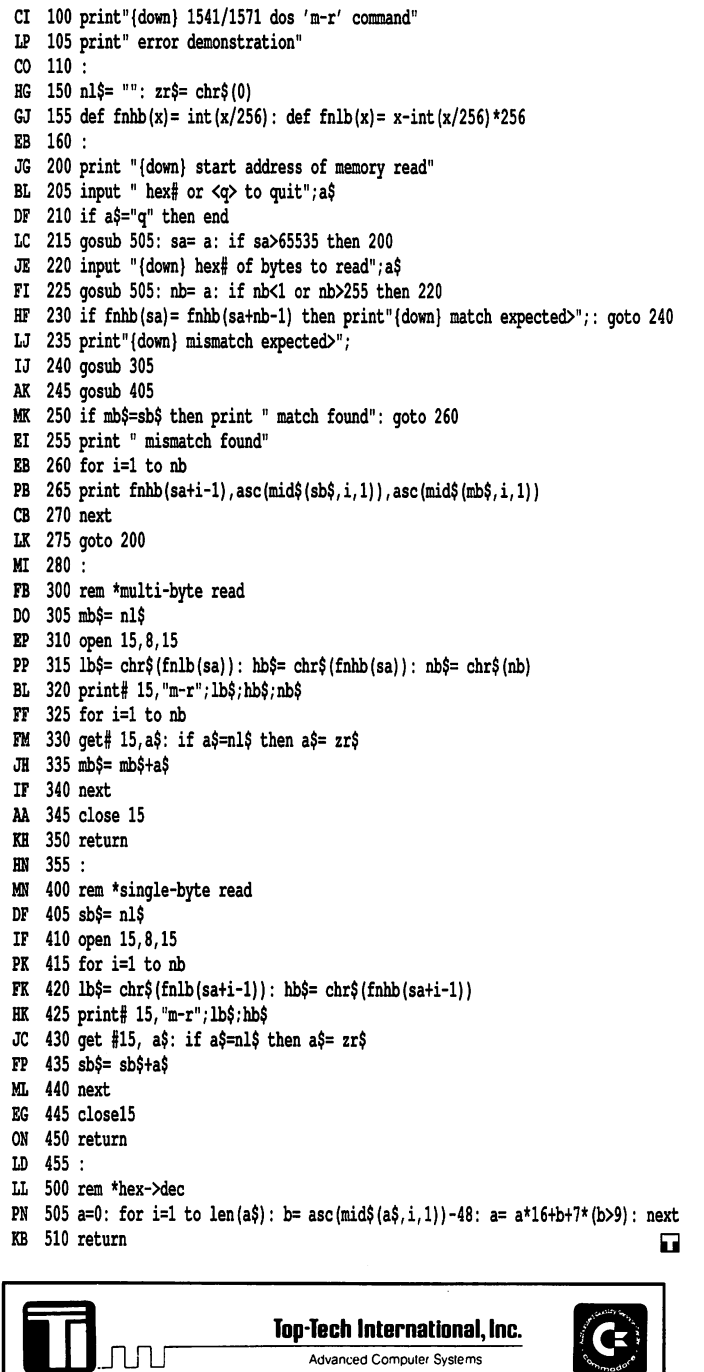

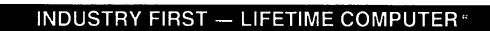

Ligarime *Properties* Extraction (*Journalistic Particular Care Care Care Care Figure 2011)*<br>
Full line of CBM computers, peripherals & parts; C-64 Power Supply with 3-yr warranty;<br>
151 Datasette – S19.95; Hard-to-find pa

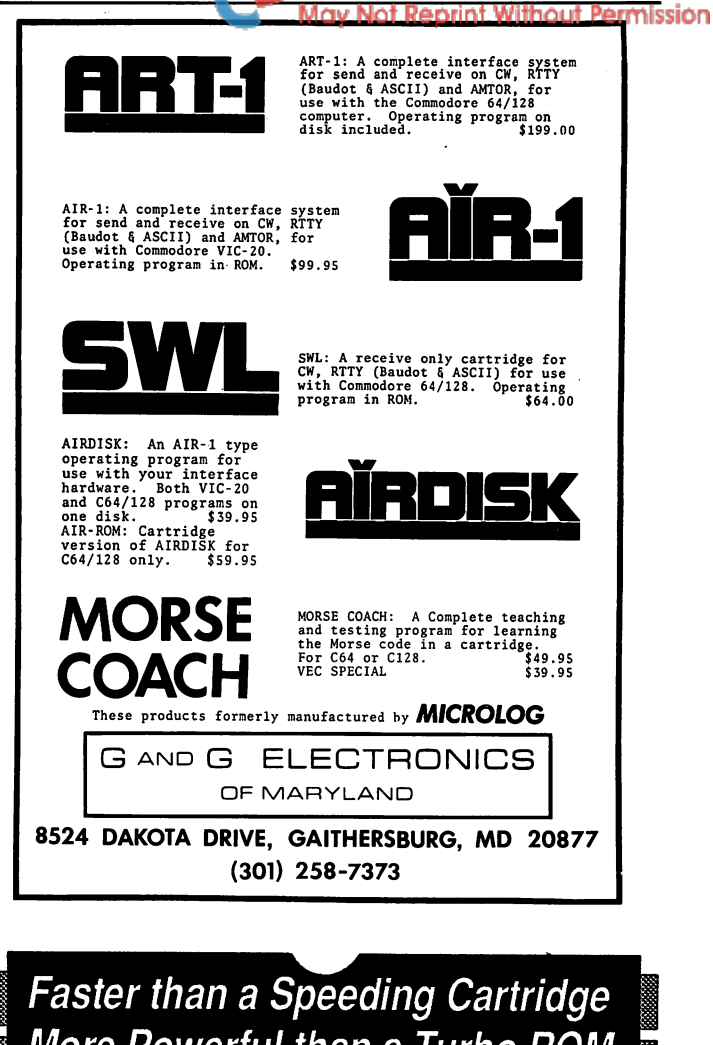

www.Commodore.ca

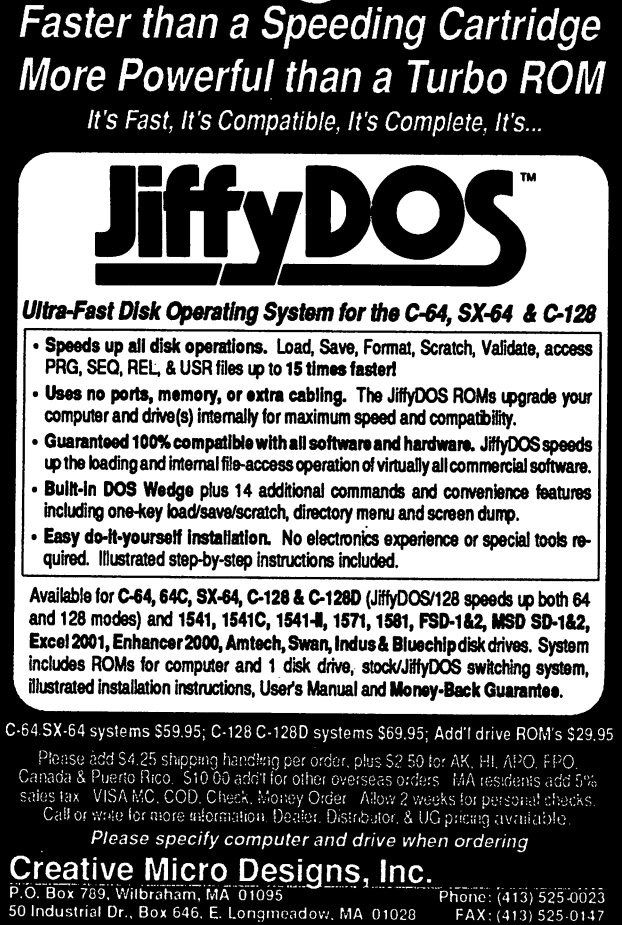

50 Industrial Dr., Box 646, E. Longmeadow, MA 01028

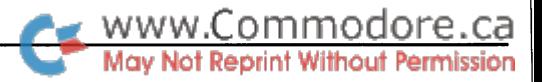

# C128 Simple Disk Monitor

## Extending the built-in monitor

#### by Anton Treuenfels

There are times (often shortly after scratching a file I really didn't mean to) when I find it very useful to have a disk monitor program handy. Using one of these widely available programs I can examine and, if I wish, modify the contents of any disk sector. On the other hand, I found that many of these programs were big, clumsy, rigid, and inconvenient to use. The program presented here was designed to overcome these perceived problems. Although it perhaps does not do every thing that could possibly be wished for, it is relatively small, nimble, flexible, and easy to use.

A disk monitor program must at least be able to read, display, edit and write disk sectors. The problems of display and edit ing are shared by monitor programs in general, and Diskmon128 deals with them by wedging itself into the main command loop of the C128's built-in machine language monitor. This reduces display and editing to problems that have already been solved (always a useful programming technique).

As bonuses Diskmon128 gains use of the  $\omega$  disk wedge command and the ability to examine and modify sectors by disas sembly and assembly as well as by simple memory dump. After employing so much of the power of the built-in monitor, about all that is left for *Diskmon128* to concern itself with is the proper reading and writing of disk sectors to and from the C128's memory.

#### Using the program

Diskmonl28 may be loaded and installed from either BASIC 7.0 or the built-in monitor. From BASIC: bload "diskmon128", sys dec("1300"), monitor. From the monitor: 1 "diskmon128", j 1300.

Once installed, the program functions as an extension of the C128's built-in monitor. There are four new commands (in addition to all the normal ones):

```
/R [<track> <sector>] - read sector
/W [<track> <sector>] - write sector
/# <device> [<drive>]
set device and drive numbers
/Q
                        disable disk monitor wedge
```
All parameters are numeric and (since a built-in monitor ROM routine is used to collect them) may be specified in any conve nient base (hexadecimal, decimal, octal, or binary). Square brackets indicate optional parameters.

The read command  $\langle \mathbf{R} \rangle$  copies a disk sector into a buffer in the C128's memory. Once in the C128's memory, the contents of the sector may be displayed in hexadecimal and ASCII form by using the built-in monitor's memory dump command (m). The buffer is located at \$B00 in RAM bank 0, so the command to dis play the entire sector is  $m$  boo bff (\$B00 is the autoboot disk sector buffer. Note that this page of memory is also used for the cassette buffer, and so is incompatible with any routines which might want to reside there). If desired, the memory display may, of course, be edited in the normal manner. Alterations made in this way affect only the copy of the sector in the C128's memory however, and no changes are made to any actual disk sector until the contents of the disk sector buffer are deliberately copied back to disk using the write command (/W).

Both the read and write commands may optionally be fol lowed by disk track and sector numbers. If a track and sector are specified they are checked only to see if they are each in the range 0-99, which allows the program to create a syntactically legal direct access command. It is left up to a drive's DOS to complain if the command cannot be complied with (usually because the DOS does not recognize the existence of the re quested track and sector). This approach is designed to avoid having to hardcode into the program the internal arrangement of any past, present or future disk format by taking advantage of the user's knowledge and the DOS' intelligence.

If a track and sector are not specified, both the read and write commands use default track and sector values. In the case of the read command the contents of the first two bytes of the disk sec tor buffer are taken to be the track and sector to read. This is based on two assumptions: that the contents of the buffer repre sent one sector in a series of sectors logically linked together in a single file, and that the first two bytes in the buffer represent the link to the track and sector of the next sector of the file. These assumptions are often true, making it possible to easily trace forward through the system of links tying files together under Commodore DOS. Particular conditions under which the

www.Commodore.ca

assumptions are untrue include reaching the last sector of a file and before the program has read its first sector.

The write command defaults to using the values found in the current track and current sector variables maintained by the program. Since these variables will usually have last been set by the most recent read command, the default action normally amounts to putting the (possibly modified) sector currently in the disk sector buffer back where it came from.

The /# command is used to set the device and drive to which the program will read and write. The program defaults to device 8, drive 0. The /Q command resets the built-in moni tor's command indirect vector to the value it had when the disk monitor was first installed, which effectively disables the disk monitor.

#### About the program

The main command loop of the built-in monitor is designed to accept a line of input, find the first non-space character on the line, and then jump through an indirect vector. Normally this vector points to a routine which tries to match that first character to the commands the monitor knows. Diskmonl28 re-points the indirect vector to its own match routine, which checks if the character found is the disk monitor wedge character (/). If not, control passes to the original command match routine.

If it is the wedge character, the program attempts to match the second non-space character of the input line to a known disk monitor command, and reports an error if it cannot do so (two-character rather than one-character commands are re quired mainly because the letter  $R$  is already employed by the built-in monitor for its Register command and no alterna tive one-character command seemed to make as much intuitive sense as /Read).

Diskmon128 opens and closes a direct access channel to a drive for every read or write attempt rather than opening and closing once for each session with a disk. The time cost of doing this is virtually unnoticeable, and it actually saves code space since session management commands (eg., changing disks) are not needed.

High-level Kernel file routines are used exclusively rather than going to the low-level Kernel serial bus routines. There are number of mass-storage devices which patch themselves into the indirect vectors of the high-level routines, and the program should work with any of them which recognize the normal Commodore DOS direct access commands (eg., an SFD-1001 drive with a parallel cable should, but an REU with a Commodore RAMDOS program won't). [RAMDOS does not implement a track and sector method of data storage. - Ed.]

#### Getting in and getting out

It is unfortunate that after having provided a documented method of intercepting the built-in monitor, Commodore did not provide a documented method of returning to it. The point of interception is the command dispatch routine. In the built-in monitor this routine is at the same level as the main loop, so calls from and returns to the main loop are handled as direct jumps (as opposed to basic 7.0's command dispatch routine, which is a subroutine of the main loop. After being intercepted, control can be returned to the main loop simply by execut ing an RTS instruction).

This is a workable, if not exactly academically sanctioned, method of doing things. However it would be handier if Com modore had provided another entry in the jump table at the start of the built-in monitor's ROM; one that pointed to the start of the main command loop. This would make returning after intercep tion less of a risky business. As it is, *Diskmon128* is vulnerable to a ROM revision (in for a penny, in for a pound - the decision to use a ROM routine to collect numeric parameters must be blamed solely on a desire to save about 80 bytes of code. It is just as vulnerable to ROM revisions, and there is really no excuse for it. I simply yielded to temptation on this one "as long as I have to use an undocumented return call anyway...").

#### Observations and possibilities

A couple of final observations. The first is that *Diskmonl28* is less than 700 bytes long, and the built-in monitor's 4K ROM contains over 1100 unused bytes. A possible use of this empty space immediately suggests itself (at least to me); although this might be of more interest to hobbyists than to Commodore itself.... The possibility is left open by making sure that, aside from the program code and disk sector buffer, all RAM usage is confined to areas already utilized by the built-in monitor (mostly variables at \$60-\$68 and \$A80-\$ABF, but also the input buffer at \$200 and the stack pointer register save at \$09).

The other observation is that the C128's Kernel contains a limited direct track and sector read ability in the BOOT CALL routine at \$FF53. This routine can read track 1, sector 0 off a disk in any drive into the autoboot sector buffer at \$B00. It wouldn't take many of the over 600 unused bytes in the Kernel ROM patch area to add a routine capable of reading and writing any track and sector on a disk in any drive, along with a jump table entry to the routine. Although the utility of such a routine to anything other than a disk monitor program might be questionable, it would offer a slightly higher-level approach to direct track and sector reads and writes than requiring such monitor to be aware of the messy details itself.

#### Listing 1: Merlin source for Diskmon128

- cl28 simple disk monitor
- last revision: 09/23/88
- written by anton treuenfels
- 5248 horizon drive
- fridley, minnesota usa 55421
- 612/572-8229

program constants

WWW.Commodore.ca<br>May Not Reprint Without Permission

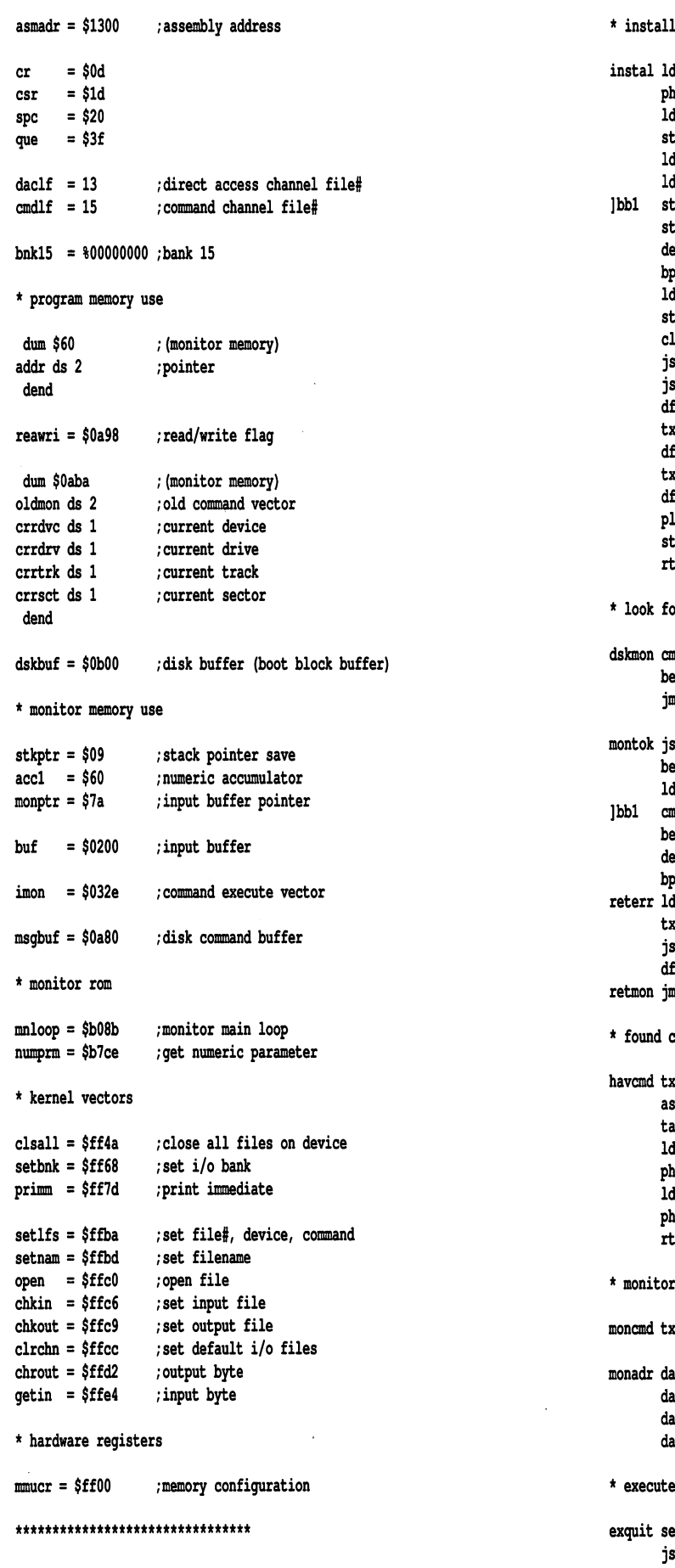

instal Ida mmucr pha .<br>1da #bnk15 sta mmucr ldx #3-1 Ida #\$00 ]bbl sta crrdrv,x /current drive, track, sector sta dskbuf, $x$  ; for  $/r$  or  $/w$  without params dex bpl ]bbl Ida #8 sta crrdvc clc jsr setvct ; set wedge vector jsr primm dfb cr,cr txt 'diskmonl28 vO92388' dfb cr txt 'by anton treuenfels' dfb cr,00 pla sta mmucr rts look for disk monitor command dskmon cmp #'/' ;wedge token? beq montok ;b:yes jmp (oldmon) ; to normal handler montok jsr beq reterr ldx tmonadr-moncmd-1 ; look for monitor command ]bbl cmp moncmd,x beq havcmd dex bpl ]bbl reterr ldx stkptr txs  $; b: found \; command$ ; restore stack jsr primm /report problem dfb csr,que,\$00 retmon jmp mnloop /back to main loop \* found command havcmd txa asl tax Ida monadr+l,x pha Ida monadr,x pha rts monitor commands moncmd txt 'qrwt' monadr da exquit-1 da exread-1 da exwrit-1 da exdevc-1 execute quit exquit sec

> jsr setvct jmp retmon

www.Commodore.ca **Without Permission** 

\* set indirect vector(s)

setvct ldx #2-1 ]bbl Ida oldmon,x :1 rplvct da dskmon bcs :1 Ida imon,x sta oldmon,x Ida rplvct,x ;set new vector sta imon,x dex bpl ]bbl rts execute read/write exread Ida VI' exwrit iud # 2 :1 open direct access disk file opndir Ida #\$00 :1 dacnam txt '#' open disk file opnfil tay :1 dfb \$2c sta reavri jsr trksct jsr makdac jsr dsfil jsr opndir bcs :1 jsr rwsect jsr dsfil jmp retmon jsr setnam Ida fcndlf jsr opnfil bcs :1 ldx #<dacnam ldy #>dacnam Ida #1 jsr setnam lda #daclf jsr opnfil rts ldx crrdvc jsr setlfs Ida #\$00 tax jsr setbnk jsr open bcs :1 jsr diskst bcc :1 jsr dsfil sec rts close disk files dsfil Ida crrdvc jsr clsall rts ;b:replace old vector ;save old vector ;'ul' ;'u2' ;read/write flag ;get track/sector ;make command ;close files on device ;open direct access file ;b:can't open ;read/write sector /command file ;b:error /direct access file /secondary address /check status message /b:ok ; close files ;close everything on device \* read/write sector

rwsect Ida reawri cmp $#'2'$ /write? beq:2 ;b:yes /command read jsr sndbuf bcs :1 ;b:error jsr rddbuf /read buffer  $\cdot$ 1 rts :2 jsr wrdbuf /write buffer bcs :3 jsr sndbuf /command write :3 rts copy disk buffer to computer rddbuf ldx fdaclf jsr chkin /'talk' bcs :1 ldy #0 ; input byte ]bbl jsr getin sta dskbuf,y iny bne ]bbl jsr clrchn /'untalk' clc  $\cdot$ 1 rts \*copy computer to disk buffer wrdbuf ldx t<dcptrO ldy #>dcptr0 jsr dskcmd ; buffer pointer to start bcs :1 ldx #daclf jsr chkout /'listen'  $1dy \#0$ ]bbl Ida dskbuf,y jsr chrout ; output byte iny bne ]bbl jsr clrchn /'unlisten' clc  $\cdot$ 1 rts make direct access command makdac ldx #-1 ]bbl inx Ida dcread,x /copy command template sta msgbuf,x bne ]bbl Ida reawri sta msgbuf+1 /set command Ida crrdrv ora #\$30 sta msgbuf+6 /set drive Ida crrtrk jsr hexdec stx msgbuf+8 /set track sta msgbuf+9 Ida crrsct jsr hexdec stx msgbuf+11 /set sector sta msgbuf+12 rts send command in the message buffer snapur lax «<msgpur ldy #>msgbuf

www.Commodore.ca

```
* send disk command with error check
sndcmd jsr dskcmd
      bcs :1
       jsr diskst
:1 rts
send disk command
dskcmd stx addr
      sty addr+1
       ldx fcmdlf
       jsr chkout ; 'listen'
      bcs :1 ;b:error
      1dy \#0lda (addr), y ; first char
]bbl jsr chrout
       iny
       Ida (addr),y
      bne ]bbl
       jsr clrchn /'unlisten'
      clc
:1 rts
disk command messages
dcread txt 'ul:13,0,l
Dl,00',00
dcptrO txt 'b-p:13,0'
',00
check disk status
diskst ldx #cmdlf
      jsr chkin
      bcs :2
      jsr getin
      cmp!'2'
      bcc :1
      jsr primm
      dfb cr,$00
]bbl jsr chrout
       jsr getin
      cmp #cr
      bne ]bbl
:1 php
      jsr drchn
      pip
:2 rts
* execute device#
exdevc jsr getbyt
      bcs numerr
      cmp#4
      bcc numerr
                    /'talk'
                    ;b:error
                    /first byte of status message
                    /is this an error message?
                    ;b:no
                    /display error message
                    /sets carry when true
                    /'untalk'
                    ; get device#
                    ;b:not found
                    : check serial bus device#
```

```
cmp #30+1
      bcs numerr
      sta crrdvc
      jsr getbyt
      bcs :1
      cmp f1+1
      bcs numerr
      sta crrdrv
:1 jmp retmon
                    ;31 is bad number
                    ;get drive#
                    ;b:not found
                    ;0 or
convert byte to ascii decimal
```

```
hexdec cmp #99+1
      bcs numerr
      ldx #'0' -1sec
                     /works for 0-99
                     ;b:too big
```

```
]bbl inx
       SDC #IU
       bcs
]bbl
       adc
!'0'+10
       rts
get track and sector
trksct jsr
getbyt
       bcs
tksl
       sta
crrtrk
       jsr
getbyt
       bcc
tks2
numerr jmp
reterr
tksl Ida
reawri
       cmp
!'2'
       beq
tks3
       Ida
dskbuf
       sta
crrtrk
       Ida
dskbuf+1
tks2 sta
crrsct
tks3 rts
  get byte
value
getbyt jsr
getnum
       bcs
:1
       Ida
accl+2
       bne
numerr
       Ida
accl+1
       bne
numerr
       Ida
accl
:1 rts
* get numeric value
getnum jsr
numprm
       bcs
numerr
       bne
:1
       sec
:1 php
       jsr
gotdlm
       bne
numerr
       pip
       rts
  character retches
gotdlm dec
monptr
getdlm jsr
getchr
       beq
:1
       cmp
!spc
       beq
:1
       cmp #″,′
:1 rts
getspc jsr
getchr
       beq
:1
       cmp
!spc
       beq
getspc
:1 rts
getchr ldx
monptr
      Ida buf,x
       beq
:1
       cmp
!':'
       beq
:1
       cmp
!que
       beq
:1
       inc
monptr
                      ; get track#
                      ;b:not found
                      ; get sector#
                      /b:found
                      /write?
                      ; b: yes - use current values
                      /follow link to next sector
                      /get number
                      ;b:no number
                      /b:too big
                     /get numeric parameter
                      ;b:too big
                     ;b:found number
                     /flag not found
                     /save flag
                     /check last char
                     ;b:not legal terminator
                     ;b:end of input
                     /check for field separators
                     ;b:end of input
                     ;b:eat spaces
                     ;b:end of line
                     /check for other terminators
                     /next char
```
:1 rts

www.Commodore.ca

Listing 2: BASIC generator for "diskmon128.o"

JP 100 rem generator for "diskmonl28.o"

- NI 110 n\$="diskmonl28.o": rem name of program
- 01 120 nd=648: sa=4864: ch=65574

(for lines 130-260, see the standard generator on page 5)

0, 141,  $\mathbf 0$ <sub>20</sub>, 1000 data 173, 0, 233, 12, 103, 0, 10 ar 1010 Gata 233, 102, 2, 169, 0, 157, 189, 8 h 1020 data 137, U, 11, 202, 10, 297, 103, 24, 32, 146, 19, 32 DO 1030 GALA 141, 100, 10, 13, 68, 73, 83, 75 da 1040 data 123, 233, 23, 32, 86. 79, 78, 49, 50, 56, w 1030 data *11*, 57, 50, 51, 56, 56, 13, 66 PI 1060 data 48, 32, 65, 78, 84, 79, 78, 32 OL 1070 data 89, 85, 69, 78, 70, 69 82, 69, en luov-uala on, 83, 13, 0, 104, 141, 0, 255 IN 1090 76, data OD 1100 96, data 201, 47, 240, 3, 108, 186, 10 3, 221 25 1110 Gala 32, 100, 21, 240, 10, 102, PN 1120 data 127, 19, 240, 15, 202, 16, 248, 166  $\Omega$ PO 1130 data 9, 154, 32, 125, 255, 29, 63, 10, 1140 data 10, 139, 110, 130, 10, 110, 109, 132 131, 19, 72, 96, 81 AF 1130 GALA 19, 14, 109, 19, 173 NL 1160 82, data , 31, 33, 330, 331, 410, 56, 32, 146, 19, 76  $20,$ LP 1170 data 19, 1, 189, 186, 10, 176 DN 110V Qdtd 112, 13, 102, 3, 157, 186, 10, 189 EL 1190 QdLd 9, 109, 40, PO 1200 data 169, 19, 157, 46, 3, 202, 16, 236 169, 50 AE 1210 data 96, 81, 19, 169, 49, 44, 32, 26, 21, 32, 87 av 1220 uala 141, 132, 10, 20, 32, 202, 19, 176 AL 1230'Qdld 20, 32, 2,  $32,$ 20, 32, 2, 20, 76 FF 1240 data 6, JF 1250 data 112, 19, 169, U, JZ, 109, ZJJ, 109 HP 1260 data 15, 32, 230, 19, 176, 14, 162, 229 19, 169, BI 1270 data 160, 1, 32, 189, 255, 169 32, 230, 19, 96, 168, 174 OC 1280 data 13, 0, 170 LD 1290 data 188, 10, 32, 186, 255, 169, ٩ CE 1300 data 32, 104, 255, 32, 192, 255, 176, 2, 20 HB 1310 data 32, 201, 20, 144, 4, 32, 74, 255 JF 1320 data 56, 96, 173, 188, 10, 32, 10, 201, 240, 9 PC 1330 data 96, 173, 152, 34, 20 DM 1340 data 32, 137, 20, 176, 3, 32, 32, 57, 20, 176, 3, 32, 137 EO 1350 data 96, DJ 1360 data 20, 96, 162, 13, 32, 198, 255, 176 0 21 13*1*0 dala 13, 100, v, 32, 228, 255, 153, EO 1380 data 11, 200, 208, 247, 32, 204, 255, 24 AR 139V QATA 90, 102, 192, 160, 20, 32, 150, 20 ON 1400 data 176, 20, 162, 13, 32, 201, 255, 160 AF 1410 data 0, 185, 0, 11, 32, 210, 255, 200 96, 162 EC 1420 data 208, 247, 32, 204, 255, 24, UA 1430 GALA 233, 232, 109, 170, 20, 137, 120, 10 DN 1440 data 208, 247, 173, 152, 10, 141, 129, 10 NK 1450 data 173, 189, 10, 9, 48, 141, 134, 10 IM 1400 GALA 173, 190, 10, 32, 11, 21, 142, 136 10, 32 11, 1470 Gala 10, 141, 137, 10, 173, 191, mi 1400 Gata 11, 21, 142, 139, 10, 141, 140, 10 FA 1490 data 96, 162, 128, 160, 10, 32, 150, 20 LC 1500 data 176, 3, 32, 201, 20, 96, 134, 96 MH 1510 data 132, 97, 162, 15, 32, 201, 255, 176 0, 177, 96, 210, 255 HA 1520 data 16, 160, 0, MF 1530 Qala 200, 177, 90, 200, 248, 32, 204, 253

96, 85, 49, 58, 49, 51, 44 en 1940 data 24, 44, 48, 49, 44, 48, 48,  $\mathbf{0}$ JD 1550 data 48, 44, 48 45, 80, 58, 49, 51, ma 1300 uata 00, 162, 15, 32, 198, 255, 176, 27 NC 1570 data 0, 201, 50, 144, 15, 32 II 1380 GALA 36, 260, 233, 0, 32, 210, 255, 32 KB 1590 data 125, 255, 13, 13, 208, 246, 8, 32 LI 1600 data 228, 255, 201, 96, 32, 62, 21, 176 as tolv data 204, 203, 30, 144, 50, 201, 31, 176 ME 1620 data 54, 201, 4, 10, 32, 62, 21, 176 MI 1830 UGLG 40, 141, 188, 7, 201, 2, 176, OK 1640 data 7, 176, 34, 141, 189, 10 KN 1650 data 76, 112, 19, 201, 100, 176, 24, 162 233, 10, 176, 251, 105 CO 1660 data 47, 56, 232, 62, 21, 176, 96, 32, 11, 141 KN 1670 data 58, 62, 21, 144, 19, 76 BN 1680 data 190, 10, 32, 152, 10, 201, 50, 240 رد، 1030 and 103, 19, 19, 11, 141, 190, 10, 173 ان ادائ**ات من** من سان المان المان المان المان المان المان المان المان المان المان المان المان المان المان المان 10, 96, 32, 78 NB 1710 data 1, 11, 141, 115, 1160 data 21, 110, 110, 165, 98, 208, 224, 165 32, 206 ED 1730 data 97, 208, 220, 165, 96, 96, 8, 32 na 1740 data 183, 170, 212, 200, 1, 30, NA 1750 data 94, 21, 208, 203, 40, 96, 198, 122 240, 6, 201, 32, 240 1100 UGLG 36, 110, 61,  $2.201.$ MP 1770 data 2, 96, 32, 118, 21, 240 4, 201, 32, 240, 247, 96, 166, 122 MP 1780 data 4, 58, 240 PA 1790 data 189, 0, 2, .240, 10, 201, CB 1800 data 6, 201, 63, 240, 2, 230, 122, 96

 $\overline{\mathbf{u}}$ 

### Diamond Text Editor

The First Professional Quality Editor For the C128 Look at these features!!!!

- Over 140 commands in a 16K buffer.
- 8 file buffers and 32 resizable, relocatable windows.
- Insert and delete characters, words, lines, and blocks.
- Perform 8 different operations on text blocks.
- Powerful search/replace with 6 operating modes.
- Powerful macro record and playback facility includes conditional IF/THEN/ELSE macros.
- Edit, debug, and execute BASIC programs or edit text.
- Text mode features word-wrap or programmer's line-oriented mode. Compatible with many assemblers and compilers.
- BASIC mode allows you to use the power of a text editor to create, edit, and debug BASIC 7.0 programs.

Special feature allows editor to remain co-resident in RAM with Commodore's HCD65 macro assembler and loader. Assemble, execute the loader, and save program object files from within the editor.

- Compatible with RAM disk software.
- Auto-indentation. 26 bookmarks. Redefinable keys.

Much, much more! (80-column mode only)

Available now: Only \$42.95 US or \$49.95 Can.

Send check or money order. (Foreign add \$5.00) Personal checks require a three-week waiting period.

Robert Rockefeller, P.O. Box 113, Langton, Ont. NOE 1GO (519) 875-2580

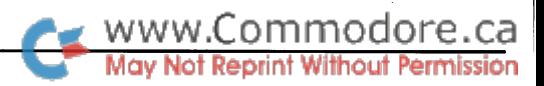

# HCD65 Assembler Macros

## Making use of assembler pseudo-ops

#### by Robert Rockefeller

Commodore recently published their new C128 HCD65 macro assembler. Since the HCD65 manual explains the basic function of HCD65 pseudo-ops but does not demonstrate how to use them, it seems possible that some potential users of this assembler may not be able to make full use of the macro capa bility. This article illustrates a few macros that the author has found useful.

Macros are created with the *MACRO* pseudo-op and terminated with the .ENDM pseudo-op. Nothing new there. The MoveW macro is an example of a simple macro which transfers 16 bits from one variable to another.

The LoadW macro is more complicated in that it has two behaviours. LoadW var1, var2 is equivalent to the simple MoveW macro. With LoadW varl,CONSTANT,# the presence of the  $#$  character as the third parameter causes var1 to be loaded with an immediate value. HCD65's ability to test for a blank field with the *.ifnb* (if not blank) pseudo-op makes it possible to create a macro which has different actions depending on the presence or absence of a parameter.

The LineAdrs macro uses the *rept* (repeat) pseudo-op to create a table of start addresses for a text screen, color matrix, or for a bitmap. For example, assuming a graphics bitmap screen starts at address \$6000, LineAdrs \$6000,320 would create a table of row start addresses.

The Mark macro stores up to six strings with the last character having the sign bit set. Upper case characters and some punctuation characters which normally have values ranging from \$C0 to \$DF are automatically converted to equivalent values ranging from \$60 to \$7F. An error message is printed if graphics characters (values \$A0 to \$BF) are encountered. The Count macro can store up to six strings with the length of each string stored as the first byte. Both these macros make use of the *.irp* pseudo-op to process each of the six possible strings in turn. The .irpc pseudo-op is used to process each character of each string one character at a time.

The Float macro stores signed values ranging from -32768 to 32767 as floating point numbers compatible with BASIC 2.0 and BASIC 7.0. It uses a *rept* loop to normalize the mantissa and adjust the exponent. To normalize means to shift the mantissa left until the most signifigant bit is a 1.

The DefCtrls macro creates symbols corresponding to the val ues of the CONTROL keys.

"macros.src" - for Commodore's HCD65 assembler

\*= \$1300 .nclist .blist

varl .wor var2 .wor CONSTANT = \$1234  $BIT15 = $1000000000000000$  $POSTTIVE = 0$  $NEGATIVE = $80$ 

;move 16 bits.

MoveW .macro %vla,%vlb Ida %vlb sta tvla Ida %vlb+l sta %vla+l .endm

MoveW var1, var2 ; sample usage

;this macro transfers 16 bits. Accumulator is used.

LoadW .macro %vla,%vlb,%vlc

.ifnb <%vlc> ;if 3rd argument is present .ife ' $\text{ivlc}' - \text{'#'}$  ; if 3rd argument equals '#'  $1$ da  $\frac{4}{3}$  <  $\frac{8}{10}$  ; then load immediate value. sta %vla Ida |>%vlb sta %vla+l .else ; else print error message. .mssg \*\*\*\*\* bad argument in LoadW macro \*\*\*\*\* .endif .else Ida %vlb ;else move 16 bits. sta %vla

**May Not Reprint** Ida %vlb+l .irpc %v3,<%v2> /count each character with an .irpc loop. sta %vla+l  $LEN = LEN+1$ .endif .endr .byte LEN,'%v2' /assemble string, length byte first. .endif LoadW var1, CONSTANT, # ; sample usage. .endr .endm ; this macro creates a table of row start addresses Count <Text>, <more!!!> ; sample usage. ; for the screen or color memory or a bitmap. LineAdrs .macro %vla, %vlb  $ADR =  $\frac{1}{2}v1a$$ ; assemble a floating point number compatible with /BASIC 2.0 or BASIC 7.0 floating point routines. .rept 25 /Float accepts up to arguments. .wor ADR  $ADR = ADR+8v1b$ Float .macro %vla,%vlb,%vlc,%vld,%vle,%vlf .irp %v2,%vla,%vlb,%vlc,%vld,%vle,%vlf .ifnb <%v2> ; if argument is not blank  $EXP = $90$  ;  $EXP = correct binary exponent for 16 bit integer.$  $MAN =  $8v2$$  ;  $MAN = 1st 2 bytes of mantissa.$ LineAdrs \$0400,40 ; create a sample table. .ife MAN ; if mantissa =  $0$ .byt  $0,0,0,0,0$ ; then assemble a zero. ; This macro stores a string with the last character /having the 7bit set. The angle brackets enclosing the macro .else /local variables seem to be necessary to handle spaces. /Mark can handle up to arguments. .iflt MAN ; else determine correct sign and  $SIGN = NEGATIVE:$  take absolute value of MAN. Mark .macro %vla,%vlb,%vlc,%vld,%vle,%vlf  $MAN = -MAN$ .else .irp %v2, <%v1a>, <%v1b>, <%v1c>, <%v1d>, <%v1e>, <%v1f> SIGN = POSITIVE .endif .ifnb <%v2> ;don't assemble null strings. .rept 15 now normalize mantissa while adjusting EXP. .irpc %v3,<%v2> .ife BIT15!.MAN  $MAN = MAN*2$ .ifge ' $\sqrt[3]{3}$ '-\$80 ; if character value > 128  $EXP = EXP-1$ .ifge '%v3'-\$c0 ; if character is upper case range \$c0..\$df .endif CHAR =  $'8v3'!x$a0$  ; then convert to range  $$60..$7f.$ .endr .byte CHAR .else ; else print error message. .mssg \*\*\*\*\* illegal graphics character in Mark argument \*\*\*\*\*  $MAN = MAN!$ .!nBIT15 ; clear sign bit of mantissa and assemble number. .byt EXP,>MAN!+SIGN,<MAN,0,0 .endif CHAR =  $'$ \*v3' ;else assemble character value < 128. .endif .byte '%v3' .endif .endif .endr .endm /an entire string has been assembled,  $*=+1$  ; now back up PC to last character of string. Float  $1, -1, -30145$  ; sample usage. .byte CHAR!+128 /now set 7bit of last character, .endif ; create symbols with values corresponding to the CONTROL keys. /works with all alphabetic CONTROL characters. DefCtrls .macro %vl Mark <A b>,< c D> ; sample usage .irpc <%v2>,<%vl>  $CTRL$ \$%v2 = '%v2'!.\$1f

> .endr .endm

.mlist

.end

DefCtrls abcz ; sample usage.

/This macro stores string with the count in the first byte. ; It accepts up to 6 operands.

Count .macro %vla,%vlb,%vlc,%vld,%vle,%vlf

.irp %v2, <%v1a>, <%v1b>, <%v1c>, <%v1d>, <%v1e>, <%v1f> .ifnb <%v2> ;don't assemble null strings. LEN =  $0$  ; initialize string count to  $0$ .

.endm

.endr

.endm

.else

.endr

.endr .endm

 $\blacksquare$ 

www.Commodore.ca

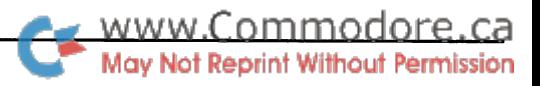

# **Implementing A RAMdisk**

## For Abacus' Super C On The C64

#### by Kerry Gray

Super-C, the 'other' C compiler, is sold in two versions: one for the 64 and another for the 128. The system includes sup port for a 'RAMdisk', an area of memory that appears to the system as a disk drive, thus allowing faster access to files. The introduction of the 1764 RAM Expansion Unit has made RAMdisks possible on the 64, but since the authors of Super-C have not yet seen fit to create such a capability, it has devolved upon hackers to crowbar it in.

#### Installation problems

The 1764 REU is sold with RAMDOS software that emulates a Commodore disk drive. In order to make a RAMdisk simple enough for anyone to install, it is highly desirable to make use of this software rather than expand the C-shell. Simply setting up the RAMDOS before loading the C-system won't work, since the autoboot part of the C-shell program overwrites the vectors installed by RAMDOS. Therefore, to avoid excessive modifica tion of the C-shell, RAMdisk must be installed from within the C environment. Once the RAMDOS is enabled, the memoryresident interface page and the altered system vectors must be protected from the C shell and C programs.

#### Using install.c

The *install.c* program (Listing 1) will execute Commodore's  $RAMDOS$  installation program from within the  $C$  environment and optionally copy the C development programs,  $cc$ ,  $cl$  and  $ce$ to the RAMdisk. It also changes the top-of-memory pointer to protect the RAMDOS interface page (\$CF00-\$CFFF). This pro gram can be run at any time, but be sure the 1764 is installed! Type the program in, compile it and link it with the library file  $libc.l.$  Use \$60 for the top memory page. Have your 1764 RAMDOS installation program handy (the latest one is ramdos64.bin4.2). Run the program and insert the RAMDOS installation disk when prompted. If you want to copy the C development files, have your original Super-C disk handy too. These files are copied with an assembler language subroutine be cause the install program is destroyed when the C programs are loaded. (The assembly source is in Listing  $2 - it$ 's included only for the curious. You needn't type it in because it's includ ed in Listing 1.) Once the transfer is complete, the program restarts the C shell and you're ready to go.

This is a no-frills program; error checking is minimal. If you like pretty colours, fancy menus or honest-to-goodness error checking, feel free to add them yourself.

The astute reader may have noticed that the program moves the top memory page down two pages to \$CE rather than \$CF as one might expect. This is made necessary by a bug in the C compiler: it makes a wild POKE in high memory when it starts up. Normally it lands harmlessly in an unused ad dress in I/O space. With the memory top moved down, though, the program clobbers the RAMDOS resident program. If you don't intend to use the compiler when the RAMdisk is enabled, you may change the top page to \$CF. In fact, all but the largest C programs will leave this area alone. Just to be safe, though, you should re-link your C programs (including the  $C$  programs found on your Super- $C$  disk) with the new lower memory top.

#### RAMdisk entomology

The RAMdisk is, alas, not a perfect fit. The RAMDOS program differs in some subtle ways from 1541 DOS, and there are a few outright bugs to boot. The difference that concerns us here is the use of disk channel one, the SAVE channel. This channel is treated specially by the 1541 DOS. It assumes that any file opened on this channel is a file to be saved and creates a write file. The 1764 treats this save channel like any other channel; it knows whether the file is a save file because it knows when your program called SAVE rather than OPEN (they are different entry points in RAMDOS). The C Editor and C Linker both create output files by means of this save channel. Why? Simply because it saves them the trouble of appending ,w to the file name.

When the editor saves your source file it opens the save channel using a file name such as source.c,u. The  $1541$ knows this is a write file and treats it accordingly. RAMDOS, however, treats all files not explicitly opened for writing (i.e., not opened through SAVE and not suffixed with ,w or ,a) as read files. If the file exists, RAMDOS will open it for read ing and then object when the editor tries to write to it. If the file doesn't exist, the RAMDOS will return, "62,file not found". Fortunately, we can avoid this disaster without
surgery on the C files by appending the missing letters to the file name ourselves.

To save a source file to the RAMdisk you need to append, w to the file name. This keeps both the editor and RAMDOS happy. The C linker engages in the same vice: it tries to SAVE your object program through OPEN. Therefore, to create an object file on the RAMdisk you should append ,p,w to its name.

The RAMDOS program stores all files contiguously in its memory rather than imitating a random access track and sector configuration. This makes for impressively fast loading but can make trouble in programs that write to more than one file at a time. Every time you append to a file, all the files stored in higher memory must be moved up to accomodate the new data. If your program is writing to several files, it may take longer to run than if the files were on a floppy disk!

You can avoid all these problems if you use the RAMdisk as you would use your original Super C disk: it should be set up as drive 'a' (device 8), contain all the system files (compiler, libraries, etc.), and in general be treated as a read-only device. This setup will make program development much less aggra vating, since you may now eschew disk-swapping and the grindingly slow process of compiling and linking, without the heartbreak of realizing you forgot to save your day's work to real disk before you shut the computer off.

#### The usual disclaimers...

have tested this program on my own copy of Super-C V2 (the startup screen shows #2.02) and with my copy of Com modore's RAMDOS version 4.2. Earlier versions of RAMDOS have some serious bugs that can crash your computer at any time. If you don't have the latest version you can get it from Commodore, or it can be downloaded from some online ser vices including Compuserve (CBMCOM LIB xx) and Quantum-Link. I have no reason to believe this program will work with any other version of Super-C or RAMDOS.

Listing 1: install.c

#include "stdio.h"

file f;

int i; char c, \*m;

```
int program[82] =
```

```
\mathbf{f}vx4Jd9, vxdVou, vxd3CV, vxddV0, vxZVd0, VxIIDd,
  0x2a9,
0x9fa2,
OxcOaO,
0xbd20,
0xa9ff,
0x2000,
  vx11u3, vx62DV, vxa216, vx6aVV, vxD6/d, Vxe8V8,
  0x0e0, 0x10d0, 0xe6C9, 0x3Zd0, 0x77bd, 0x9dC0,
                                           Oxaacf,
  vx6DJ, VxQVCa, Ux6CI/, Ux5Ul, UXJaQ.
  vxiav,  vxbazv, vxa9ff, vxazvz, vxav9f, vxzvcv,
                   0x2b85,
0x8a9,
  Oxffbd,
0xla9,
                                    VXZC0J, VXLJZD,
  vx14a4, vxzba9, vxdozv, vxbvrt, vxadzi, vxcvav,
  vx4JC9, vxJUV,  Vx4Jd9, VxDI4C, VXC9CV, VXQV4J,
  vxayoo, uxou4c, uxcuau, uxo4c, ux4ccu, ux4uu,
  UXJ04C, UX4CCU, UXCU/e, UXCCZU, UXAZII, UXE8II,
```
0x91bd, 0x20c0, 0xffd2, 0xdc9, 0xf5d0, 0x5d4c, OxllcO, 0x2049, 0x4143, 0x274e, 0x2054, 0x4£43, 0x5950, 0x4320, 0xd43  $\mathbf{E}$ 

www.Commodore.ca

main()

 $\mathbf{I}$ 

f=STDIO;

```
while (f=STDIO)
```

```
Ł
 puts("\nlnsert disk with RAMDOS");
 puts(" boot program in drive 8 \n\ln");
 puts("Then press a key\n");
 getchar();
```
f=fopen("ramdos64.bin\*","r,p");

```
m = (int) fgetc(f);m |= ((int) fgetc(f)) \ll 8;
```

```
if (m!=0x6300)
    ł
```

```
puts("\nRAMDOS intallation program not found.\n");
fclose(f);f=STDIO;
```

```
\mathbf{1}else
   i = fgetf(m, 0x2000, f);if (i = 0)\mathbf{f}puts("\nI can't read the RAMDOS program.\n");
      fclose(f); f=STDIO;
```

```
J.
\mathbf{1}
```
 $\mathbf{I}$ 

```
fclose(f);
```

```
do
 ł
 puts("\nEnter desired device # (8-14):");
 scanf("%d",&i);
while (i<8 || i>15);
```

```
putchar(CR);
```

```
/* set-regs program at $6200
*/
```
 $\star$ (\*(char\*) 0x6200) 0xa9; /\* Ida  $^{\prime}$ \*/ (\*(char\*) 0x6201) (char) i; /\* device \*/ (\*(char\*) 0x6202) 0xa2; /\* ldx \*/ (\*(char\*) 0x6203) Oxcf; /\* page \*/ (\*(char\*) 0x6204) 0x4c; /\* jmp \*/ ("(Chai") VX0ZVJ) = VXVO; /" **\**03V0 \*/ ("(Chai") VXGZVG) = VXG3; /\* >\$6306

```
/* execute RAMDOS init program */
```

```
call((char*) 0x6200);
```

```
/* restore C system's NMI vector */
```
www.Commodore.ca

/\* set new memory top \*/

 $*(char*)0x04 = (char) 0xce;$ 

puts("\nRAMDOS installed.\n");

puts("\n\nDo you wish to install C System files? ");

do  $c = getchar()$ ; while  $(c := 'y' 66 c != 'n')$ ;

putchar(c); putchar(CR);

if  $(c = 'y')$ 

 $\overline{1}$ 

 $\mathsf{puts}(\mathsf{r} \mathsf{in} \mathsf{user} \mathsf{c} \mathsf{-sv} \mathsf{set} \mathsf{in} \mathsf{data})$  and press a  $\mathsf{key} \mathsf{in} \mathsf{in}$ cmove (char\*) OxcOOO,170,program);

getchar();

```
call( (char*) 0 \times 000);
```

```
/* subroutine does not return */
\mathbf{I}
```

```
puts("Press a key \ldots");
```

```
getchar();
\mathbf{I}
```
Listing 2: source code for ML in install.c

```
÷
loader for hidden
system files
clrchn = $ffcc
chrout = $ffd2load = $ffd5save = $ffd8setlfs = <i>sffba</i>setnam = <math>$ffbd</math>\text{cboot} = $0400 ; c shell
patch = $08b6 ; in fast loader
prstrt = $0801 ; c prg start addr
textab = $2b ; save param
devnum = $cf05 ; inside interf pq
\cdot* = $c000;call entry pt
÷
start lda #'c'
                          ;file name
        sta name+1
                          ;is 'cc'
\cdotread in fast loader
\cdotrestrt 1da #8
                          ;device
       tax
       tay
        jsr setlfs
        1da #2
        ldx #<name
                          ;file to copy
       ldy #>name
        jsr setnam
       Ida 10
        jsr load
       bcs error
```
 $\cdot$ patch rast loader  $\cdot$ clc  $1dx \#0$ txa ;compute checksum adc patch,x loop ;to ensure inx ;your version cpx §6 matches mine bne loop cmp #\$e6 ;chksum bne error ;new code to Ioop2 Ida npatch-l,x ;send control sta patch-l,x dex ;back to me bne Ioop2 jmp (prstrt) ;execute loader when it finishes, fast loader will jump here ÷ return ;ramdisk dvc ramdev Ida devnum tax ldy #1 jsr setlfs Ida #2 ldx #<name ;same name ldy #>name jsr setnam Ida Kprstrt ;prg begins sta txttab ;at prstrt Ida f>prstrt sta txttab+1 ldx \$13 ;fast loader leaves ldy \$14 ;end address here 1da #<txttab jsr save bcs error ÷ next Ida name+1 cmp #'c' ;compiler bne tryl Ida f'e' jmp xx editor tryl cmp §'e' bne done  $1$ da #' $1'$ ;linker XX sta name+1 ;continue jmp restrt done ;reboot shell jmp cboot d ;new code for npatch jmp return jmp error ;fast loader prini error message error jsr clrchn ldx #\$ff Ioop3 inx Ida msg,x jsr chrout cmp #\$d bne Ioop3 jmp next msg .byte 17, 'i can' ,39,'t copy .byte 'cc',\$d name .end

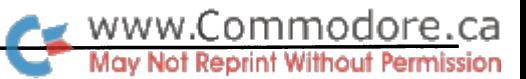

## SuperNumbers III

## Sticky variables for C128, C64 & VIC-20

#### by Richard Curcio

Having successfully modified SuperNumbers to run on my VIC-20, I decided to attempt a C128 conversion. If you're unfamiliar with SuperNumbers, it is a neat utility by John R. Bennett which appeared in *Transactor*, Volume 6, Issue 1 back in July 1985. It provides the C64 with a new class of numeric variable. These new variables, which are single letters preced ed by the British pound symbol  $(\mathbf{\pounds})$ , have fixed locations in memory and are invulnerable to program failure, CLR, and re set. They are also faster variables since BASIC doesn't have to search through its other variables to find a particular supernumber.

The "III" in the title of this article reflects the inclusion of three versions of a new SuperNumbers program, for the C128, C64, and VIC-20.

#### C64/VIC-20

On re-examining the original source program, I noticed two nearly identical sections of code. These I combined into one subroutine in the new source listings labelled, not un expectedly, SUBRTN. This gave me room to add some simple vector management to the initialization. When SuperNumbers is initialized, the contents of IERROR is stored at REALERR, then IERROR is changed to point to NEWERR. If IERROR is already pointing to NEWERR, the initialization exits. This allows Super-Numbers to co-exist with another error-intercepting wedge. The contents of the vector IEVAL, however, are simply replaced by NEWEVAL.

In the original article, the Editor noted that there are appar ently more than 26 supernumbers (SNs). The routine will ac cept £1, £@ and even £<shift-a>. Unfortunately, these extra SNs are located outside the area of memory that the machine language set aside for the 26 alphabetic SNs. If the area is un used, no problem. If, on the other hand, that area of RAM is being used by another routine, assigning a value to  $\pounds \%$  or  $\pounds^*$ could cause bad things to happen. Like a crash.

The call to the ROM routine CKALPH, near the start of SUBRTN, returns with carry set if CHRGET found a letter in the BASIC text. The BCS around JMP SYNTAX ensures that SuperNumbers will only accept the 26 unshifted alphabetic characters.

Twenty-six new variables is plenty. Besides, there is another way to get more than 26 supernumbers. This is one reason why the new CLRRAM subroutine is seemingly more complex than necessary. Stay tuned.

My first VIC conversion was done the 'hard way'. The original BASIC loader was run with a protected area of VIC memory as the destination. I then POKEd the ROM calls and absolute addresses with the proper values. (Incidentally, Vic's location for memtoi really does have the two middle digits transposed from the  $C64$  location. That's not a typo.)

For these new conversions, I had to get around the fact that the assembler I was using, LADS64, doesn't have a WORD pseudoop. The original routine contained a table of 26 two-byte values representing the addresses of the 26 five-byte supernumbers. I couldn't use BYT since LADS only accepts decimal and ASC, not expressions for that pseudo-op, and I didn't know what the table entries would be until the whole thing was assembled.

The table was halved to 26 single-byte values. SUBRTN adds the appropriate table entry to NUMS to find the location of the supernumber BASIC is looking for. There is a slight loss of speed using this method. However, this kept the ML, with the added vector management, error check, and longer CLRRAM from growing much longer than the original routine. In fact, the C64 and VIC versions are two bytes shorter - 163 bytes. Like the original, these routines require an additional 130 bytes immediately after the ML to hold the 26 5-byte floating point £ variables.

#### C128

For the C128, my intention was to store the uew variables with the ML in BANK 15, RAM 0, and gain more speed by avoiding the bank switching the interpreter perform, between program text in RAM 0, and variables in RAM 1. BA: 7.0 would meet me only half-way on this brilliant idea, willingly returning values from RAM 0, but refusing to store values there. With much grumbling, I made the necessary changes and placed the new variables high in RAM 1 at \$FF45. This area is immediately after the IRQ, NMI and reset preliminaries the system copies to all banks, isolated from normal variables and unused by the system. Knowing the storage location should have elim inated the table entry question. The lookup-and-ADC method was retained for reasons that will be explained shortly.

The source listing for C128 SuperNumbers is very similar to the C64/VIC version. The CLRRAM subroutine is longer be cause of the need to use the Kernal INDSTA routine to get at the other bank. As noted, though ASCFLT is located at \$8D22, entry at \$78E3 performs a needed extra step. This extra step is why, if the variable is not a supernumber, NODIGIT jumps to OLDE-VAL  $+14$  in the 128, and OLDEVAL  $+12$  in the 64/VIC source listing.

Even with the unavoidable bank switching, C128 supernumbers are considerably faster than normal variables, especially so in FAST mode. One thing the 128 really needs is faster variables.

#### The Loaders

All three loaders will relocate the ML to an address of your choice by changing the variable sn in line 120. The Vic ver sion pokes the ML into RAM in Block 5, the slot for auto-start cartridges. For other VIC-20 locations, the usual top of memory lowering pokes should be performed before running the load er. C64/VIC SuperNumbers requires 293 bytes for the ML and variable storage.

The loader for SuperNumbers 128 puts 173 bytes of ML at ad dress 4864/\$1300, in the 'applications' area. The  $\pounds$  variable area defaults to 65439/\$FF45 in RAM 1. However, all three versions can have their variables elsewhere, which brings us to the next topic.

#### More Than XXVI

The lookup-and-ADC method of finding the address of a  $\pounds$ variable had the happy side benefit of allowing the storage area to be moved with just two pokes. By performing these POKEs on the fly, SuperNumbers can be made to have more than one set of variables. If sn equals the start address of the routine, the low byte of the storage area is contained in sn +108, and the high byte at sn +110. Peek these locations and put the values into normal variables if you intend to restore the default storage area.

For the 128, the storage area must be in RAM 1. Setting aside memory in RAM 1 is simple enough. Locations 47/48 contain the pointer for the start of variables; and 57/58, the pointer for the end of strings. In direct mode, or at the start of a BASIC program, before any variables are assigned, poke 47, 0: poke 48, 5 raises the normal start of variables by 256 bytes and poke 57, 0: poke 58, 254 lowers the end of strings by 256 bytes. These pokes should be followed by CLR.

When you want to switch to a different set of supernumbers, your program would first POKE sn +108 and sn +110 with the

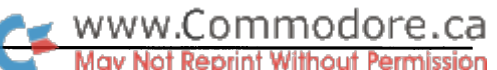

values corresponding to the low byte and high byte of the start of the new storage area. (Obviously,  $\pounds$  variables can't be used for these POKES.) If enough memory has been set aside for the purpose, BASIC subroutines could have their own sets of supernumbers - local variables - like higher level languages. Local supernumbers could be passed to the main program (the global variables) by  $A = \pounds A$ . Two pokes just before the subroutine returns will restore the first storage area or any other set of su pernumbers.

SuperNumbers' 'cold' start clears the storage area pointed to by  $sn +108$  and  $sn +110$ . If SuperNumbers is the only error wedge in place, or the first in a chain (the last one enabled), COLD can be called again to clear the alternate storage area. The CLRRAM routine can be called separately with sys  $sn +119$ on all three versions.

#### Finally

Thanks must go to John R. Bennett for making his program available to Transactor readers. Converting his original work from the C64 to the C128, making changes as I encountered obstacles along the way, provided me with an interesting project.

Listing 1: Source.128 - LADS format

|         | 1000 *= \$1300                                                     | ; c128 .org                                                           |                                                                         |
|---------|--------------------------------------------------------------------|-----------------------------------------------------------------------|-------------------------------------------------------------------------|
| 1010 ;  |                                                                    |                                                                       |                                                                         |
|         |                                                                    | ido.81128 ± 1020 d                                                    |                                                                         |
| 1030 .s |                                                                    |                                                                       |                                                                         |
| 1040 :  |                                                                    |                                                                       |                                                                         |
|         | 1050 ; supernumbers revisited                                      |                                                                       |                                                                         |
| 1060:   |                                                                    |                                                                       |                                                                         |
|         | 1070 ;adapted by r.curcio                                          |                                                                       |                                                                         |
|         |                                                                    | 1080 ; from a program by john bennett (vol. 6, iss. 01)               |                                                                         |
| 1090 :  |                                                                    |                                                                       |                                                                         |
|         | 1100 ;lads format                                                  |                                                                       |                                                                         |
| 1110:   |                                                                    |                                                                       |                                                                         |
| 1120:   |                                                                    |                                                                       |                                                                         |
|         | 1130 chrget = \$0380                                               |                                                                       |                                                                         |
| 1140 :  |                                                                    |                                                                       |                                                                         |
|         | 1150 valtyp = \$0f                                                 |                                                                       |                                                                         |
|         | $1160$ intflg = \$10                                               |                                                                       |                                                                         |
| 1170:   |                                                                    |                                                                       |                                                                         |
|         |                                                                    | $1180$ ierror = \$0300                                                |                                                                         |
|         |                                                                    | $1190$ ieval = \$030a                                                 |                                                                         |
| 1200;   |                                                                    |                                                                       |                                                                         |
|         |                                                                    | $1210$ oldeval = \$78da                                               |                                                                         |
| 1220:   |                                                                    |                                                                       |                                                                         |
|         |                                                                    | 1230 ; routine which sets carry if accumulator holds a letter         |                                                                         |
|         |                                                                    | $1240$ ckalph = \$7b3c                                                |                                                                         |
| 1250:   |                                                                    |                                                                       |                                                                         |
|         | 1260 ; routine to load fac1 with number in ram1 pointed to by a, y |                                                                       |                                                                         |
|         |                                                                    | $1270$ memtol = \$7a85                                                |                                                                         |
| 1280:   |                                                                    |                                                                       |                                                                         |
|         |                                                                    | 1290 ; routine to change ascii to floating point                      |                                                                         |
|         |                                                                    | 1300 $\text{ascflt} = $78e3$                                          |                                                                         |
|         |                                                                    |                                                                       | 1310 ; routine is really at \$8d22. entry here first performs ldx #\$00 |
| 1320:   |                                                                    |                                                                       |                                                                         |
| 1330:   |                                                                    |                                                                       |                                                                         |
|         |                                                                    | 1340 syntax = $$796c$                                                 |                                                                         |
|         |                                                                    | 1350 indsta = $$ff77$                                                 |                                                                         |
| 1360:   |                                                                    |                                                                       |                                                                         |
|         |                                                                    | $1370 \text{ nums}$ = \$ff45<br>$;$ storage for $\setminus$ variables |                                                                         |
| 1380 ;  |                                                                    |                                                                       |                                                                         |

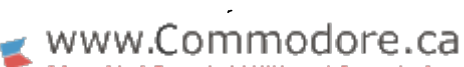

/byte to store /bank

c64 .org

;\$ce86 for vic

;\$dll3 for vic

;\$cf08 for vie

/set ram to zero

/test ierror already /points to newerr

ermission

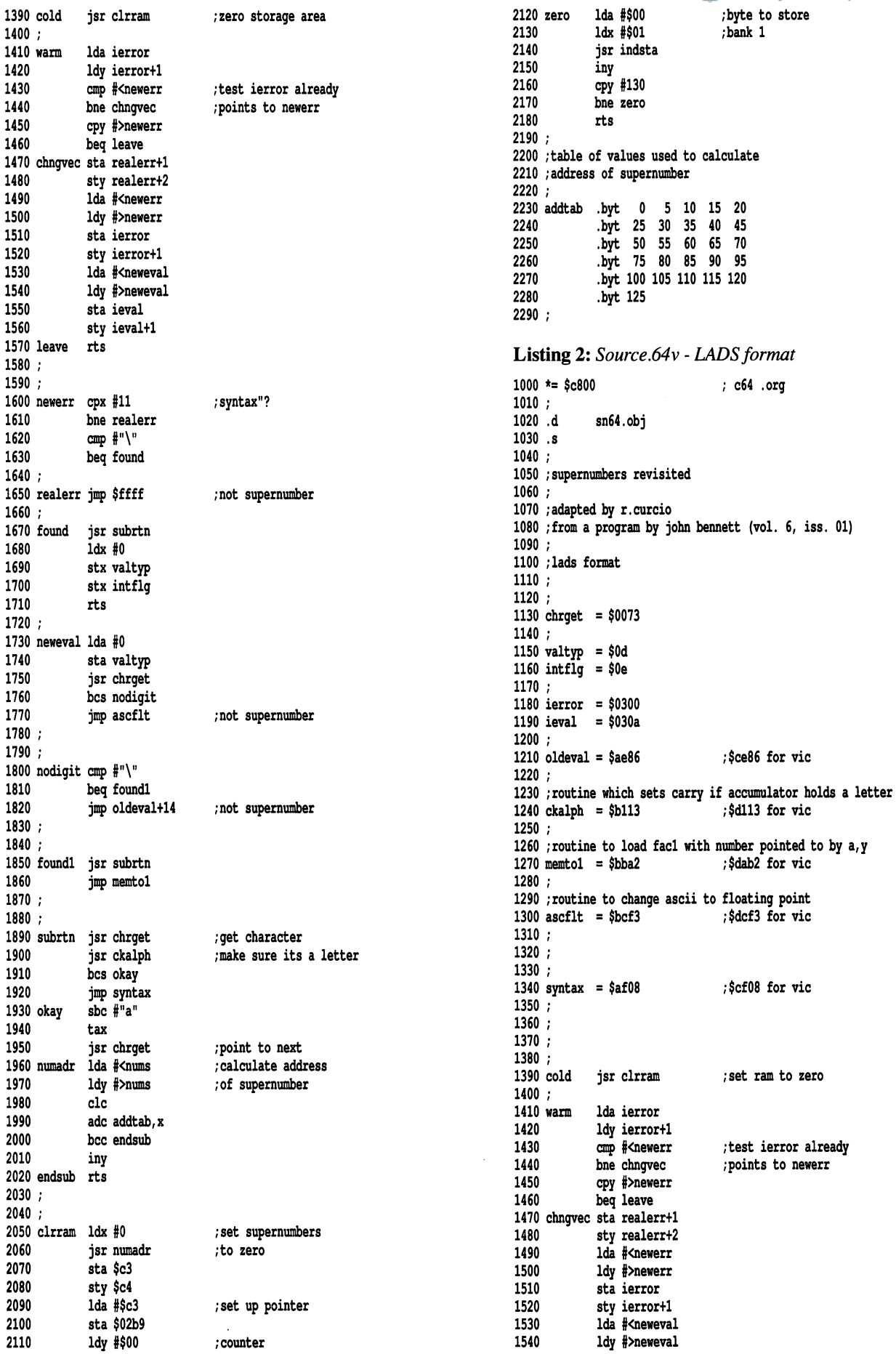

www.Commodore.ca

1550 1560 1570 leave rts 1580 1590 : 1600 newerr cpx #11 1610 1620 1630 1640 1650 realerr jmp \$ffff 1660 1670 1680 1690 1700 1710 1720 1730 neweval Ida #0 1740 1750 1760 1770 1780 1790 1800 nodigit cmp #"\" 1810 1820 1830 : 1840 1850 foundl jsr subrtn 1860 1870 1880 1890 subrtn 1900 1910 1920 1930 okay 1940 1950 1960 numadr 1970 1980 1990 2000 2010 2020 endsub rts 2030 2040 2050 drram ldx §0 2060 2070 2080 2090 2100 2110 2120 2130 2140 2150 2160 2170 2180 2190 2200 table of values used to calculate 2210 address of supernumber 2220 2230 addtab 2240 2250 2260 2270 2280 2290 2300 nums sta ieval sty ieval+1 bne realerr cmp §"\" beq found jsr subrtn ldx #0 stx valtyp stx intflg rts sta valtyp jsr chrget bcs nodigit jmp ascflt beq foundl jmp oldeval+12 jmp memtol jsr chrget jsr ckalph bcs okay jmp syntax sbc #"a" tax jsr chrget 1da #<nums ldy #>nums clc adc addtab,x bcc endsub iny jsr numadr sta \$c3 sty \$c4 txa tay sta (\$c3), y iny cpy #130 bne zero rts byt 0 5 10 15 20 .byt 25 30 35 40 45 .byt 50 55 60 65 70 .byt 75 80 85 90 95 .byt 100 105 110 115 120 .byt 125 /syntax"? ;not supernumber ;not supernumber ;not supernumber ;get character ;set carry if letter /point to next /calculate address ;of supernumber ;get start of storage .byt 0 :storage starts here

#### Listing 3: C128.ldr

MI 100 rem \*\*\* supernumbers loader \*\*\* OL 110 rem \*\*\* d28 version \*\*\* DD 120 sn=4864:bankl5:rem will relocate BO 130 ck=0 DK 140 readd:ck=ck+d:ifd=999then160  $LD$  150 goto140 JB 160 ifck<>15872thenprint"error in data":end CM 170 restore KM 180 na=sn JI 190 readd:ifd=999then240 GB 200 ifd=>0thenpokena,d:goto230 CB 210 ad=sn+abs(d):gosub350 KA 220 pokena,lb:na=na+l:pokena,hb CJ 230 na=na+l:gotol90 DH 240 ad=sn+44:gosub350 MK 250 pokesn+10,lb:pokesn+24,lb EL 260 pokesn+14,hb:pokesn+26,hb KJ 270 ad=sn+65:gosub350 EN 280 pokesn+34,lb:pokesn+36,hb AE 290 rem KE 300 rem PJ 310 print"supernumbers installed":printsn"to"na-l  $L0$  320 print"coldstart = sys"sn JD 330 print"warmstart =  $sys"sn+3$ EF 340 end AI 350 hb=ad/256:lb=ad-int(ad/256)\*256:return BP 1000 data 32,-119, 173, 0, 3, 172, 1, -3 BP 1010 data 201, 44, 208, 4, 192, 19, 240, 26 HD 1020 data 141, -53, 140, -54, 169, 44, 160, 19 00 1030 data 141, 0, 3, 140, 1, 3, 169, 65 LJ 1040 data 160, 19, 141, 10, 3 3, 140, 11, OB 1050 data 96, 224, 11, 208, 4, 201, 92, 240  $\mathbf{0}$ OD 1060 data 3, 76, 255, 255, 32, -90, 162, 96, 169, GD 1070 data 134, 15, 134, 16,  $\mathbf{0}$ IM 1080 data 133, 15, 32, 128, 3, 176, 3, 76 KG 1090 data 227, 120, 201, 92, 240, 3, 76, 232 PK 1100 data 120, 32, -90, 76, 133, 122, 32, 128 HN 1110 data 3, 32, 60, 123, 176, 3, 76, 108 EJ 1120 data 121, 233, 65, 170, 32, 128, 3, 169 MD 1130 data 69, 160, 255, 24, 125,-148, 144,  $\overline{\mathbf{1}}$ OO 1140 data 200, 96, 162, 0, 32,-107, 133, 195 BN 1150 data 132, 196, 169, 195, 141, 185, 2, 160 DP 1160 data 0, 169, 0, 162, 1, 32, 119, 255 NJ 1170 data 200, 192, 130, 208, 244, 96, 0, - 5 EJ 1180 data 10, 15, 20, 25, 30, 35, 40, 45 OO 1190 data 50, 55, 60, 65, 70, 75, 80, 85 NH 1200 data 90, 95, 100, 105, 110, 115, 120, 125 II 1210 data 999 Listing 4: C64.ldr MI 100 rem \*\*\* supernumbers loader \*\*\* NO 110 rem \*\*\* c64 version \*\*\* FA 120 sn=51200:rem will relocate BO 130 ck=0 DK 140 readd:ck=ck+d:ifd=999then160 LD 150 gotol40 BC 160 ifck<>15585thenprint"error in data":end CM 170 restore KM 180 na=sn JI 190 readd:ifd=999then240 GB 200 ifd=>0thenpokena,d:goto230 CB 210 ad=sn+abs(d):gosub350 KA 220 pokena,lb:na=na+l:pokena,hb CJ 230 na=na+l:gotol90 DH 240 ad=sn+44:gosub350 MK 250 pokesn+10, lb:pokesn+24, lb EL 260 pokesn+14,hb:pokesn+26,hb KJ 270 ad=sn+65:gosub350

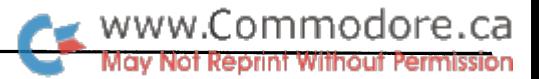

- GJ 290 ad=sn+164:gosub350
- HO 300 pokesn+108,lb:pokesn+110,hb
- PJ 310 print"supernumbers installed":printsn"to"na-1
- LO 320 prinf'coldstart = sys"sn
- JD 330 print"warmstart = sys"sn+3
- 
- EF 340 end<br>37. 350 blues (OEC) limit is the (OEC) tope of

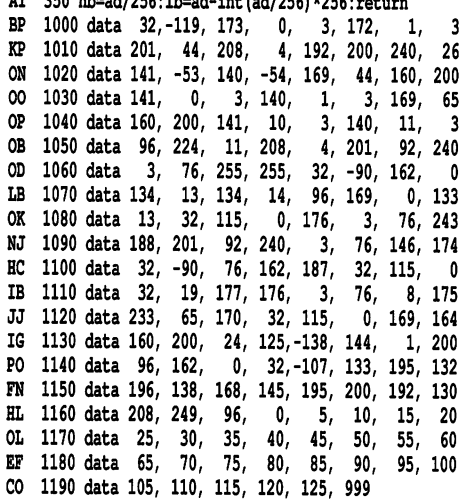

#### Listing 5: *vic.ldr*

- MI 100 rem \*\*\* supernumbers loader \*\*\* II 110 rem \*\*\* vie version \*\*\*
- PC 120 sn=40960:rem will relocate
- BO 130 ck=0
- DK 140 readd:ck=ck+d:ifd=999then160
- LD 150 gotol40
- DA 160 ifck<>15600thenprint"error in data":end
- CM 170 restore KM 180 na=sn
- JI 190 readd:ifd=999then240
- 6B 200 ifd=>0thenpokena,d:goto230
- CB 210 ad=sn+abs(d):gosub350
- KA 220 pokena,lb:na=na+l:pokena,hb
- CJ 230 na=na+l:gotol90
- DH 240 ad=sn+44:gosub350
- MK 250 pokesn+10,lb:pokesn+24,lb
- EL 260 pokesn+14,hb:pokesn+26,hb
- KJ 270 ad=sn+65:gosub350 EN 280 pokesn+34,lb:pokesn+36,hb
- GJ 290 ad=sn+164:gosub350
- HO 300 pokesn+108,lb:pokesn+110,hb
- PJ 310 print"supernumbers installed":printsn"to"na-l
- $LO$  320 print"coldstart = sys"sn
- JD 330 print"warmstart = sys"sn+3
- EF 340 end
- AI 350 hb=ad/256:lb=ad-int(ad/256)\*256:return BP 1000 data 32,-119, 173, 0, 3, 172, 1, MP 1010 data 201, 44, 208, 4, 192, 160, 240, 26
- OO 1020 data 141, -53, 140, -54, 169, 44, 160, 160 00 1030 data 141, 0, 3, 140, 1, 3, 169, 65 DB 1040 data 160, 160, 141, 10, 3, 140, 11, OB 1050 data 96, 224, 11, 208, 4, 201, 92, 240 OD 1060 data 3, 76, 255, 255, 32, -90, 162, LB 1070 data 134, 13, 134, 14, 96, 169, 0, 133 OK 1080 data 13, 32, 115, 0, 176, 3, 76, 243 JG 1090 data 220, 201, 92, 240, 3, 76, 146, 206 BD 1100 data 32, -90, 76, 178, 218, 32, 115, CB 1110 data 32, 19, 209, 176, 3, 76, 8, 207 JJ 1120 data 233, 65, 170, 32, 115, 0, 169, 164

্ব  $\mathbf{0}$ 

 $\mathbf{0}$ 

NH 1130 data 160, 160, 24, 125,-138, 144, 1, 200

CO 1190 data 105, 110, 115, 120, 125, 999

PO 1140 data 96, 162, 0, 32,-107, 133, 195, 132 FN 1150 data 196, 138, 168, 145, 195, 200, 192, 130 HL 1160 data 208, 249, 96, 0, 5, 10, 15, 20 OL 1170 data 25, 30, 35, 40, 45, 50, 55, 60 EF 1180 data 65, 70, 75, 80, 85, 90, 95, 100 CHIP CHECKER

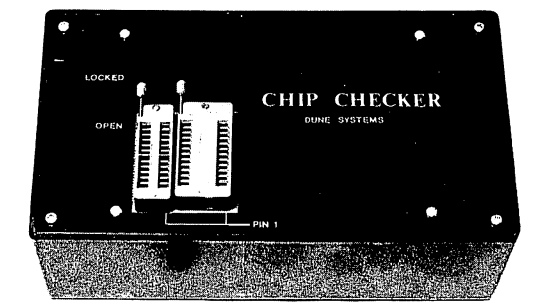

- Over 650 Digital ICs 8000 National + Sig.
	-
- 75/54 TTL (Als,as,f,h,l,ls,s) 9000 TTL
	-
- $\bullet$  74/54 CMOS (C,hc, hct, sc)  $\bullet$  14-24 Pin Chips
- $14/4$  CMOS  $.3'' + .6''$  IC Widths

Pressing a single key identifies/tests chips with ANY type of output in seconds. The CHIP CHECKER now also tests popular RAM chips. The CHIP CHECKER is available for the C64 or C128 for \$159. The PC com patible version is \$259.

DUNE SYSTEMS

2603 Willa Drive St. Joseph, Ml 49085 (616) 983-2352

#### NOTHING LOADS YOUR PROGRAMS FASTER

#### THE QUICK BROWN BOX A NEW CONCEPT IN COMMODORE CARTRIDGES

Store up to 30 of your favorite programs — Basic & M/L, Games & Utilities, Word Processors & Terminals  $-$  in a single battery-backed cartridge. READY TO RUN AT THE TOUCH OF A KEY. HUNDREDS OF TIMES FASTER THAN DISK. Change contents as often as you wish. The QBB accepts most unprotected programs including "The Write Stuff" the only word processor that stores your text as you type. Use as a permanent RAM-DISK, a protected work area, an autoboot utility. Includes utilities for C64 and C-128 mode.

Packages available with "The Write Stuff," "Ultraterm III," "QDisk" (CP/M RAM Disk), or QBB Utilities Disk. Price: 32K \$99; 64K \$129.  $(+\$3 S/H; \$5$  overseas air; Mass residents add 5%). 1 Year Warranty. Brown Boxes, Inc, <sup>26</sup> Concord Rd, Bedford, MA 01730: (617) 275- 0090; 862-3675

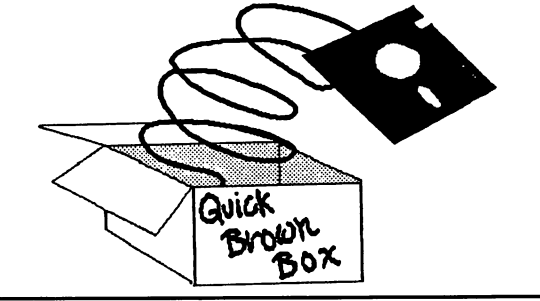

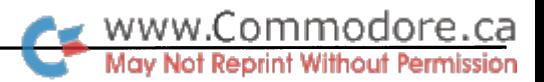

# Inside The 1764 REU

## Half way to a one meg 64

#### by Paul Bosacki

This article was written in two parts. The first bit was written in early January, just after the mail started to come in on Care and Feeding of the C256. The rest of it was written four months later when some additional information led me to question one of my early speculations. But I've left the first part mostly as it was because I thought you might appreciate reading about the mental stretching that owning a computer has required.

Ever since Transactor published Care and Feeding of the  $C<sub>256</sub>$ , I've been receiving a little mail. Most of it has had to do with my  $1$  meg 64, and how this was achieved. The answer lies in the marriage of two distinct memory expansion strate gies. The first is commercial 512K RAM Expansion Unit that uses high speed, direct memory access techniques; the second, 512k of user installed, slower, bank-switched RAM along the lines of the 256K project from Transactor, Volume 9, Issue 2.1 won't be discussing the bank switched RAM project here. That's for later. Rather, it's the 512K REU that I want to talk about. It's a 1764 REU. You know, the 256K type.

There can be little doubt that the 1764 REU is one of the most significant peripherals that Commodore ever offered for the 64. In lieu of a faster processor, it is the best thing going for speeding up an otherwise slow program. As long, that is, as the program takes advantage of the REU. Geos is one of those pro grams. And no one, I imagine, would be foolish enough to suggest that an REU of some sort isn't necessary when running GEOS - and the bigger the better. Put a 256K REU on GEOS, and you're soon wishing you had 512K. The improvements an REU offers are just short of amazing.

This is the story of curiosity and the cat, including the satisfac tion part. What follows is a look inside the REU and, best of all, the information necessary to expand the 1764 REU to 512K. I have heard that some of this information is available elsewhere; however, it's important enough to bear repeating.

#### REU Internals

Anyone who's ever been brave enough to open a 1764 has been greeted with a few very intriguing words on the printed circuit board: C128 RAM Expansion. It seems that Commodore uses one rec (ram Expansion Controller) but populates each REU with varying quantities or types of RAM. Simply put, the 1764 is a 1750 REU with only one bank of 41256-15 DRAM and a different name stenciled on the case. In fact, the 1700 REU is different from its beefier siblings only in that it uses the 4164 DRAM rather than the 41256.

But all that's intriguing doesn't stop there. At the lower right of the PC board is an empty layout for 28-pin chip: either an 8, 16 or 32K eprom. Close inspection of the board reveals that the data bus and the low 13 address lines are brought out to the layout. As well, A14 can be selected by resetting a jumper on the board. Of the two EPROM select lines, one is directly con nected to the REC; the other is connected to ground. Yet, how the ROM is accessed by the 64 is a partial mystery to me.

Let me outline some of my observations. First, the REC itself selects the EPROM in response to a low on either the /ROMH or /ROML line of the cartridge port. There's a fly in that ointment though. A cartridge signals the presence of an EPROM to the C64 by pulling low the /EXROM or /GAME line (or both) of the expansion port. These lines are directly connected to the pla and default high. But, the /EXROM and /GAME lines are not manipulated by the REU. Put another way, the EPROM won't be selected because the REU hasn't indicated to the 64 that there's an EPROM present! Now this confounds me. Why the layout for an EPROM, but no way to access it?

There are two possibilities here. One, I'm missing something obvious. Or two, an early design aspect didn't make it all the way to the production stages. You see, it is possible to select the EPROM, but we have to cheat. On the REU board, connect the /EXROM line to ground. An 8K EPROM is then selected in the \$8000 range. Or connect the /GAME line to ground along with **/EXROM** to allow a 16K EPROM. Now an EPROM would be selected from \$8000 to \$BFFF. However, we're always going to be out 8K of system RAM. And in the second case, we must supply BASIC, however modified (otherwise, why bother with 16K EPROM?).

#### Speculations

Now, here's a piece of speculation for you. The EPROM is obviously selected by the REC based on the status of /ROML

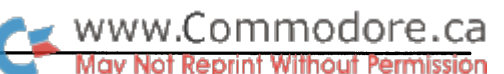

and /ROMH. But if the EPROM were always to be selected, why not connect the lines directly to the EPROM? Two possible reasons. Neglecting for a moment that A14 can be routed to the layout, the EPROM can be either an 8 or 16K chip. This way the REC handles the decoding. Or perhaps there is the option to map in the EPROM. A look at the REC registers reveals that three bits in the command register are marked reserved. Per haps these bits serve that function. This means that an output from the REC might connect directly to the /EXROM line, another to /GAME. By setting or clearing a bit, a low on the corresponding line would signal to the 64 whether an EPROM were present. However, I couldn't get any combination of those bits to act in that fashion. Again, maybe I'm missing something.

Then there's the fact that by changing J2, A14 can be brought out to the EPROM. This allows a 32K EPROM to occupy the lay out. But how is the upper 16K selected? Do we again look to the suspect bits in the command register? Is that function somehow hidden there as well?

So, what was the EPROM to contain? Your guess is as good as mine. Speculation: maybe custom REU routines. Perhaps Com modore intended a custom RAMDOS to be placed there. It's only conjecture. And as I said, it seems impossible for the REC to select the EPROM without some form of intervention on our part; i.e., connecting either /EXROM, or both /EXROM or /GAME, to ground. Then, whatever code an EPROM contained would be up to the individual. Unfortunately, it seems that the layout made it to the board but supporting C64 select functions didn't. Anybody know for certain?

#### We're here to pump REUs up

Intriguing point number 3: on the solder side of the circuit board is a jumper with the promising words: 512K-cut. When this line is cut, it signals to the REC that 256K bit DRAMs are present. What this suggests is that all those people out there who bought the 1700 REU and now crave 512K of expansion RAM need only unsolder the two banks of 4164s and install 41256s - and cut the jumper, of course. One bank of 41256-15's would yield 256K, another would take the REU to its max imum 512k. However, it's only fair to warn you that I have not done this, and cannot, therefore, assure you of the results. And it would be a finicky job - desoldering 256 pins! If anyone does succeed at this, let me know!

For those who own 1764s the process is simpler. Because the 512K jumper is already cut, all that needs to be done is install another bank of 41256-15s. First, carefully disassemble your 1764 (needless to say, such action will void your warranty). The case is held together by four plastic posts set in sockets. It's best to start at the expansion port connector and pry up with a small screwdriver. Work your way around the REU as the case gives. Inside is the RF shield which just pries off, then you're at the board itself. Compare the board against the draw ing. If they're not significantly the same, proceed at your own risk.

However, if that is the case, all is not lost. Check a couple of things out. Look for the jumper on the solder side of the board. It's beneath the REC. If it's there, chances are that simply adding the extra RAM will work even if your board is different. And check for the C128 RAM Expansion title. I can't help but feel that's a dead giveaway.

If every thing checks out, look below the bank of 41256s labeled Bank 1. You will see the layouts for eight sixteen-pin chips; just to the right of the layouts will be the words "Bank 2" (another dead giveaway). Clear each of the solder pads us ing either a vacuum desolder or solder braid and install eight 41256-15s there. You'll want to observe the usual anti-static precautions. Ground yourself first! With DRAM costing \$12.00 a chip, mistakes are expensive. You may want to install the DRAMs in sockets to minimize the possibility of damage. Use low profile sockets. With the RF shield back in place, there's just enough room. But check first, just to be certain.

Once the chips are installed, you're done. Put the unit back to gether and pull out your copy of GEOS 1.3/2.0 or the utility disk that came with your REU. The RAMdisk utility from that disk will configure all 512K (minus some room for code) as a RAMdisk. It's worth noting however, that the REU test program tests only the first 256K.

Under GEOS, your options are somewhat varied. Under 1.3, you can configure a RAM 1541 and a Shadow 1541, or if you have two 1541's, two Shadow 1541's. Under 2.0, configure a RAM 1571 or whatever. If you want to test the additional RAM, load up a RAM 1571 and click on validate. If your RAMdisk validates then your new RAM passes. It's not a complete test: only track and sector links are being fetched, so you're really only testing the first two bytes of each RAM page. However, in most cases, that test alone will tell you if there's a problem.

And that, ladies and gentlemen, is all there is to it. And, as a nice little bonus, your REU is (and always has been) compati ble with the C128.

As for the EPROM, it's one of the more curious aspects of the REU. It seems that much was intended, but it was ultimately abandoned. All we're left with is the layout and the opportunity to ground /EXROM or both /GAME and /EXROM. At least, that would allow 8K or 16K of EPROM. But that seems pretty poor fare when 32K is an option, and that there might be lurking there, somewhere, a more elegant select mechanism.

#### Following up

Funny, the way things change. The above portion of this arti cle was written in early January, just when it was becoming clear that a lot of people were interested in a one meg 64. It seemed obvious at the time that an article concerning the 1764 was again due. I knew no one had ever attacked the EPROM question, and I wanted to open a forum of sorts. Then in the February issue of Commodore Magazine, Brian Dougherty (of Berkeley Softworks) stated that an EPROM could just be

www.Commodore.ca

## 1764 Board Layout

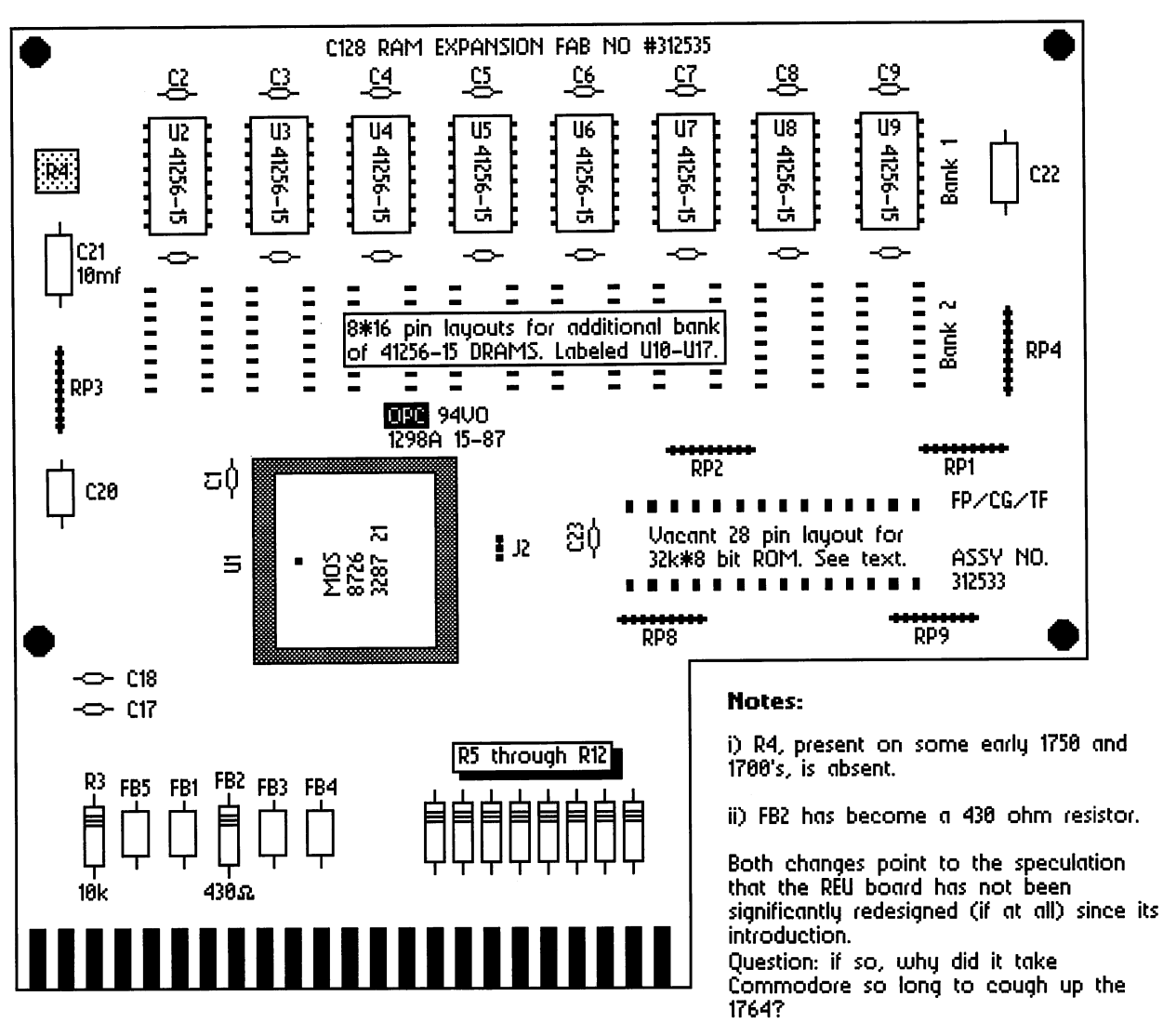

## **C64 EPROM Select Solutions**

(for the 17xx REU's)

#### Notes:

i) REU is shown component side up.

ii) /GAME & /EXROM are<br>leads 8 & 9 respectively.

iii) SW1 as shown is a DPST and uihen closed, maps 16k EPROM into the S8Q80 to Sbfff range. For an 8K EPROM use a SPST switch on the /EXROM line. The EPROM then maps in at S8888.

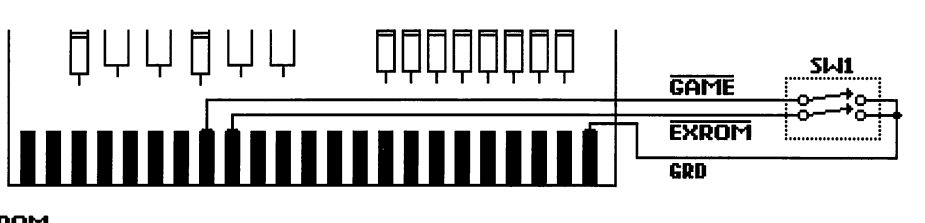

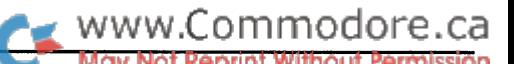

dropped into a 1764. Well, that got me going and the above is the result of the result.

Now four months later, I still stand by the above conclusions. But, like  $I$  said, things have this funny habit of changing. And, we learn in the process. I missed a valuable point in the above notes, that some thing obvious I complained about: the 1764 is, down deep inside, still a product that was developed for the C128. And as such, the EPROM question needs to be such the EPROM questions interesting to be re-examined. Unkown to me at that time was the select mechanism by which the C128 'logs in' external (and for that mat ter, internal) expansion ROM. For the uninitiated, and those who own 64's, I'll briefly sketch it out.

Ignoring the Z80 and its part in a 128's startup routine, we are left with only two routines in the 128's native mode: POLL and Phoenix. Both routines are accessable through the much expanded KERNAL jump table. On startup or reset, POLL does just what its name suggests. First, the routine checks the state of the First, the routine checks the state of the /GAME and /EXROM lines. If either is pulled low, a go64 is executed and we end up in <sup>64</sup> mode. Failing that, the inter nal and external cartridge slots are polled for the ROM signature CBM (at ROMbase+7, where ROMbase equals either \$8000 or \$C000). If a cartridge is detected, its ID (ROMbase+6) is then logged in the Physical Address Table (PAT). If the ID is 1, then an auto-start cartridge is recog nized, and its cold start entry (at ROMbase) is called immediately. Otherwise, this task is left to phoenix which checks the PAT and then calls the cold start rou tine of each cartridge logged there. That's pretty much it. The /GAME and /EXROM lines are considered only insofar as they indicate the presence of a C64 style cartridge. Interesting.

So what does all this mean? Basically this: the EPROM slot in the 17xx REU's was probably meant for the C128 only. Com modore's way of using the expansion port but leaving it free for further ROM expan sion - clever! In a brief experiment, I dropped a 16K EPROM into my REU and plugged it into a C128. Result: mapped in at \$88000 and \$98000 (the first hex digit is the bank address) was my EPROM. None of the fancy select mechanisms suggested

above, nothing. Just the 128's way of checking who's out there. That's why the /GAME and /EXROM lines are left unconnected. If they were, we'd end up with a go64 and an REU that only worked on a C64 or in 64 mode. Maybe those unused bits do function just as I speculated four months ago. The format of a cartridge 'ROM signature' on the C128 and C64 differ significantly, making them incompatible. Perhaps some in compatibility issue is resolved through those bits. A cartridge designed for the 64 affects the 128 in ways not always desired, and a 128 cartridge wouldn't be recognised by the <sup>64</sup> at all! Those unused bits' function, though still hidden, may some how be tied up in all this.And where does that leave us - the owners of these REUs? If you're a C64 owner then check out the following diagrams. A switch could easily be added to an REU that would allow an EPROM to be mapped in or out on power up or reset. If you're a C128 owner, just install a properly formatted EPROM.

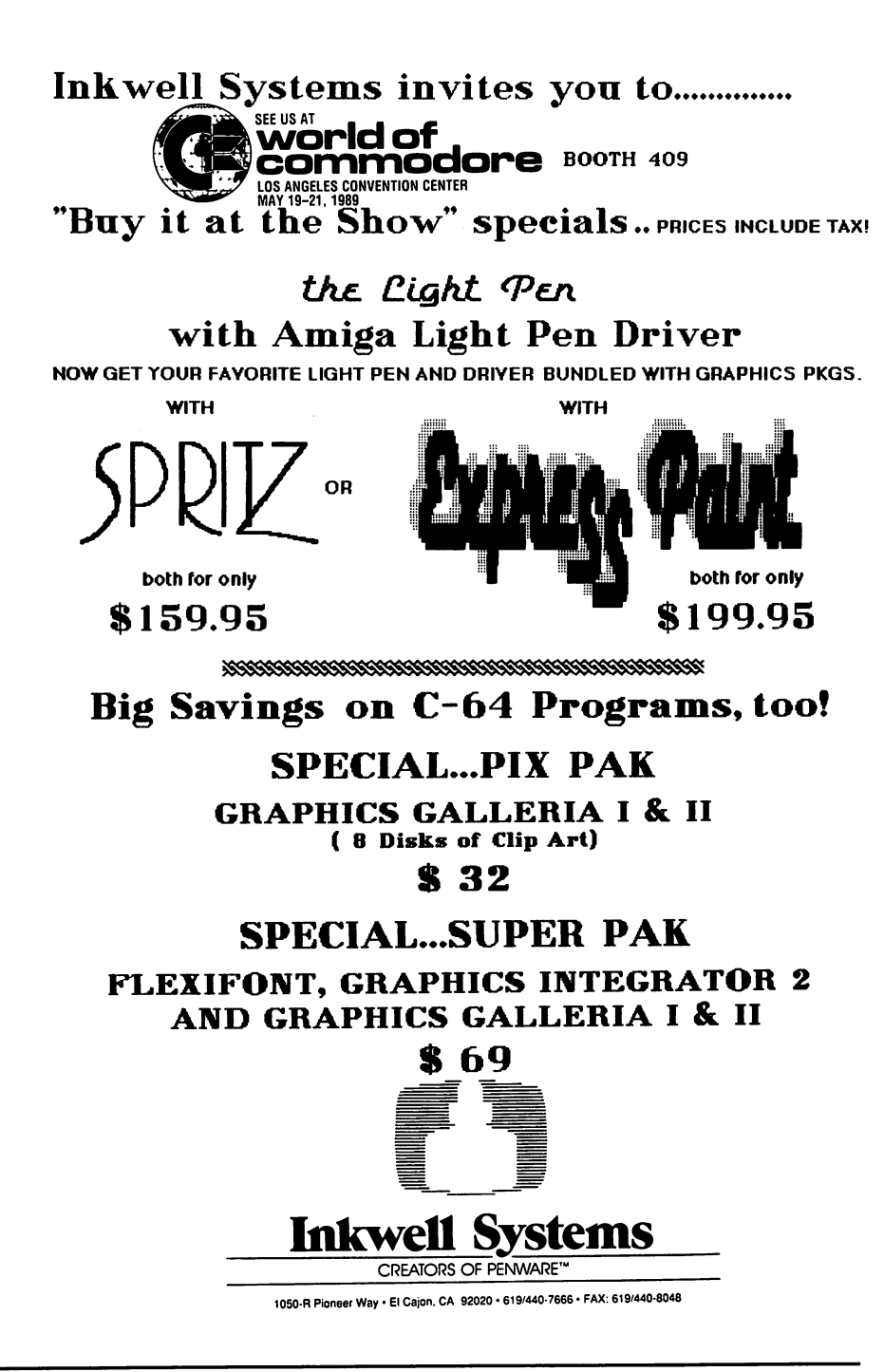

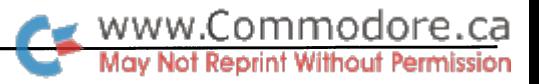

# Capitals: A Basic Quiz Program

## Using linked lists

#### by Jim Butterfield

The program included at the end of this article runs on: Commodore 64, Commodore 128, Plus-4, Commodore 16, B128, PET, CBM.

Do you know the capital cities of the fifty states and ten provinces? This program will check your knowledge. It will give you full points for a correct answer; but if you miss with your first attempt, it will try to help you with multiple choices. And it gives hints.

Program CAPITALS is written in BASIC, and you might like to look at the code for some interesting programming methods. It uses carefully planned educational techniques; you might like to check these.

Since the program is in BASIC, it will be no speed demon. Con sidering the work it does, however, it clips along at an accept able pace. If you happen to have access to a compiler, you may use this to speed up CAPITALS.

When you run the program, you'll find its operation to be fairly self-explanatory. The simple BASIC language doesn't protect against wild keyboard usage - for example, you could ramble around the screen using cursor movements when you were be ing asked for an input. But it does sensible things in most cases.

#### Educational considerations

The program presents states and provinces in 'shuffled' order. Each run will be different. As written, it will go through the entire list of 60 provinces and states, but the user may respond end at any time to terminate the quiz.

A hint is offered to help with a future question. The hint is set to give the answer to the question that is four items ahead. An attentive student's short-term memory will usually retain this. When this leads to a correct answer a little later, the information is reinforced; better learning takes place.

If the student misses the question, he or she is offered a multiple choice supplementary question. There are two kinds of multiple choice; which one the student sees will depend on the way the question was first answered.

If the student's reponse is wrong, but starts with the correct letter of the alphabet, the computer will present a list of all cities starting with that letter. Perhaps it was a spelling mistake; or, the student may have the right idea but the wrong an swer. For example: suppose the computer asks for the capital of Kansas, and the student replies Tulsa. Since the correct an swer starts with the letter T, the computer will list all cities starting with T.

On the other hand, if the student's response does not match not even the first letter - the computer prepares a different kind of multiple choice. In this case, exactly six choices are presented. The computer has quite a search to find 'good' choices; there may be a short pause here. The choices will include the correct answer, of course, plus another city in the same state.

Whichever multiple choice method is used, the student is asked to type in the correct answer rather than a number or letter. It's good exercise, and will help the memory process.

If the student's first response to a question is wrong, but names a valid city known to the computer, the computer will say so. For example, if a student responds with Tulsa when asked for the capital of Kansas, the computer will advise that Tulsa is city in Oklahoma. The student immediately receives the cor rect association for the city name.

#### The DATA List

You can shorten or lengthen the list of DATA items, up to a maximum of 99. You can replace it completely with another set of data, for example, European countries and their capitals. Data goes from line 100 to line 800; the last line says DATA END, which signals the computer that there are no more items.

The format of the data statements is easy to follow, but here are the details. The first item on each line is the state or province; then the capital city; then another city in that state. The second city is often chosen because it is large or wellknown, but some, such as Springfield or Salem, might be picked because of a name that matches a capital city of a different state.

#### Program Details **Linked** lists

This program carefully hooks together all cities whose name starts with the same letter of the alphabet. Thus, capital cities Phoenix, Providence and Pierre are linked, as are non-capital cities Pocatello, Philadelphia, and Portland. Using these 'linked lists', the program can rapidly search out multiplechoice candidates. More detail on linked lists is given below.

To vary the order of questions, a 'shuffle' must take place as the program starts. Moving strings around is a tedious business; instead, a table of 'quick pointers', array  $Q()$ , is shuffled. Later, array  $Q$  will tell us the order in which each state or province will be used. You may read the shuffling code in lines 1100 to 1140. Note that we use random function rnd(0) once only, to scramble the random sequence; after that, we use rnd(1) to generate unpredictable values.

The program starts at line 900, where it defines the arrays (ta bles and lists). Table S\$(state,column) gives us the string values for each state: column 0 for the state name, column 1 for the capital city, and column  $2$  for the second city. Tables  $A()$ and  $L()$  are used to keep the linked lists; more about those in a moment. And list  $Q()$ , as we have mentioned, sets up the order in which we will ask the questions.

By line 1200, we've completed reading in the data and shuf fling, and we can start asking questions. If the first answer is not correct, we'll call the subroutine at 3000 to do our multiple coice work for us. Line 1500 covers the ending summary.

The subroutine at 2000 offers the multiple choice menu to the student. The menu has been built in advance. This subroutine prints it, asks for the answer, and checks to see if the response is correct.

At 3000 is a subroutine that is used whenever the student has given a wrong initial answer. It decides which type of multiple choice question will be appropriate.

The subroutine at 4000 looks through lists of cities - both capitals and others. If the student's first response is not the correct answer, but is a valid city name, that information is printed. This subroutine also builds a multiple choice table of cities whose names start with the same letter as the input name. This table might be used, or it might be replaced by another multiple choice table; the decision will be made back in subroutine 3000.

Line 5000 contains a brief subroutine to add a city to the multiple choice list. Its main function is to remove duplicate city names.

At 6000 we have an elaborate subroutine to select multiple choice candidates. As an example: for state Arizona, where the capital is Phoenix and the other city is Tucson, the computer will pick three cities that start with P and three that start with T; three will be capitals and three not; and of course the list will include Phoenix and Tucson themselves.

This is a powerful programming method to hook similar items together. The program uses it to link cities whose names start with the same letter. That makes searches much faster: for ex ample, to find all capital cities starting with the letter T, we don't need to search and compare all 50; instead, we follow the "T" chain.

WWW.Commodore.ca

Each city has, as part of its data, a pointer or 'link' to the next city that belongs in the group. At the end of the chain, there will be a zero pointer to say, "no more". To tell you where the chain starts, there are a set of starting pointers for each letter.

To find all the capital cities that start with letter T, for exam ple, we look at the starting pointer for  $T$  (that's in array A, row 20 for letter T, column 1 for capital cities). That gives us the number of the first city in this chain. If it should happen that there are no cities starting with the selected letter (as is the case with the letter  $X$ , for example), we would get a value of zero.

To move on to the next city starting with that letter, we look at the pointer in array  $L$  (for "link"). It gives us the number of the next city, or a zero to signal "no more cities".

How do we build such linked lists? It's not hard. Before we read our data, we set all the starting pointers to zero. That, of course, means "no cities in this list" - so far.

When we read in a city, we pick out its first letter. We will go to the corresponding point in the starting table; in a moment, we'll put the identity of this new city there. But first, take the contents of that pointer and move it into the link of the new city. After that we make the entry in the starting table.

How does this work? If this is the first city beginning with a given letter, we'll pop its number into the starting table, and put the zero (from the starting table) into the city's link. Re sult: this city becomes the first in the linked list, and its link value of zero says that there are no more cities in the chain. Just what we want.

If, on the other hand, the new city is not the first that begins with that letter, our work with the starting table and link will add this city to the top of the chain. The starting table will now point at this new city, which in turn will point to the rest of the chain.

Linked lists are flexible, and may be used to hook together many type of data. In a genealogical data base, such a list might be used to build a chain of children in a given family; using this kind of data relationship means that there would be no fixed limit to the number of members of the family. In gen eral data usage, a list of names linked by their first letter, similar to the system we have used here, can be a good way to search for a specific person; it would often be faster and more flexible than an alphabetized list search.

#### Conclusion

The program is a good way to test your skills. It may be easily modified to test other areas of knowledge. It uses valid educa tional methods to do more than quiz: it hints, it supplies extra information, and it gives the student more than one try for a correct answer.

And if you're interested in programming, you'll find a powerful technique here, linked lists, that can make your programs more flexible and efficient.

CAPITALS: An educational program that demonstrates use of linked lists.

- AK 100 data california, sacramento, los angeles
- JJ 110 data new york,albany,new york city
- LP 120 data texas,austin,houston
- NG 130 data pennsylvania, harrisburg, philadelphia
- JB 140 data illinois, springfield, chicago
- NO 150 data ohio, columbus, cleveland
- ID 160 data florida, tallahassee, miami
- AJ 170 data michigan,lansing,detroit
- NN 180 data new jersey, trenton, jersey city
- GK 190 data north carolina, raleigh, charlotte
- FO 200 data massachusetts,boston,salem
- PN 210 data georgia, atlanta, columbus
- GJ 220 data Virginia,richmond,norfoik KM 230 data indiana,indianapolis,gary
- DI 240 data missouri, jefferson city, saint louis
- ED 250 data Wisconsin,madison,milwaukee
- ED 260 data tennessee, nashville, memphis
- AJ 270 data louisiana,baton rouge,new Orleans
- GN 280 data maryland,annapolis,baltimore
- CL 290 data washington, olympia, seattle
- EF 300 data minnesota,saint paul,minneapolis
- IE 310 data alabama,nontgomery,birmingham
- 6L 320 data kentucky,frankfort,louisville
- IP 330 data south carolina, columbia, charleston
- NH 340 data oklahoma, oklahoma city, tulsa BG 350 data connecticut, hartford, bridgeport
- PK 360 data colorado, denver, colorado springs
- EH 370 data iowa,des moines,cedar rapids
- NE 380 data arizona, phoenix, tucson
- JO 390 data Oregon,salem,portland
- NA 400 data mississippi, jackson, biloxi
- EL 410 data kansas,topeka,kansas city
- DP 420 data arkansas, little rock, fort smith
- OD 430 data west Virginia,Charleston,huntington
- PG 440 data nebraska,lincoln,omaha
- GC 450 data utah, salt lake city,ogden
- GI 460 data new mexico,santa fe,albuquerque
- JK 470 data maine, augusta, portland
- EC 480 data hawaii, honolulu,hilo
- PL 490 data idaho,boise,pocatello
- PF 500 data rhode island, providence, newport
- DN 510 data new hampshire, concord, manchester
- FA 520 data nevada, carson city, las vegas HG 530 data montana, helena, billings
- BJ 540 data south dakota, pierre, sioux falls
- JA 550 data north dakota, bismark, fargo
- FB 560 data delaware, dover, wilmington
- MN 570 data vermont, montpelier, burlington
- KN 580 data wyoming, cheyenne, casper
- NF 590 data alaska, juneau, anchorage
- PD 600 data ontario, toronto, ottawa
- FH 610 data quebec,quebec city,montreal
- www.Commodore.ca May Not Reprint W
- MN 620 data british columbia, victoria, vancouver
- PE 630 data alberta,edmonton,calgary
- MC 640 data manitoba, winnipeg, brandon
- PH 650 data saskatchewan, regina, saskatoon
- KO 660 data nova scotia, halifax, sydney
- CN 670 data new brunswick, fredericton, saint john
- FL 680 data newfoundland, saint john's, gander
- BP 690 data prince edward island, charlottetown, summerside
- BH 800 data end
- GC 900 dim s\$(99,2),1(99,2),q(99),a(26,2)
- AB 910 dim c(20)
- NI 920 j=0:print"please wait for data load"
- AI 930 j=j+l
- PJ 940 read s\$(j,O):if s\$(j,0)="end" goto 1040
- MI 950 read s\$(j,l),s\$(j,2)
- JH 960 for k=0 to
- MG 970 a=asc(s\$(j,k))-64
- 
- KG 980 if a<1 or a>26 then print  $s$(j,k)$$ ;"?":stop
- ML 990 l(j,k)=a(a,k)
- FD  $1000 a(a,k)=j$
- HN 1010 next
- JK 1020 q(j)=j
- PL 1030 goto 930
- MF 1040 s9=j-l
- FO 1100 j=rnd(0)

AA 1230 print FP 1240 qO=q(j)

FM 1270 n=0:ml=0

GH 1330 print:print PN 1340 s0=s0+10

MD 1370 next OG 1380 goto 1510

AE 1600 end

EG 1999 rem: offer choice menu

BC 2070 if c0<0 then c0=0-c0:cl=2 DO 2080 print " $; s$(c0, c1)$ 

KI 2010 for j1=1 to c ID 2020  $k=int(rnd(1)*c)+1$  $HD = 2030$  q=c(j1):c(j1)=c(k):c(k)=q

OJ 2040 next jl CL 2050 for j1=1 to c NF 2060 cO=c(jl):cl=l

AN 2090 next jl

- EF  $1110$  for  $=1$  to  $s9$
- IC 1120 k=int(rnd(l)\*s9)+l
- HM 1130 q=q(k):q(k)=q(j):q(j)=q
- GF 1140 next
- PJ 1150 print chr\$(147);chr\$(142)
- OK 1160 print "capital city quiz"

AL 1280 if r\$=s\$(q0,l) then m=10 IA 1290 r=asc(r\$):rO=r-64 KO 1300 if m=0 then gosub 3000

- 
- BM 1170 print " jim butterfield"
- OK 1200 for j=l to s9
- BP 1210 ql=j+4
- 
- 
- 
- 
- 

NB 1250 print "what is the capital of ";s\$(q0,0);"?" ID 1260  $rs = "#":input$  r\$:print chr\$(142);:if  $rs = "end"$  goto 1500

IA 1350 print "score: ";s;" out of possible ";s0

GB 1500 print "(answer: ";s\$(q0,1);")" GI 1510 print "your score:"

AM 1520 s\$=" a very poor": if s0=0 goto 1590 GF 1530 if  $s/s0$ >.5 then  $s$ \$=" a mediocre" BM 1540 if s/sO>.7 then s\$="\* passable" DI 1550 if  $s/s0$ >.8 then  $s$=''**$  a decent" PH 1560 if  $s/s0$ , 9 then  $s$ \$="\*\*\* a good" NG 1570 if s/s0>.95 then s\$="\*\*\*\* a fantastic" ED 1580 if s=s0 then s\$="\*\*\*\*\* a perfect" DP 1590 print s\$;s; "out of";s0

BJ 1310 if  $m=0$  then print "no points! answer is ";s\$(q0,1)

GF 1360 if j/10=int(j/10) then print "(reply 'end' to quit)"

MC 2000 ml=l:print:print"the capital of ";s\$(q0,0);" is:"

HD 1220 if  $q1 then print "hint: capital of ";s$(q(q1),0);" is ";s$(q(q1),1)$ 

LB 1320 s=s+m:if m>0 then print "right!";:if m<10 then print " (for part points)";

- 
- 

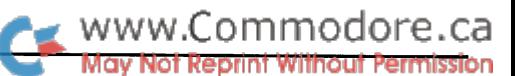

 $\mathbf{r}$  = 4000 if ry=sy(r/2) then print  $\ldots$  , ry; is a city in ";s\$(1,0);"!" 66 2100 print NI 2110 print "type in the answer, correctly spelled.." MK 2120 x\$="#":input x\$:print chr\$(142);:if r\$="end" goto 1500 AD 2130 if  $x$ \$=s\$(q0,1) then m=m0 IH 2140 return EE 2999 rem: answer search strategy AD 3000 rl=asc(s\$(q0,l))-64:r2=asc(s\$(q0,2))-64 CH 3010 rem: search name for any match PK 3020 if r0>0 and rO<26 then gosub 4000 16 3030 rem: first letter matches; menu HE 3040 if m=0 and r0=rl then m0=7:gosub 2000 6K 3050 rem: no luck, try general menu DB 3060 if m=0 and ml=0 then gosub 6000 KB 3070 return NO 3999 rem: check for any match, build table MP 4000 c=0 A6 4010 1=a(r0,l):10=l:ll=l LK 4020 if 1=0 goto 4070 HB 4030 if  $r$ \$=s\$(1,1) then print  $r$ \$;" is the capital of ";s\$(1,0);"!" BN 4040 gosub 5000 BO 4050 1=1(1,1) MN 4060 goto 4020 OL 4070 1=a(rO,2):10=-l:ll=2 6A 4090 if 1=0 or c>15 goto 4130 NA 4100 gosub 5000 BC 4110 1=1(1,2) OB 4120 goto 4080 OD 4130 return IM 4999 rem: build table of non dup names F6 5000 if c=0 goto 5050 CE 5010 for jl=l to LD 5020 12=1:if  $c(j1) < 0$  then 12=2 HC 5030 if  $s\frac{2}{3}(abs(c(j1)),12)=s\frac{2}{3}(1,11)$  goto 5070 6F 5040 next jl 06 5050 c=c+l LJ 5060 c(c)=1\*10 KO 5070 return LL 5999 rem: build general multiple choice CB 6000  $c=2$ :c(1)=q0:c(2)=-q0 DD 6010 l=a(rl,l):10=l:ll=l AI 6020 if 1=0 goto 6060 HJ 6030 gosub 5000 HK 6040 1=1(1,1) IK 6050 goto 6020 CI 6060 if c=2 then  $l=int(rnd(1)*s9)+1:gosub 5000:goto6060$ NN 6070cl=c(int((c-2)\*rnd(l))+3) 6E 6080 c=3:c(3)=d FK 6090 1=a(rl,2):10=-l:ll=2 KO 6100 if 1=0 or c>15 goto 6140 HO 6110 gosub 5000 LP 6120 1=1(1,2) KP 6130 goto 6100 PM 6140 if c=3 then I=int(rnd(l)\*s9)+1:gosub 5000:goto 6140 CD  $6150 \text{ cl}=c(int((c-3)*rnd(1))+4)$ OJ 6160 c=4:c(4)=cl 6N 6170 l=a(r2,l):10=l:ll=l EC 6180 if 1=0 goto 6220 HD 6190 gosub 5000 HE 6200 1=1(1,1) CF 6210 goto 6180 MB 6220 if c=4 then I=int(rnd(l)\*s9)+1:gosub 5000:goto 6220 HI  $6230 \text{ cl}=c(\text{int}((c-4)*rnd(1))+5)$ 6P 6240 c=5:c(5)=cl IE 6250 1=a(r2,2):10=-l:ll=2 El 6260 if 1=0 or c>15 goto 6300 HI 6270 gosub 5000 LJ 6280 1=1(1,2) EK 6290 goto 6260 J6 6300 if c=5 then I=int(rnd(l)\*s9)+1:gosub 5000:goto 6300 MN 6310 d=c(int((c-5)\*rnd(l))+6) OE 6320 c=6:c(6)=d EO 6330 mO=5:gosub 2000 AO 6340 return

# New! Improved! TRANSBASIC 2! With SYMASSTM

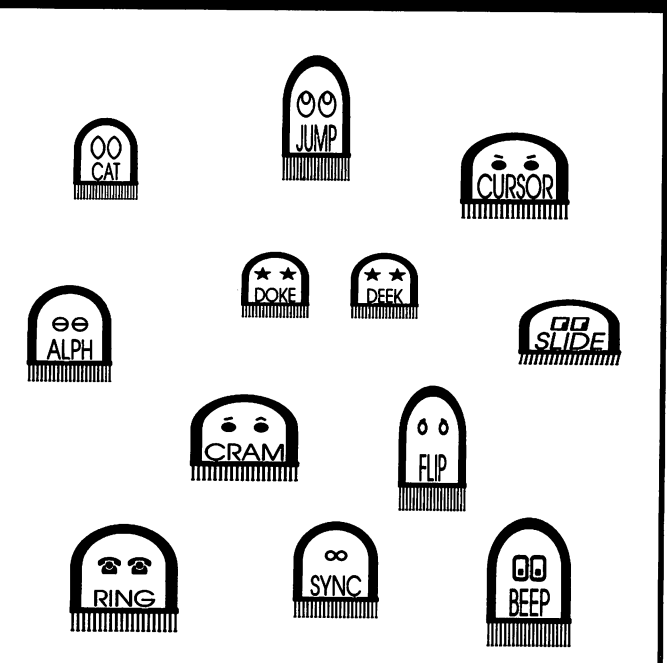

"I used to be so ashamed of my dull, messy code, but no matter what I tried I just couldn't get rid of those stubborn spaghetti stains!" writes Mrs. Jenny R. of Richmond Hill, Ontario. "Then the Transactor people asked me to try new TransBASIC 2, with Symass®. They explained how TransBASIC 2, with its scores of tiny 'tokens', would get my code looking clean, fast!

"I was sceptical, but figured there was no harm in giving it a try. Well, all it took was one load and I was convinced! TransBASIC 2 went to work and got my code looking clean as new in seconds! Now I'm telling all my friends to try TransBASIC 2 in their machines!"

TransBASIC 2, with Symass, the symbolic assembler. Package contains all 12 sets of TransBASIC modules from the magazine, plus full documentation. Make your BASIC programs run faster and better with over 140 added statement and function keywords.

Disk and Manual \$17.95 US, \$19.95 Cdn. (see order card at center and News BRK for more info)

### TransBASIC "Cleaner code, load after load!"

 $\blacksquare$ 

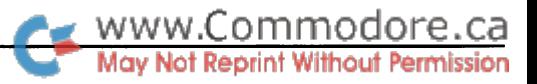

# C Problems, Tips and Observations

Compiler anomalies and drive usage

#### by Larry Gaynier

I have the C Power compilers for both the C64 and the C128. Since I first purchased the  $C$  Power compiler, I have discovered some problems that I will share with you. Overall, I am favourably impressed by the package. Hopefully, I can help you avoid future aggravation and wasted effort if you come up against one of these problems. In this article, I assume Power  $C$  from Spinnaker is identical to  $C$  Power from Pro-Line.

#### Command line arguments (C128 and C64)

Keep these limits in mind when you use command line argu ments, especially on the C128. The C64 shell supports 22 arguments; argv[0] through argv[21]. I have found this to be adequate. The C128 shell is more restrictive, supporting only 10 arguments;  $argv[0]$  through  $argv[9]$ . I find this to be inadequate and aggravating when using programs that allow lots of switches and arguments. Exceeding the limit can lock up the machine, which may not recover after a soft reset (RUN/STOP-RESTORE).

#### A compiler bug (C128 and C64)

The C compiler has an elusive bug that was very difficult to track down. Originally, I noticed inconsistent results in a program that used the following IF statement:

if ((ptr->c = calloc  $(10,1)$ ) != 0)

In this example,  $ptr$  points to a structure containing  $c$ , a pointer to char. The result of the call to CALLOC is assigned to the structure variable c. The IF statement tests the assignment result to see if a non-zero pointer address was returned by CAL-LOC. Calloc returns zero if there is not enough free memory to satisfy the request. In situations where plenty of free memory was available, my program would randomly behave as if CALLOC had returned zero. After months of haphazard research into the problem, I discovered it had something to do with the indirection operator  $*$  (ptr- $>c$  is shorthand for (\*ptr).c).

The  $bug.c$  program (Listing 1 at the end of this article) demonstrates the basic problem. The key statement in this program is the multiple assignment. The integer i2 and the integer pointed to by ip are to be set to the integer il. One would expect il,

\*ip and i2 to always be equal. This is based on the conse quence that the result of any assignment in C has a value that is available for subsequent use. Here is a sample of the output from this program:

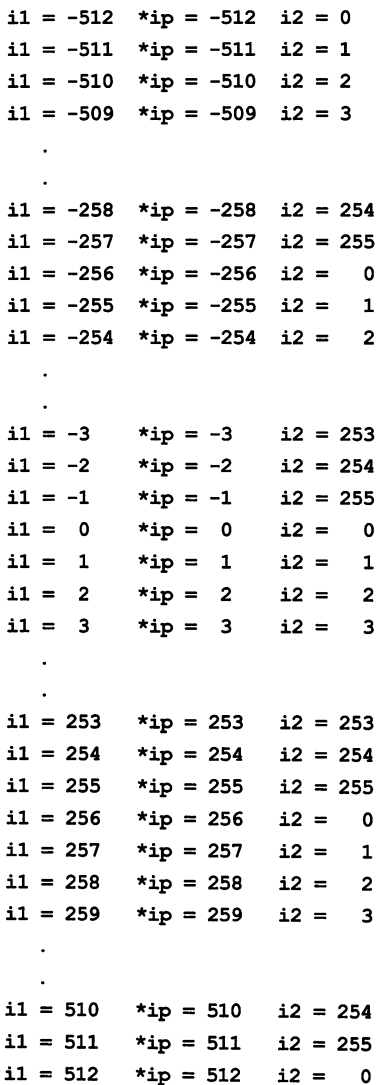

This clearly shows that something is wrong. The only values that seem to be correct are in the range  $0$  to 255. All negative values and values greater 255 produce bad results. The cause of this bug can be seen when sample code is disassembled.

```
www.Commodore.ca
```
integer variables. Character variables do not exhibit the prob lem because the upper byte is naturally zero. Float variables are handled differently through special subroutines. My earlier

```
main()
\mathbf{f}int \starip, i1, i2;
    i2 = *ip = i1;\mathbf{)}
```
This simple example produces the following C128 object code after compilation:

```
main
85 fb 00 / 1803 sta $fb
a9 06 00 / 1805 1da #$06
a2 00 00 / 1807 ldx #$00
aO 00 00 1809 ldy #$00
20 20 20 180b jsr C$105
a6 04 00 / 180e ldx $04
a4 05 00 / 1810 ldy $05
     begin indirect *ip98 00 00 / 1812 tya
a0 01 00 / 1813 ldy #$01
91 02 00 / 1815 sta ($02), Y
8a 00 00 / 1817 txa
88 00 00 / 1818 dey
91 02 00 / 1819 sta ($02), Y
     end indirect *ip
     incorrectly assumed
     to contain the high byte
86 06 00 181b stx $06
84 07 00 / 181d sty $07
     always zero
a9 06 00 181£ Ida #$06
a2 00 00 1821 ldx #$00
aO 00 00 1823 ldy #$00
4c 4c 4c 1825 jmp C$106
                             function preparation
                             get low byte of il
                             get high byte of il
                             $02,$03 has address
                             at this point Y is zero
                             save low byte indirect
                             save low byte of i2
                             save high byte of i2
                             function wrap-up
```
The C64 object code is identical except for zero page loca tions. For integer-type variables, the compiler assumes the result of any assignment remains available in the X,Y registers (low byte, high byte). During the indirect assignment through a pointer, the Y register is used for indirect addressing. But nothing is done to restore the high byte to the Y register. As a result, the high byte is always zero.

The compiler should restore the high byte after saving the low byte. A sample fix is:

iny Ida (\$02),Y tay

It should be inserted after the second sta (\$02),Y instruction. This fix would make the compiler behave like 'standard' C at the expense of adding four bytes to all indirect assignments.

I advise you not to use the result of an indirect assignment. Typically, the offending line must be broken up into separate statements. The restriction only applies to signed and unsigned  $i2 = *ip = i1;$ 

can be rewritten as:

```
\starip = il;
i2 = \star ip;
```
and,

if  $((ptr->c = calloc (10,1)) != 0)$ 

can be rewritten as:

ptr- $\geq c$  = calloc  $(10, 1)$ ; if  $(ptr->c != 0)$ 

#### save high byte indirect PEEK, POKE, SYS (C128 only)

At the heart of the C128 is a powerful bank switching scheme to select between RAM banks, BASIC ROM, Kernal ROM, and the I/O registers. Additional capabilities include zero page reloca tion and sharing common RAM at the top or bottom of the RAM banks. These features are controlled by the memory manage ment unit (MMU) with configuration registers located at \$D500- \$D50B and \$FF00-\$FF04. These registers are critical to the cor rect operation of the C128 and require careful manipulation. Otherwise, a program may lose control of the machine and appear to be locked up.

The C environment makes full use of the C128 banking features. The shell and RAM disk reside in RAM bank 0, while programs reside and execute from RAM bank 1. The lowest IK of memory is shared between both banks. During program execution, the memory page (256 bytes) at \$1300 is used as zero page RAM. The first 32 bytes of automatic variables declared in a function are placed in the zero page. The true zero page is switched back as zero page RAM for any calls to routines that do not reside within the program, such as the Kernal, BASIC or shell routines. The true zero page contains many registers needed for calling the Kernal or BASIC routines.

The PEEK, POKE, and SYS functions supplied with the function library have been appropriately modified for C128 memory management. However, there is a problem that can be easily demonstrated by the PEEKTEST.C program (Listing 2). This program peeks a byte from any C128 bank. When run, it produces strange results. You can easily see this if you attempt to peek locations with known values such as the Kernal jump table. The problem lies in the PEEK and POKE functions.

But first, some background. The shell and C programs use two special routines in common RAM to switch control between C128 banks.

The subroutine at \$0124 does a JSRFAR to any bank.

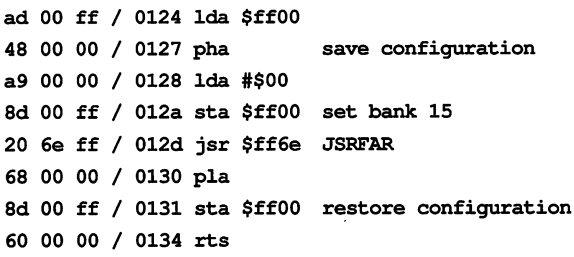

The zero page registers \$02-\$08 must be set up according to JSRFAR preparation before the call to \$0124.

The subroutine at \$0135 stores a value to a configuration register.

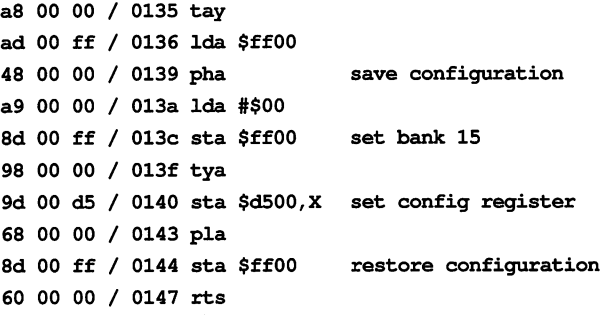

 $a =$  configuration value to store

offset from \$D500, which determines the configuration register to be updated,

 $y =$  used internally by the \$0135 routine.

The basic procedure to execute a routine in another bank is:

1) Switch zero page back to \$0000 using the \$0135 routine.

2) Set up registers \$02-\$08 for the Kernal routine JSRFAR.

3) Call \$0124 in common RAM which calls JSRFAR.

4) Capture results from registers \$02-\$08 as appropriate.

5) Switch the zero page to \$1300 using the \$0135 routine.

The problem in the peek and poke functions is that they fail to set up the  $X$  register before the call to  $$0135$ . The net result is that zero page does not get properly swapped. If a function invokes PEEK or POKE, the first six bytes of variables declared within the function will be corrupted because the zero page locations \$02-\$08 are overwritten during the setup and execu tion of JSRFAR. The program POKE.A (Listing 3) contains the updated source code for the PEEK and POKE functions. Old and new code is highlighted.

The SYS function does not exhibit the zero page swapping problem like PEEK and POKE. However, SYS does directly manipulate the configuration registers. One problem of direct manipulation of the configuration registers is that an executing

www.Commodore.ca lot Reprint Without Permission

program may be switched out and lose control. Since I prefer robust and consistent designs, I modified SYS to eliminate all direct manipulation of the configuration register, making it behave like PEEK and POKE. The program SYS.A (Listing 4) contains the updated source code for the SYS function. Old and new code is indicated.

PEEK.A and SYS.A can be assembled using any assembler that produces compatible C object. Alternatively, BASIC generator programs (Listings  $5$  and  $6$ ) have been supplied to create the object files for peek, POKE and SYS using DATA statements. Delete the original object files PEEK.OBJ and SYS.OBJ on your function library disk and replace them with the updated object files. Make sure the new object files use the same file names as the originals. Otherwise, you will need to use a object library editor to change the file names in the object libraries. As a precaution, use a backup copy for this and save the original function library disk.

#### painful experience (C128 only)

never paid much attention to magazine descriptions of 1571 disk drive problems. The information always seemed too vague to apply to me. I assume the problem that I painfully discovered came as a result of one of the 1571 bugs. It strongly reinforced my habit of doing periodic back-ups and organizing disks to minimize my reliance on any one disk.

When I first obtained the  $C$  Power compiler for my C128, I configured my  $C$  environment using two 1571 disk drives as follows:

1) Work drive  $0$  was set to disk unit  $9$  and held the floppy disk containing programs under development.

2) System drive 1 was set to the RAM disk unit 7. As part of my startup procedure, I copied the compiler, editor and various utilities to the RAM disk, as much as would fit. Then I would switch the system drive 1 between the RAM disk and disk unit 8 depending upon what utility I needed.

With this approach, editing and compiling were done to and from disk. I adopted this configuration because it was the fastest way to load the compiler, about two seconds. C128 compile time basically amounted to reading the source pro gram from disk and writing back the object. These delays could be substantial when you consider the writing speed of 1571 is identical to the 1541. But I had been conditioned by the slow loading time of the C64 version of the compiler oper ating from a 1541 disk drive. I operated comfortably in this mode for about six months before I encountered the problem.

The problem occurs when the disk block total crosses the side 1 to side 2 boundary. The compiler can go into an infinite loop, eating up disk space, and corrupting the source file and possibly other files. When the problem occurred, I had to reset the computer, leaving the disk corrupt. After validating the disk, I found two 'splat' files TEMPXXX1 and TEMPXXX2. I

assume the TEMPXXX files were written by the compiler. In work drive 0 followed by system drive 1, unless the drive addition, the source file was completely corrupted. The number is explicitly given in the file name. The basic proce-

I saw similar problems when a  $C$  program was executing under the following conditions:

- 1) The disk block total was at or near to the side  $1$  to side  $2$ boundary.
- 2) The error channel was open.
- 3) Two files were opened by fopen.
- 4) Command line I/O redirection sent the standard output to disk file.

Notice the total is three open files plus the error channel on one disk drive, which is the limit according to the 1571 User's Guide. Although I do not have the details, I recall that one of the  $1571$  bugs is related to the side 1 to side 2 transition.

#### [Bugs corrected by the new <sup>1571</sup> ROM are documented in the C128 Developer's Package from Commodore. - Ed.1

After further investigation, I concluded that the problem never occurs with anything less than three open files. Any program using two open files or less plus the error channel appears to operate correctly across the side  $1$  to side  $2$  boundary. The C compiler may have produced the same situation with the error channel plus three open files: TEMPXXX1, TEMPXXX2, and either the source file or the object file.

#### Working around the bug

I considered many alternatives to avoid this problem. One solution was to keep disk space low to prevent crossing the side 1 to side 2 boundary. However, this defeated the advantage of a double-sided disk drive.

The approach I eventually took was to avoid all disk drive situations that would have three open files plus the error channel. I did this by making better use of the RAM disk.

After some experimenting, I finally configured my  $C$  environment as follows:

- 1) Work drive  $0$  is set to the RAM disk unit  $7$  and holds the programs under development.
- 2) System drive 1 is set to the disk unit 8 and holds the floppy disk containing the compiler, editor and various utilities.
- 3) Drive 2 is set to the disk unit 9 and holds the floppy disk containing programs under development.

With this approach, editing and compiling are done to and from the RAM disk. The procedure is simple and quick. Keep in mind that the normal search order for programs and files is dure is:

- 1) Set up the RAM disk configuration using the commands rdon, setu 0 7 0 and setu 2 9 0.
- 2) Copy the appropriate files from drive  $2$  (floppy) to drive  $0$ (RAM) using the command cp 2:file 0. Be sure to copy any header files needed by the source files.
- 3) Edit the files using the command ed file. You can even pull files directly into the editor from drive  $2$  (floppy) using the command ed 2:file or using the command get 2:file from within the editor. The editor command put file writes the file back to drive  $0$  (RAM). Similarly, the command put **2:file** writes the file directly back to drive  $2$  (floppy).
- 4) Compile the file from drive  $0$  (RAM) using the command cc file. The object file will be written to drive  $0$  (RAM).
- 5) When finished, delete the old copies from drive  $2$  using the command rm 2:file. Then, copy the updated files from drive  $(0)$  (RAM) back to drive 2 (floppy) using the command cp 0:file 2. Wildcard characters in the file name are very useful here. Be careful! It is very easy to lose hours of work during this step.

This configuration is quite fast. I/O to the RAM disk is done at blinding speeds by 1541 standards. Any delays come from loading the editor, compiler or other utilities. However, I consider these delays to be minor since the programs are loaded in 1571 burst mode. For example, the compiler takes about 10 seconds to load and the translator for the compiler takes about 5 seconds.

Important: Don't forget to copy files back to drive 2 (floppy) when your work is complete. All changes made to files resid ing in drive  $0$  (RAM) will be lost when the power is turned off.

#### Listing 1: bug.c

١

```
/*
** bug.c
**
** demonstrate C compiler bug
**
** Larry J. Gaynier
** June 25, 1988
*/
main()
  int *ip, iO, il, i2;
  ip = 6i0;for (i1 = -512; i1 \le 512; i1++)i2 = *ip = i1;<br>printf ("il = \}d
                             *ip = 8d i2 = 8d\ln", i1, *ip, i2);
```
www.Commodore.ca **Reprint Without Permission** 

#### Listing 2:  $peektest.c$

```
,<br>** peek an address from a C128 bank
**
** Larry J. Gaynier
** June 25, 1988
*/
main (argc, argv)
unsigned argc;
char **argv;
\overline{1}unsigned bank, address;
   char byte, peek();
   if (\text{argc} == 3)\mathbf{f}sscanf (*++argv, "%x", &bank);
      sscanf (*++argv, "%x", &address);
     byte = peek (bank, address);
     printf ("bank = 802x address = 804x byte = 802x\ n"
               ,bank, address, byte);
   }
   else
    \sqrt{ }prusage();
      exit();
   \overline{\phantom{a}}\mathbf{1}prusage()
-1
  printf ("usage: peektest bank address\n");
```

```
-1
```
#### Listing 3: peek.a - revised source for peek.o

```
;modified to correct zero paging
;added ldx #$07 before every jsr $0135
;Larry Gaynier
;March 10,1987
;-------------
 .def peek, poke
.ref c$funct_init<br>;---------------------
peek
 jsr c$funct init
 stx $a0
 txa
 pha
 Ida #$00
;---- new ----------- old ----
 ldx #$07
;---- end ----------- end ----
 jsr $0135
 pla
 tax
 Ida $0402,X
 sta $fc
 Ida $0403,X
 sta $fd
 Ida #$0f
 sta $02
 Ida #$ff
 sta $03
 Ida #$74
 sta $04
 php
pla
 sta $05
 Ida #$fc
```
sta \$06 Ida \$0400,X sta \$07 Ida #\$00 sta \$08 jsr \$0124 Ida \$06 pha Ida #\$13 :---- new ----------- old ---ldx #\$07 ;---- end ----------- end ---jsr \$0135 pla ldx \$a0 sta \$0400,X Ida #\$00 sta \$0401,X rts ;-------------------poke jsr c\$funct init stx \$a0 txa pha Ida #\$00 ;---- new ----------- old ---ldx #\$07 ;---- end ----------- end ---jsr \$0135 pla tax Ida \$0402,X sta \$fc Ida \$0403,X sta \$fd Ida #\$fc sta \$02b9 Ida #\$0f sta \$02 Ida #\$ff sta \$03 Ida #\$77 sta \$04 php pla sta \$05 Ida \$0404,X sta \$06 Ida \$0400,X sta \$07 Ida #\$00 sta \$08 jsr \$0124 Ida #\$13 ;---- new ----------- old ---ldx #\$07 ;---- end ---------- end ---jmp \$0135

#### Listing 4:  $sys.a$  - revised source for  $sys.o$

;modified to use \$0135 routine like peek and poke ;eliminated resetting the configuration register ;no need to enable the kernal and i/o ;handled by the \$0135 routine ;Larry Gaynier ;March 14, 1987 .def sys .ref c\$funct init ;..............<del>.</del>.......

sys jsr c\$funct\_init stx \$aO Ida \$0404,X sta \$a2 Ida \$0405,X sta \$a3 Ida \$0406,X sta \$a4 Ida \$0407,X sta \$a5 Ida \$0408,X sta \$a6 Ida \$0409,X sta \$a7 ldy #\$00 Ida (\$a2),Y pha Ida (\$a4),Y pha Ida (\$a6),Y pha ;-- new -------------- ora Ida #\$4e txa pha sta \$££00 Ida #\$00 Ida #\$00 ldx #\$07 sta \$d507 jsr \$0135 pla tax ;-- end ------------ end ----Ida \$0400,X sta \$02 Ida \$0403,X sta \$03 Ida \$0402,X sta \$04 pla sta \$08 pla sta \$07 pla sta \$06 php pla sta \$05 jsr \$0124 Ida \$05 pha Ida \$06 pha Ida \$07 pha Ida \$08 pha Ida #\$13 ;-- new ------------- old ldx #\$07 sta \$D507 jsr \$0135 Ida #\$7F sta \$££00  $\mathcal{L}$ ,— end end ldy #\$00 pla sta (\$a6),Y pla sta 19a4**1,**1 pla sta (\$a2), pip Ida #\$00

www.Commodore.ca **May Not Reprint Without Permission** skip ldx \$a0 sta \$0400,X Ida #\$00 sta \$0401,X rts Listing 5: peek.gen - a BASIC generator for peek.o BN 100 rem generator for "peek.o" JN 110 n\$="peek.o": rem name of program DC 120 nd=209: sa=151: ch=15837 (For lines 130-260, see the standard generator on page 5.) FD 1000 data 32, 0, 0, 134, 160, 138, 72, 169 BP 1010 data 0, 162, 7, 32, 53, 1, 104, 170 HD 1020 data 189, 2, 133, 252, 189, ъ,  $\cdot$ MK 1030 data 133, 253, 169, 15, 133, 2, 169, 255 HB 1040 data 133, 3, 169, 116, 133, 4, 8, 104 - 0 FD 1050 data 133, 5, 169, 252, 133, 6, 189, CP 1060 data 4, 133, 7, 169, 0, 133, 8, 32 EN 1070 data 36, 1, 165, 6, 72, 169, 19, 162 UD LUOL data 160, 157 7, 32, ر ق ف 1, 104, 166, KL 1090 data 0, 4, 169, 0, 157, 1, 4, 96 <sup>00</sup> 1100 data 32, 0, 0, 13<del>4</del>, 160, 136, *1*2, 163 FF 1110 data 0, 162, 7, 32, 53, 1, 104, 170 LJ 1120 data 189, 2, 4, 133, 252, 189, 3, 2, 169 JL 1130 data 133, 253, 169, 252, 141, 185, 3, 169 El 1140 data 15, 133, 2, 169, 255, 133, 5, 189 GJ 1150 data 119, 133, 8, 104, 133, 4, 4, 133 CK 1160 data 4, 4, 133, 6, 189, 0, -1 HL 1170 data 7, 169, 0, 133, 8, 32, 36,  $\mathbf{0}$ cw from data 169' 19' 10' 10' 10' 23' T'  $\cdot$  0 KN 1190 0, data 2, 0, 80, 69, 69, 75,  $\mathbf 0$ , 50, 1200 data 1, 0, 0, 00, 19, 15, 09,  $0, 2,$ em izivaata 1, 80, 2, 0, 67, 36, 70 78, 73 DM 1220 data 85, 10, 11, **14, 104, 13**,  $\mathbf{0}$  $\mathbf{0}$ , 0, 0, 0, 67, 36 EN 1230 data 84, CM 1240 data 70, 85, 78, 67, 84, 164, 73, 78 84,  $\mathbf 0$ 0, JM 1250 data 73, 0, 0, 0, 80, 0 CI 1260 data Listing 6: sys.gen - a BASIC generator for sys.o JM 100 rem generator for "sys.o" GH 110 n\$="sys.o": rem name of program PA 120 nd=168: sa=136: ch=13130 (For lines 130-260, see the standard generator on page 5.) IA 1000 data 32, 0, 0, 134, 160, 189, 4, CE 1010 data 133, 162, 189, 5, 4, 133, 163, 189 ID 1020 data 6, 4, 133, 164, 189, 7, 4, 133 -9 OH 1030 data 165, 189, 8, 4, 133, 166, 189, JP 1040 data 4, 133, 167, 160, 0, 177, 162, 72 DA 1050 GATA 177, 164, 72, 177, 166, 72, 138, 72 IC 1060 data 169, 0, 162, 7, 32, 53, 1, 104 data 170, 189, KF 1070 4, 133, 2, 189, 0, 4 BF 1080 data 4, 133, 3, 189, 2, 4, 133, GC 1090 data 104, 133, 8, 104, 133, 7, 104, 133  $\mathbf{1}$ EF 1100 data 6, 8, 104, 133, 5, 32, 36, 72, 165,  $\overline{7}$ FI 1110 data 165, 5, 72, 165, 6,  $\overline{7}$ CG 1120 data 72, 165, 8, 72, 169, 19, 162, AH 1130 data 32, 53, 1, 160, 0, 104, 145, 166 EH 1140 GATA 104, 143, 104, 104, 145, 166, 40, 169

> OH 1150 GATA 0, 144, 2, 169, 1, 160, 160, 157 AA 1160 data 0, 4, 169, 0, 157, 1, 4, 96 IH 1170 data 0, 0, 1, 0, 83, 89, 83,

> > $\mathbf{0}$ ,

0, 1, 0,

0, 0,

67, 36, 70 73, 78, 73 0, 0,

 $\mathbf{0}$ 

-0

FK 1190 data 85, 78, 67, 84, 164,

0,

0,

NF 1180 data 1,

KC 1200 data 84,

bcc skip Ida #\$01 57

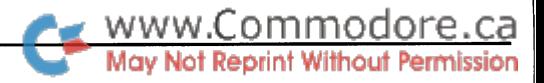

## Programming GEOS Icons

### Some tricks for using more than 31 icons

#### by James Cook

One of the most fundamental user interface tools in the GEOS operating system is the icon. An icon is a graphic image on the monitor that causes a program routine to be called when the user clicks the mouse pointer over it. Icons, along with the mouse and pulldown menus, allow the user to operate the computer in comfortable, easy to grasp way. Loading and running a program is as simple as moving the pointer over the file icon on the DeskTop and double-clicking. The user does not need to remember and type complicated, often confusing commands.

GEOS-specific application programs make extensive use of the GEOS Kernal, which is loaded from the boot disk and consists of a large number of service routines. These service routines take care of most of the common needs of an application such as disk and file handling, graphic manipulation, the user inter face, etc. The memory-resident routines wait patiently for a user event to occur, such as clicking on an icon, before swing ing into action. The GEOS programmer can freely use these routines in any GEOS application.

Suprisingly, as important as icons are to GEOS, there is only one icon-specific routine, *Dolcons*. This single routine, however, packs a lot of punch. All of the file and disk icons on the DeskTop use it. All of the tool routines in geoPaint are called by it. So important is this routine that Berkeley Softworks' Official GEOS Programmers Reference Guide warns that GEOS assumes an application will always have at least one icon. Since most applications depend heavily on the use of icons, it is worth an in-depth look at how to use them in your own pro grams.

The Dolcons routine is almost always a part of an application's initialization sequence. This sequence calls a number of GEOS graphics and menu routines to create the user interface screen. These routines, as well as most of the other available service routines, are accessed by a JSR to an entry in a jump table. The jump table contains the actual address in memory of the routine the programmer wishes to access. While different versions of GEOS may locate the service routines at different addresses, the jump table remains the same between versions. Since GEOS has been frequently updated, the jump table pro vides a stable path to the routine. The GEOS jump table address for Dolcons is \$C15A.

When Dolcons is called, the GEOS Kernal expects the two-byte .word following the JSR in memory to contain the pointer to the icon table. The icon table tells GEOS how many icons are required, their location on the screen, their size, the location of the compacted bit-map image for each icon, the service routine to call after the icon is selected, and the position to place the mouse pointer after the icons are drawn. Here is an example of Dolcons and the icon table:

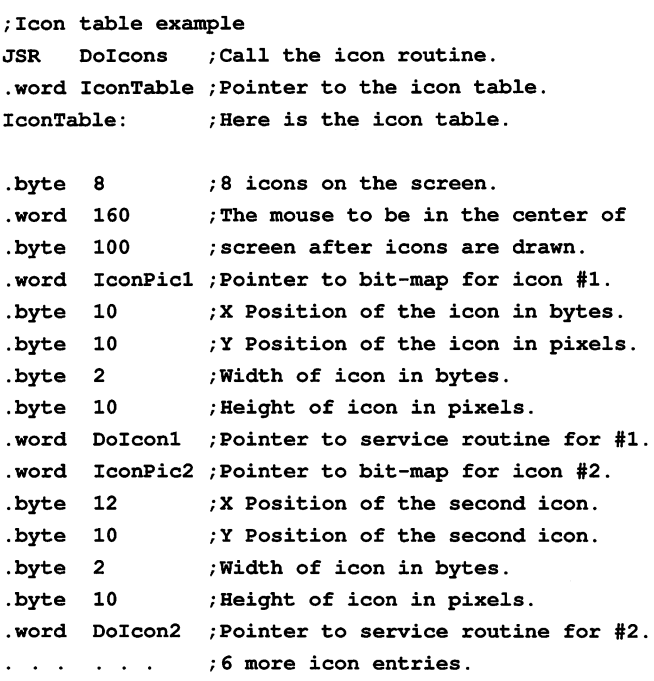

Let's take a closer look at the icon table. As noted, every application must have at least one icon so there will always be at least one call to *Dolcons* and an icon table in every application. The minimum number in the first entry of the icon table, therefore, is 1. The maximum number of active icons possible on the screen is 31.

You may call *Dolcons* several times in an application, but only the most recently called group of icons will be active. GEOS will not erase the previously drawn icon graphics from the screen. You may re-call a *Dolcons* and reactivate its group of icons if you wish. If the icons have not been written over or erased, the user will not detect that they have actually been redrawn.

www.Commodore.ca

The next two entries allow you to place the mouse pointer anywhere on the screen after the icons are drawn. Following these three pieces of information, Dolcons expects six data items for each icon.

#### Icon image and position data

The first .word contains the pointer for the bit-map data of the icon image itself. At the memory location indicated by the pointer, you must have the bit-map image coded using GEOS' compaction rules. If you are using GeoProgrammer you need only paste the photo scrap image of the icon into your source file. This makes it easy to use the graphic tools in GeoPaint to create just about any image you like without having to worry about the rather complicated compaction techniques.

Be sure you carefully follow the instructions in the GeoProgrammer manual. Otherwise, you'll have to break the image down manually according to the compaction formats described on page 89-90 of the Official GEOS Programmers Reference Guide.

The next two .bytes are used to locate the icon on the screen. Note that the horizontal position of the icon is restricted to every even byte. This means that you'll only be able to locate your icons to 40 different positions horizontally. This may be an important constraint in some applications. The vertical position of the icon can be on any of the 200 scan lines available.

The fifth and sixth bytes describe the size of icon. The fifth byte tells GEOS the width of the icon and byte six is the height in scanlines. As with the position of the icon, the size of the icon horizontally is a minimum of eight pixels. The minimum icon height is one scan line. The maximum icon size is eight bytes wide and 32 scanlines high. This means that you can almost completely cover the screen with adjacent icons.

#### Calling service routines

The final icon entry in the icon table is the .word pointer to the service routine to call when the icon is activated. The ser vice routine can do almost anything but it should usually end with a JSR so that control is returned to the  $Dolcons$  routine. Of course, if you needed to, you could activate an icon which called a new *Dolcons*; thereby modifying, or completely redoing, the icon table.

This is probably what happens, for instance, when you click on the pattern change box in the lower left corner of the GeoPaint screen. A new *Dolcons* is called that uses a different icon table for the pattern icons. After a pattern is selected the original Dolcons is called to reactivate the toolbox. Remember, all pre viously drawn icon images will remain intact when a new Dolcons is called unless the icon table used rewrites them.

"Whoa, wait a second! If only 31 icons are allowed how come there are 32 pattern icons in GeoPaint?"

#### Icon tricks

Here is one easy way to accomplish this that I have used in my own programs. Remember that after clicking on the tool to change the pattern or after selecting the change brush menu item, the mouse is constrained to an area in the lower edge of the screen that is completely filled with adjacent icons. This is the key! Because the mouse is restricted to the selection area, you are forced to make a decision before the mouse can move out of the area. This means that one of the pattern or brush icons doesn't really have to be an icon.

Whenever the mouse button is clicked and the pointer is not over an icon or menu item, GEOS automatically calls a routine pointed to by otherPressVector. The routine called by other-PressVector is defined by the applications programmer. Upon system initialization, GEOS loads a 0 into this address and if such an event is needed it is up to the programmer to load the address of the location of the routine. It would be a relatively simple matter to write a routine pointed to by otherPressVector that would detect and react accordingly to the mouse button being pressed over the one pattern or brush icon that isn't real ly in the Dolcons table.

Although most applications will seldom need more than 31 icons active at one time, GEOS provides yet another way to include a few more. The routine IsMseInRegion tests if the pointer is inside a rectangular area of any size that you define. With this routine you're not restricted to even byte horizontal position or width. You load the vertical size and position of the region in r2 and the horizontal size and position in r3 and r4 prior to calling the routine. If the pointer is inside the region when this routine is called, the accumulator will signal TRUE (- 1) otherwise the accumulator will be FALSE (0). Call this routine in your otherPress routine, branch on the accumulator being TRUE and you have your own, custom, 'DoIcons' routine!

Remember the warning to always include an icon in your pro gram? If you decide that an icon is simply not needed in your application, be sure to place an 'invisible' icon in it anyway. Simply use the following icon table:

```
/Here is the mandatory 'invisible' icon routine
JSR DoIcons ; Always at least one DoIcons . .
.word DummyIcon /Pointer to the dummy icon table.
DummyIcon: ; Start of the dummy icon table.
.byte 1 ; Here's the single icon.
.word 160 ; wherever you want the mouse to
. byte 100 ; be after this routine is finished.
.word IconPic /Pointer to an empty address,
. byte 0 ; Place the blank icon in the upper
. byte 0 ; left corner of the screen.
.word NextAddress /Pointer to the next section.
NextAddress:
       \mathbf{1} \mathbf{1} \mathbf{1}; The rest of your code follows.
```
What are some other ways icons are used? How about the icon used to position the GeoWrite window on a particular section

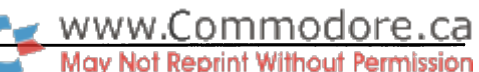

of a page? When the user clicks on this icon the service routine called probably creates a sprite with the cursor-box as its graphic data and forces it to follow the vertical position of the mouse. The mouse is constrained to moving up and down only within the limits of the box that represents the page. When the mouse is clicked again, the sprite is disabled and the new posi tion of the window on the page is calculated and the screen moved to the proper location.

There are all kinds of interesting ways to use GEOS routines and this one in particular. Even if you've never given assem bly language a try before, GEOS makes the struggle to learn it a lot easier. With the many, many service routines GEOS pro vides, you don't need to worry about the messy, difficult aspects of developing the user interface. You need only worry about exactly what the called service routine is going to do when its icon is clicked on.

Even if you already have a good 6502 assembler, I recommend buying Berkeley Softworks' GeoProgrammer. Its strong points are the sample applications they have included, the ease with which you can include graphic images without having to break them down into their compacted hexadecimal equivalents and the ability to directly create the special GEOS file header. Geo-Programmer produces relocatable code so it also includes a linker. And, since programs seldom run right the first time, Berkeley Softworks provides a memory resident debugger.

While my experiences with GeoProgrammer's Assembler and Linker have been very positive, I'm afraid I can't say the same about the Debugger. Since memory on the 64 is limited, mini-debugger is provided that can be loaded into the directly accessed system memory or there is a super-debugger that can be loaded into a RAM expansion unit. The super-debugger is much more powerful but, if you don't have access to an REU you can't use it.

My experience with the mini-debugger has been very frustrat ing. Even when following the documentation examples wordfor-word, the mini-debugger would frequently lock the system up. I recommend avoiding the mini-debugger and buying or borrowing an REU if you can.

If you are going to be using GeoProgrammer, be aware that it does not include an editor with which to actually create your source file. I recommend using one of the more powerful versions of GeoWrite as your editor. While GeoProgrammer will not work with GEOS 128 *[See "Inside GEOS 128" in this issue.*  $-MO$ ], you can still create GEOS 128 programs. I use Writer's Workshop 128 for editing. Besides the search and replace functions which are very useful in long listings, the 80-column screen and faster speed are great time savers. When you are finished editing, simply copy your source file to the assembler disk and re-boot your 128 in 64 mode with GEOS 64.

GeoProgrammer is not the only way to go however. I (and many other programmers) have successfully used Commodore's own Macro Assembler Development System, amoung other assemblers. Only Berkeley's is designed specifically for GEOS applications, however. The other C64 assembler systems will require a lot more work in developing application software.

No matter what assembler you use you'll need a copy of the Official GEOS Programmers Guide published by Bantam. Since Berkeley Softworks is completely revising this guide, if you don't already have a copy, try to borrow one. Even if you have *GeoProgrammer* and its sample applications, try creating your own. Ideas for programs using icons are literally every where. Look how they are used to call GeoPaint tools, patterns, brush patterns, colors, etc.

Applications can use icons in very unusual ways. The assem bler source listing that follows, for instance, uses icons as piano keys. When the mouse pointer is positioned over a key icon and the button pressed, the corresponding note will play. If you're interested, this keyboard could easily be expanded to include changing the waveform, volume, envelope, etc. Devel op your own mouse-driven synthesizer!

I've also included the GeoProgrammer linker and header listings. Note that the icon I used in the  $geoKeyboard.hdr$  file can be substituted by the sample sequential program icon included with GeoProgrammer. You can then use an icon editor to edit the icon anyway you wish. If you're not going to be using GeoProgrammer, the listings may have to be edited to suit your own assembler. [DeskTop icons are three bytes wide and 21 scanlines high. If you're using a different assembler you can create the icon with a sprite editor and insert the data into your source as .byte statements. - MO]

I hope you'll now have a better understanding of how to use GEOS icons and will enjoy GeoKeyboard. If you've never tried assembly programming before get started! Even if you have worked with in assembly language but are unsure of how to use the routines provided in the GEOS kernal, give it a try. Don't be afraid to experiment with your own ideas. Patience and imagination are important in developing any application. Getting started is always the hardest part!

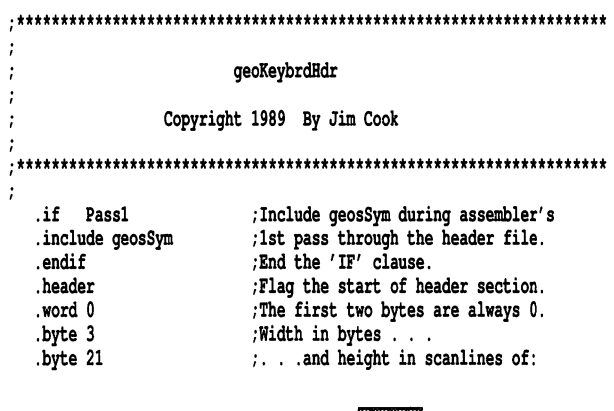

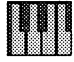

;the DeskTop icon.

.byte APPLICATION ;Geos program type. .byte SEQUENTIAL ;Geos file structure type. .word \$400 ;Load program at this address. .word \$3ff ;End address for desk accessories. .word \$400 /Start program execution here. .byte "geoKeyboard vi.u",u,u,u,ṣuu ;∠u characters for filename. .byte "James E. Cook, :20 characters for author's name. .endh ;End of header block. \*\*\*\*\*\*\*\*\*\*\*\*\*\*\*\*\*\*\*\*\*\*\*\*\*\*\*\*\*\*\*\*\*\*\*\*\*\*\*\*\*\*\*\*\*\*\*\*\*\*\*\*\*\*\*\*\*\*\*\*\*\*\*\*\*\*\* geoKeyboard Copyright 1989 By Jim Cook .include geosSym ;These files need to be included when assem .include geosMac bling, provided with GeoProgrammer package. ;These global variables were left out of the vlfreqlo \$D400 /geoSym file. If you're planning on expanding vlfreqhi \$D401 vlpwlo  $\blacksquare$ \$D402 ;on this program you should include all of the vlpwhi  $=$ \$D403 ;SID and CIA registers in an .include file ;called geosIO. vlcntrl \$D404 vlattdec \$D405 vlsusrel \$D406 modevol \$D418  $\blacksquare$ \$DC00 cialpra cialpro - ancol .psect /Signal the start of the program. jsr NewDisk /NewDisk is needed for early versions of 6E0S. jsr MouseUp /Activate and display the mouse pointer. jsr ClearSIDRegisters /Clear any left over data in SID registers. jsr LoadSIDRegisters /Load SID registers for voice one only. Ida #02 /Clear the screen and set up the background. jsr SetPattern i Rectangle jsr .byte 0" .byte 199 .word .word 319 /Address of icon data table. LoadW rO,Keyboard /Display the icons and activate them. jsr Dolcons Ida to /Put mouse on geos menu item. /Put the address of the menu table in rO. LoadW r0,GeosMenu DoMenu /Display menu to quit and return to DeskTop. jsr rts MAIN TOP  $= 0$ /Some constants for the menu structure.  $= 15$ MAIN BOT main"lft  $= 0$ main"rt  $= 29$ /Some constants for the icon structure. rus Iur Iuum = 44 A PUS TUP LUUN Keyboard: /This is the start of the icon data table. ;Number of icons. .byte 25 ;x position of mouse after icons are drawn. .word 160 ;y position of mouse after icons are drawn. .byte 100 C4 natural .word Natural /graphic data for the natural or white keys. ;X position of the upper left corner. .byte POS TOP ICON ;Y position of the upper left corner, .byte Y~POS~TOP"lCON+32 /width in bytes and height in scanlines. .byte 27 32" ; routine to play C natural, fourth octave. .word DoCN4 C4 sharp /Graphic data for the sharp or black keys. .word Sharp

; CBM file type, with bit 7 set.

.byte X POS TOP ICON+1 .byte Y POS TOP ICON  $.b$ yte  $2, 32$ .word DoCS4 D4 natural .word Natural .byte X POS TOP ICON+2 .byte Y POS TOP ICON+32  $.$ byte  $2, 32$ .word DoDN4 D4 sharp .word Sharp .byte X POS TOP ICON+3 .byte Y POS TOP ICON .byte  $2, 32$ .word DoDS4 E4 natural .word Natural .byte X POS TOP ICON+4 .byte Y POS TOP ICON+32  $.$ byte  $2, 32$ .word DoEN4 F4 natural .word Natural .byte X POS TOP ICON+6 .byte Y\_POS\_TOP\_ICON+32  $.$ byte  $2, 32$ .word DoFN4 F4 sharp .word Sharp .byte X POS TOP ICON+7 .byte Y POS TOP ICON .byte  $2, 32$ .word DoFS4 64 natural .word Natural .byte X POS TOP ICON+8 .byte Y POS TOP ICON+32 .byte 2, 32 .word DoGN4 G4 sharp .word Sharp .byte X POS TOP ICON+9 .byte Y POS TOP ICON .byte 2, 32 .word DoGS4; A4 natural .word Natural .byte X POS TOP ICON+10 .byte Y\_POS\_TOP\_ICON+32 .byte 2, 32 .word DoAN4 A4 sharp .word Sharp .byte X POS TOP ICON+11 .byte Y\_POS\_TOP\_ICON .byte  $2, 32$ .word DoAS4 B4 natural .word Natural .byte X POS TOP ICON+12 .byte Y POS TOP ICON+32  $.$ byte  $2, 32$ .word DoBN4 C5 natural .word Natural .byte X POS TOP ICON+14 .byte Y~POS~TOP ICON+32  $.$ byte  $2, 32$ .word DoCN5 C5 sharp .word Sharp

.byte X POS TOP ICON+15 .byte Y POS TOP ICON .byte  $2, 32$ .word DoCS5 D5 natural .word Natural .byte X\_POS\_TOP\_ICON+16 .byte Y POS TOP ICON+32 .byte  $2, 32$ .word DoDN5 D5 sharp .word Sharp .byte X\_POS\_TOP\_ICON+17 .byte Y~POS~TOP~ICON .byte  $2, 32$ .word DoDS5 E5 natural .word Natural .byte X POS TOP ICON+18 .byte Y~POS~TOP~ICON+32 .byte  $2, 32$ .word DoEN5 F5 natural .word Natural .byte X POS TOP ICON+20 .byte Y POS TOP ICON+32 .byte 2, 32 .word DoFN5 F5 sharp .word Sharp .byte X POS TOP ICON+21 .byte Y POS TOP ICON .bvte 2, 32 .word DoFS5 G5 natural .word Natural .byte X POS TOP ICON+22 .byte Y POS TOP ICON+32 .byte  $2, 32$ .word DoGN5 G5 sharp .word Sharp .byte X POS TOP ICON+23 .byte Y POS TOP ICON .byte 2, 32 .word DoGS5 A5 natural .word Natural .byte X POS TOP ICON+24 .byte Y\_POS\_TOP\_ICON+32 .byte 2, 32 .word DoAN5 A5 sharp .word Sharp .byte X POS TOP ICON+25 .byte Y POS TOP ICON .byte  $2, 32$ .word DoAS5 B5 natural .word Natural .byte X POS TOP ICON+26 .byte Y POS TOP ICON+32 .byte 2, 32 .word DoBN5 C6 natural .word Natural .byte X POS TOP ICON+28 .byte Y POS TOP ICON+32 .byte 2, 32

www.Commodore.ca

 $\cdot$ 

 $.$ byte \$80 | USR

WWW.Commodore.ca

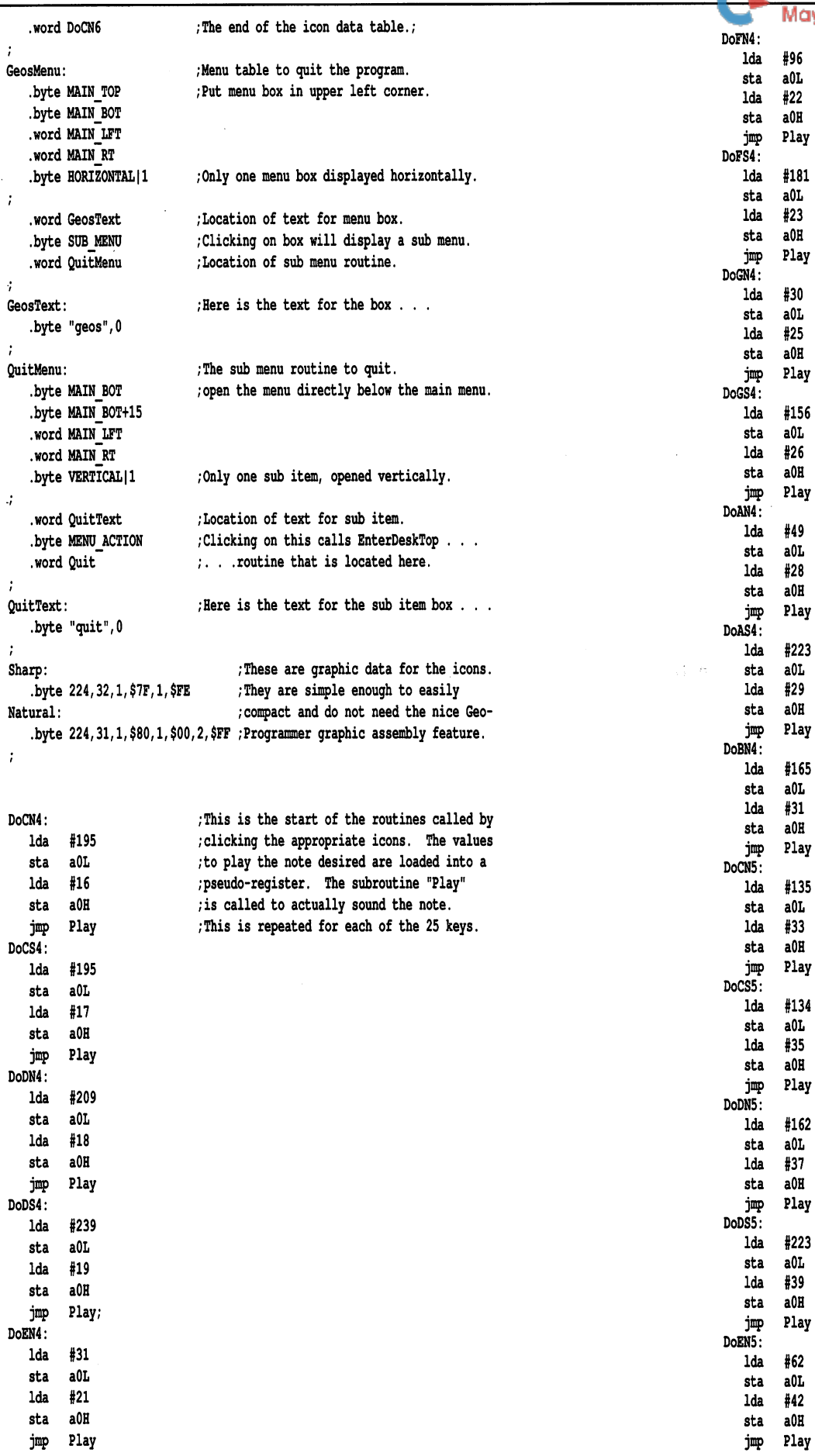

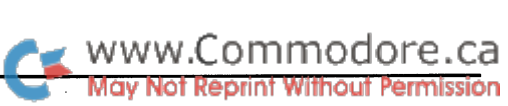

 $\overline{a}$ 

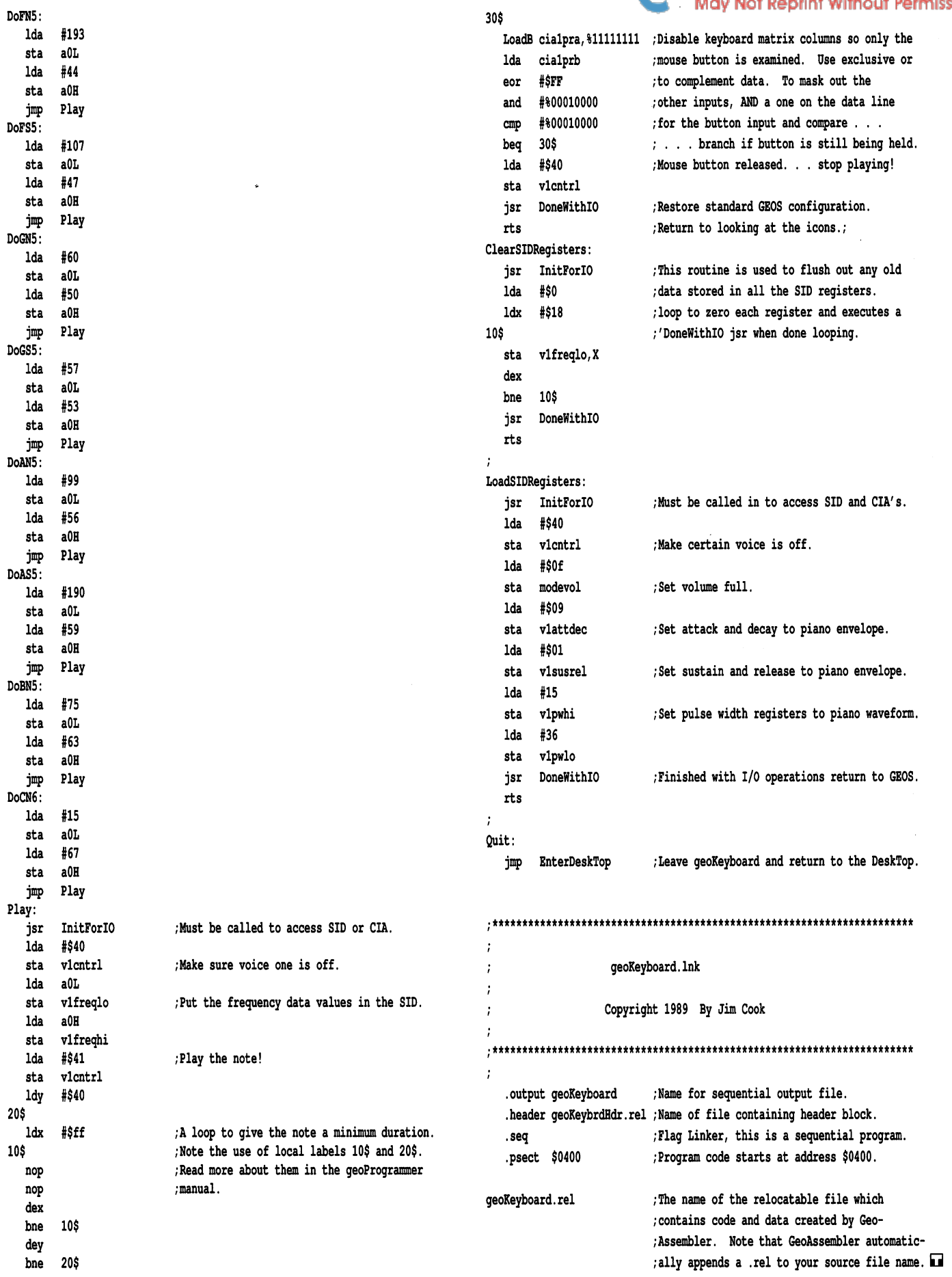

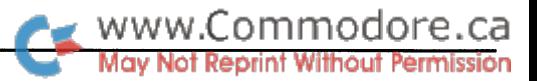

## BASIC 2.0 Array Shell Sort

### Putting arrays together and taking sorts apart

#### by Anton Treuenfels

There is no single 'best' sort for all imaginable sorting prob lems, so different sort routines designed for different problems will strike different balances among such competing require ments as size, speed, versatility, and robustness. The sort rou tine described here is an example of one such balance. It is less than 512 bytes long, can sort 1000 randomly ordered strings in less than seven seconds, can sort any BASIC 2.0 singly-dimensioned array in either ascending or descending order, and tries to behave reasonably in the face of what it con siders to be errors.

#### Using the program

The program is assembled to run in the popular free RAM block starting at \$C000, although it can of course be re assembled to run somewhere else (it might even be modified to become a *TransBasic* module). It can be LOADed using the ,8,1 syntax in either immediate or program mode.

Sorts are invoked with a SYS call:

#### sys 49152,  $arynam(e1)$ ,  $arynam(e2)$

where 49152 is the start address, arynam is the name of the array to sort, and e1 and e2 are elements of arynam. Arynam can be any legal array name (string, real, or integer). El and e2 indicate the elements that bound the sort: it is not necessary to sort the entire array if that is not desired. If el is less than e2, the array will be sorted in ascending order; if e1 is greater than e2, the array will be sorted in descending or der; and if e1 equals e2 the sort routine exits without affecting anything.

#### Program performance

The program Shellsort Test loads the sort program and puts it through its paces. The parameters of a test are: type of array to sort, initial number of elements in the array, final number of elements, sort direction, and number of passes to average. Each 'pass' is a series of sorts starting with an array containing the specified initial number of random elements. After the array has been sorted once, the sort is executed a second time on the now-ordered array. The series continues by doubling

the number of elements in the array until it is greater than the specified final number of elements. When a pass is complete another begins, until the specified number of passes is completed. Averaged results for all passes are then displayed.

There is also an option to display the array elements during the first pass. This is handy in verifying that the sort behaves as expected (which it did not always do during develop ment). Elements are displayed in groups of twenty, four across and five down (a minor deception - strings are displayed to a maximum length of nine rather than their true maximum length of ten for a cleaner display). About sixty array elements can be comfortably displayed at once, so values up to 60 for 'number of elements to sort' work well. If more elements are used, the display can be started and stopped by pressing any key.

The test program reported these average results (in seconds):

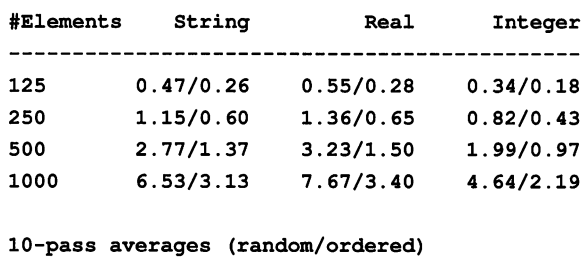

#### About the program

The calling syntax of name(element one), name(element two) is designed to solve two problems. First, it helps to guar antee that the sort routine has two valid pointers into the same array. A common alternative syntax is name(element), #elements, which makes it possible that #elements might ac cidentally be larger than the actual number of elements in the array. Without expensive error-checking, the sort routine might happily go on to sort memory that wasn't actually part of the array, leading to all kinds of nasty side effects. The syntax chosen makes it fairly cheap in terms of time and code to verify that the pointers are 'reasonable', although it does not go so far as to guarantee that the array is singly-dimensioned.

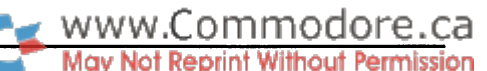

The other problem is how to flag which way to order the array. It is certainly easy to require a third parameter, but it is also easy to just let the sort routine compare the two pointers and decide for itself.

The heart of a sort routine can be regarded as a group of four basic tasks repeatedly executed in a loop structure: decide which two objects to compare, find them, compare them and, if necessary, exchange them (or the things used to find them). The main difference between various sort algorithms is the method of deciding which two objects to compare. On the other hand, the main differences in sorting different objects are how they are found, compared and exchanged.

The program presented here divides the four basic tasks into a single Decide routine for all objects and separate Find, Com pare and Exchange routine for each different object. Although in the interest of saving space there are several places in the code where sharing or overlap occurs, in principle there are ten separate routines (1 Decide, 3 Find, 3 Compare, 3 Exchange) and there is nothing to prevent any one of them from being replaced independently of any other (to gain speed at the expense of size, for example). The possibility of adding routines to sort other objects or implementing other sort algorithms altogether is also open.

The Decide routine (the actual sort algorithm) is a Shell sort. It is a reasonably compact, fast, and understandable algorithm that performs well on random and even better on ordered collections of objects. Alternative algorithms that might be used here are the Insertion sort (about the same code size; performs best on nearly ordered collections) and the Quick sort (larger code size; as usually implemented performs best on random collections).

The Find routines locate the objects to be compared, taking into account object sizes and the fact that, while the contents of real and integer arrays are reals and integers, the contents of string arrays are not strings but instead string descriptors. The separateness of the Find step is an often overlooked part of a sort routine. In BASIC 2.0, for example, a variable is automatically located whenever it occurs in the program text, so that in a BASIC 2.0 sort routine what looks like a Compare operation is really a combined Find and Compare operation.

The Compare routines assume that, given any two objects of the same type, the statement can always be made that in some sense the first is less than, equal to or greater than the second object. The Compare routines determine which is the case and return a flag byte in which set bits represent logical relationships that are TRUE. For example, if the first object is less than the second, then all of the logical relations 'less', 'less or equal' and 'not equal' are true.

This system of return values from the Compare routines is a little more complex than that used by compare routines in many other sorts (often simply a negative value for less than, zero for equal, positive for greater). The advantage is that the

same code can sort in either direction by setting a few flags at the start of the Decide routine, rather than having to write a separate routine for each direction. For example, the Decide routine of Shellsort calls the Compare routines looking for either 'greater or equal' or 'less or equal' (depending on which direction the sort runs), and exchanges elements if the desired relation is NOT TRUE.

The Exchange routines are straightforward. It is interesting to note that, even though the process of locating strings requires a level of indirection, exchange is similar to that of reals and integers. Of course, it is the string descriptors rather than the strings themselves that are being exchanged.

The idea of sorting descriptors of objects instead of the objects themselves can be taken more generally. For example, integers in one array can be treated as representing element numbers of a second array. A keysort arranges the integers in the first array according to the values in the second, so that the first array be comes an 'index' to the second. It would require only a slight modification of the Find and Compare routines of Shellsort to implement a keysort of any array type. It would even be handy: there are often occasions where it is more useful to have a sorted index to an array than a sorted array.

In effect, any of the various modifications that might be made to extend or change Shellsort amount to striking another of the many different possible balances among sort requirements. Readers are welcome to use any of the material presented here in their own efforts to strike useful balances.

#### Listing 1: shellsort.s - Merlin format

```
basic 2.0 array shell sort
last revision: 09/28/88
written by anton treuenfels
5248 horizon drive
  fridley, minnesota
usa 55421
612/572-8229
program constants
asmadr = $c000tstne = $100000tstat = $010000t = $001000tsteq = $000100tstle = $000010tstls = $000001/assembly address
                    /not equal
                    /greater
                    /greater or equal
                    /equal
                    ; less or equal
                    /less
isgrt = tstne.tstgt.tstge
isequ = tsteq.tsteq.tstleisles = tstne.tstle.tstlsprogram zero-page usage
elptr = $22e2ptr = $24e1m1 = $26elm2 = $28/pointer -> 1st element
                    /pointer -> 2nd element
                    ;lst element index
                    ; 2nd element index
```
www.Commodore.ca

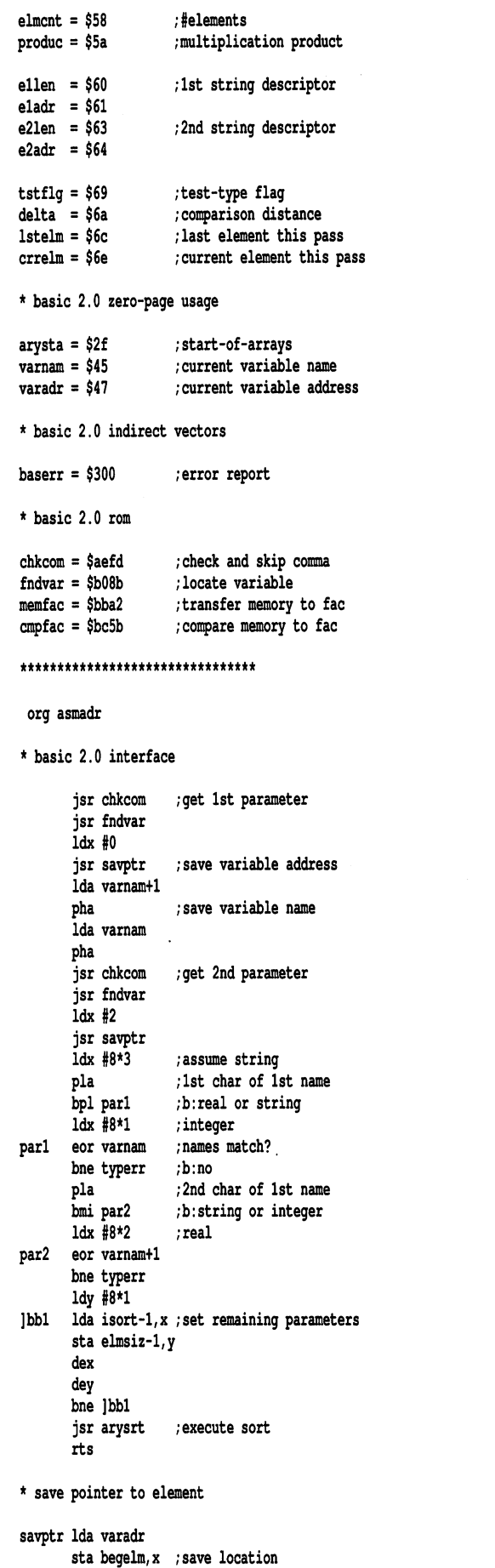

cmp arysta ; verify array element Ida varadr+1 sta begelm+l,x sbc arysta+1 bcc typerr ;b:not array element rts report error typerr ldx #22 ;'type mismatch' jmp (baserr) sort parameter tables isort da 2 da fndint da cmpint da excint /fbytes/element /find routine /compare routine /exchange routine. fsort da da fndflp da cmpflp da excflp ssort da da fndstr da cmpstr da excstr array sort parameter format: \* word begelm - location of first element \* word endelm - location of last element \* word elmsiz - #bytes in an element \* word fndadr - location of find routine \* word cmpadr - location of comparison routine \* word swpadr - location of exchange routine array sort arysrt ldx begelm aysl Ida ays2 php avsj rts ldy begelm+1 cpy endelm+1 bcc ays2 bne aysl cpx endelm bcc ays2 beq ays3 sta begelm Ida endelm+1 sta begelm+1 stx endelm sty endelm+1 jsr fndcnt pip jsr shlsrt determine element count fndent sec Ida sbc begelm sta elmcnt Ida endelm+1 sbc begelm+1 sta elmcnt+1 ldy 116 ;b:first<last ;b:first=last (one element) ; exchange pointers ; save direction flag ; get element count ; execute sort ;#bytes in array

Ida to

www.Commodore.ca ermission

]bbl asl elmcnt rol elmcnt+1 rol cmp elmsiz bcc racl sbc elmsiz inc elmcnt fdc1 dey bne ]bbl rts shell sort shlsrt Ida elmcnt sta delta Ida elmcnt+1 sta delta<del>t</del>i Ida ftstle bcc shll Ida #tstge sh11 pne snr4 sta tstflq outer loop ]bbl sec Ida elmcnt sbc delta sta lstelm Ida elmcnt+1 sbc delta+1 sta lstelm+1 Ida #0 sta crrelm sta crrelm+1 middle loop ]bb2 clc Ida crrelm sta elml adc delta sta elmz Ida crrelm+1 sta elml+1 adc delta+1 sta elm2+l \* inner loop ]bb3 jsr compar and tstrig bne shl2 jsr exchng sec Ida elml sta einz sbc delta sta elml jsr fndelm ; divide by #bytes/element /result in elmcnt ;delta= elmcnt /ascending sort /descending sort ;test-result flag /enter outer loop ;lstelm= elmcnt-delta ;crrelm= ;elml= crrelm ;elm2= crrelm+delta /find elements /compare elements /in proper order? ;b:yes /swap elements ;elm2= elml ;elml= elml-delta Ida elml+1 sta elm2+l sbc delta+1 sta elml+1 bcs ]bb3 '\* inner loop end shl2 inc crrelm bne shl3 inc crrelm+1  $; b:$ elml  $>= 0$ ;crrelm= crrelm+1

shl3 Ida lstelm cmp crrelm Ida lstelm+1 sbc crrelm+1 ;b:lstelm >= crrelm bcs ]bb2 middle loop end ;delta= int(delta/2) shi4 1sr deltati ror delta ;delta= 0? Ida delta+1 ora delta ;b:no continue bne ]bbl outer loop end rts /finished find two elements fndelm jmp (fndadr) /to current handler fndint ldy #2-1 тŃ dfb \$2c fndflp ldy 15-1 dfb \$2c fndstr ldy #3-1 ldx #2 ]bbl Ida elml+l,x sta producti Ida elml,x /integer? cpy #3-1 ;b:yes bcc fndl asl ;\*2 rol produc+1 /string? cpy #5-1 ;b:yes bcc fndl asl ;\*4 rol produc+1 ;\*2,\*3,\*5 fndl adc elml,x sta produc Ida produc+1 adc elml+1,x sta produc<del>t</del>i Ida produc adc begelm ; add offset to base address sta elptr,x Ida produc+1 adc begelm+1 sta elptr+l,x dex dex ;b:do second element peg Ibbl /string? cpy #3-1 ;b:no bne fnd2 ]bb2 Ida (elptr),y /get string descriptors sta ellen,y Ida (e2ptr),y sta e21en,y dey bpl ]bb2 fnd2 rts compare two elements compar jmp (cmpadr) ; to current handler compare integers cmpint ldy #0 / /most significant byte sec

Ida (elptr),y

www.Commodore.ca

 $\mathbf{0}$ 

 $\mathbf{0}$ 

sbc (e2ptr),y beq cin2 bmi cinl ; signed compare bvc elgrt bvs elles cinl bvc elles bvs elgrt cin2 iny Ida (elptr),y sbc (e2ptr),y beq elequ bcc elles ; unsigned compare \* return el greater than e2 elgrt lda #isgrt rts compare floating points cmpflp jsr memfac+4 ;el to fac jsr anpfac+4 /compare e2 to fac bmi elles ;b:el<e2 bne elgrt ;b:el>e2 return el equal e2 elequ Ida fisequ rts compare strings cmpstr Ida ellen cstl tax ]bbl iny cst2 Ida ellen cst3 bcs elgrt cmp e21en bcc cstl Ida e21en beq cst2 ldy i-1 Ida (eladr)/y /chars different? cmp (e2adr),y bne cst3 dex bne ]bbl cmp e21en beq elequ return ei less than ez elles Ida tisles rts exchange elements exchng jmp (swpadr) /to current handler excint ldy 12-1 excflp ldy #5-1 excstr ldy 13-1 ]bbl Ida (elptr),y dfb \$2c dfb \$2c tax Ida (e2ptr),y sta (elptr),y txa /compare lengths /b:el<e2 ; use shorter string ;b:shorter is null ;b:yes /all chars compared? ;b:no /lengths different? ;b:el=e2 ;b:el>e2 ; skip next two bytes

dey bpl ]bbl rts sort parameter storage dum \*+1&\$fffe /word-align begelm ds  $2$  ; pointer  $\rightarrow$  first element endelm ds 2 ; pointer -> last element elmsiz ds 2 ;#bytes/element fndadr ds  $2$  ; vector  $\rightarrow$  find routine cmpadr ds  $2$  ; vector  $\rightarrow$  compare routine swpadr ds  $2$  ; vector  $\rightarrow$  exchange routine dend Listing 2: BASIC generator for "shellsort.o" BD 100 rem generator for "shellsort.o" GC 110 n\$="shellsort.o": rem name of program FE 120 nd=495: sa=49152: ch=61786 (for lines 130-260, see the standard generator on page 5) LB 1000 32, data 253, 174, 32, 139, 176, 162, BB 1010 Gata 32, 64, 192, 163, 70, 72, 163, 69 IG 1020 72, data 32, 253, 174, 32, 139, 176, 162 LE 1030 2, data 32, 64, 192, 162, 24, 104, 16 KK 1040 2, data 162, 8, 69, 69, 208, 42, 104 HM 1050 48, data 2, 162, 16, 69, 70, 208, 33 IK 1060 data 160, 8, 189, 85, 192, 153, 243, 193 OF 1070 data 202, 136, 208, 246, 32, 110, 192, 96 DN 1080 data 165, 71, 157, 240, 193, 197, 47, 165  $\overline{\phantom{a}}$ PL 1090 data 72, 157, 241, 193, 229, 48, 144, HH 1100 data 96, 162, 22, 108, 0, 3, 2, 0 5, 0 OL 1110 57, data 193, 136, 193, 217, 193, 3, fu iizu data 60, 193, 107, 193, 220, 193, EM 1130 63, data 193, 180, 193, 223, 193, 174, 240 CN 1140 data 193, 172, 241, 193, 204, 243, 193, 144 GK 1150 data 27, 208, 7, 236, 242, 193, 144, 20 BM 1160 data 240, 26, 173, 242, 193, 141, 240, 193 HO 1170 data 173, 243, 193, 141, 241, 193, 142, 242 BE 1180 GATA 193, 140, 243, 193, 0, 32, 137, 192 ON 1190 data 40, 32, 197, 192, 96, 56, 173, 242 CA 1200 data 193, 237, 240, 193, 133, 88, 173, 243 KD 1210 data 193, 237, 241, 193, 133, 89, 160, 16 42, 205 JB 1220 data 169, 0, 6, 88, 38, 89, NO 1230 data 244, 193, 144, 5, 237, 244, 193, 230 DN 1240 data 88, 136, 208, 238, 96, 165, 88, 133 2, 144 CM 1250 data 106, 165, 89, 133, 107, 169, 84, 56 AC 1260 data 2, 169, 8, 133, 105, 208, IL 1270 data 165, 88, 229, 106, 133, 108, 165, 89 EU 1280 GAta 229, 107, 133, 109, 109, 0, 133, 110 GC 1290 QAta 133, 111, 24, 183, 110, 133, 38, 101 OC 1300 data 106, 133, 40, 165, 111, 133, 39, 101 IB 1310 data 107, 133, 41, 32, 54, 193, 32, 133 AN 1320 data 193, 37, 105, 208, 22, 32, 214, 193 GM 1330 data 56, 165, 38, 133, 40, 229, 106, 133 JN 1340 data 38, 165, 39, 133, 41, 229, 107, 133 2, 230 DA 1350 data 39, 176, 224, 230, 110, 208, JG 1360 data 111, 165, 108, 197, 110, 165, 109, 229 MH 1370 QATA 111, 176, 191, 70, 107, 102, 100, 163 EM 1380 data 107, 5, 106, 208, 162, 96, 108, 246 HI 1390 data 193, 160, 1, 44, 160, 4, 44, 160 91, 181 CL 1400 data 2, 162, 2, 181, 39, 133, OB 1410 data 38, 192, 2, 144, 10, 10, 38, 91

OA 1420 data 192, 4, 144, 3, 10, 38, 91, 117 HM 1430 data 38, 133, 90, 165, 91, 117, 39, 133 ID 1440 data 91, 165, 90, 109, 240, 193, 149, 34 FC 1450 data 165, 91, 109, 241, 193, 149, 35, 202 DC 1460 data 202, 240, 208, 192, 2, 208, 13, 177 PE 1470 data 34, 153, 96, 0, 177, 36, 153, 99

sta (e2ptr),y

www.Commodore.ca <sub>r</sub>

- 
- IE 535 print"{down}ielements","random","sorted" CD 540 print:cc=ie:ci=l

DP 1480 data 0, 136, 16, 243, 96, 108, 248, 193

OB 1520 data 240, 15, 144, 47, 169, 56, 96, 32

OB 1600 data 2, 177, 34, 170, 177, 36, 145, 34 HA 1610 data 138, 145, 36, 136, 16, 243, 96

1580 data 224, 176, 209, 169, 35, 96, 108, 250

FE 120 ifpeek(49152)<>32orpeek(49153)<>253thena=peek(186):load"shellsort.o",a,1

241, 36, 240

34, 241, 36 40, JO, ZVO ?40 1? 160

96, 197, 99

60, 80

9

4, 44, 160

15, 112,

MO 210 p\$="{down}initial felements":p=l :q=me: r=int(me/8):gosub950:ie=a

200 p\$="array type (string, integer, real) ":q\$="sir":gosub975:at=a

CK 230 p\$="{down}sort order (ascending, descending)":q\$="ad":gosub975:so=a

240 p\$="{down}ipasses to average":p=l:q=200:r=l:gosub950:np=a

250 p\$="{down}display first pass (no yes) ":q\$="ny":gosub975:df=a

LI 220 p\$="{down}final felements":p=ie:< ?=me:i •=me:gosub950:fe=a

HP 1510 data 58, 112, 9, 200, 177,

1490 data 160, 0, 56, 177, 34, 1500 data 10, 48, 4, 80,

CF 1530 data 166, 187, 32, 95, 188,

1540 data 243, 169, 14, 96, 165,

MA 1550 data 144, 2, 165, 99, 170, IP 1560 data 255, 200, 177, 97, 209, 100, 208, FJ 1570 data 202, 208, 246, 165, 96, 197, 99, 240

PE 1590 data 193, 160, 1, 44, 160,

DB 100 print"{down}\* array shell sort tester"

TT TIA billic . Tast revised - A3/28/88

105 print"\* by anton treuenfels"

IJ 180 print"{down}define test parameters:"

Listing 3: Shellsort Test

AJ 155 im=32000:ir=16000 KN 160 rm=1000000:rr=500000:rp=100

150 me=1000:sz=20:mp=20

HN 330 ifat=lthendimar\$(me) BO 335 ifat=2thendimar%(me) w. SAA TTOL-SCHGINTING (MG)

350 dimup(mp),sp(mp)

425 ifat=lthengosub750

400 forpc=ltonp 405 print"{down}passf";pc

300 deffnrO(a)=int(rnd(l)\*a) 305 deffnrl(a)=int(rnd(l)\*a)+l 310 deffnrn(a)=int((a+.005)\*100) /100

BM FP

LG

OG

DC

117 PM

BP 125 MN

UD 103

**NC TO** NG BE 205

LE 215

FF 225

235

NM 345 JM HN GB DC OA

355

 $410:$ 

430 450 gosub800

AE CC EH

HI KK JF BJ JG EF HH

II 420 cc=ie:ci=l

LD 455 p\$="random=" IH 460 gosub600

as the py-sorreg-

475 gosub600

 $\mu$  465 up (ci) –up (ci) 1 (et-up (ci)) ) pc

500 ifat=lthengosub780 505 cc=2\*cc:ci=ci+l 510 ifcc<=fethen450

 $400$  sp(ci)=sp(ci) i (et-sp(ci))/pc

no sou print (down){down}averages over"; np; passes:

PF IE JG 245 AN DH 255 OD GA KJ PK 315

- IB 545 printcc,fnrn(up(ci)),fnrn(sp(ci))
- GJ 550 cc=2\*cc:ci=ci+l
- EJ 555 ifcc<=fethen545
- EK 560
- CA 565 p\$="{down}another test (no, yes)":q\$="ny":gosub975:ifa=2thenclr:gotol80
- OK 570
- EE 580 end
- NL 303
- ca oua printcc;ps;
- AI 605 ifso=lthena=l:b=cc
- ON 610 ifso=2thena=cc:b=l
- KN 615 onatgoto620,625,630
- MI 620 c=ti:sys49152,ar\$(a),ar\$(b):d=ti:goto635
- IJ 625 c=ti:sys49152,ar%(a),ar%(b):d=ti:goto635
- HK 630 c=ti:sys49152,ar(a),ar(b):d=ti
- HG 635 et=fnrn((d-c)/60)
- PM 640 printet;"seconds"
- EB 645 ifdf=2andpc=lthengosub850
- GK 650 return
- DA 655
- LA 750 print"{down}generating master string..."
- HP 133 a-rna(rna(-ti)).ms0-
- BG 760 fori=lto255:ms\$=ms\$+chr\$(fnrO(26)+65):next:return
- BH 765
- FI 780 fori=ltocc:ar\$(i)="":next:a=fre(0):return
- FI 785
- EJ 800 print"{down}generating";cc;"elements..."
- AH 805 a=rnd(rnd(-ti))
- HL 810 onatgoto815,820,825
- FI 815 a=8+df:fori=ltocc:ar\$(i)=mid\$(ms\$,fnrl(240),fnrl(a)):next:goto830
- DI 820 fori=ltocc:ar%(i)=fnrl(im)-ir:next:goto830
- IC 825 fori=ltocc:ar(i)=(fnrO(rm)-rr)/rp:next
- NM 830 ifdf=2andpc=lthengosub850
- PF 835 return
- ML 840
- CP 850 fori=0tocc-lstepsz
- EH 855 print:onatgoto860,865,870
- AH 860 forj=ltosz:printleft\$(ar\$(i+j),9),:next:goto875
- MG 865 forj=ltosz:printar%(i+j),:next:goto875
- GH 870 forj=ltosz:printar(i+j),:next
- ac ora quamavu
- en oov hext
- OD 885 print:print"{down}press any key{down}":gosub905
- GJ 890 return
- yr oyy
- rm you getag:iiag= thenyit
- pr you yetay.iido- thenyou
- KK 910 return
- HA 915
- DF 950 a\$=str\$(p):b\$=str\$(q):c\$=str\$(r)
- mf 933 printps;" (";as;" -";bs;") ";cs;lefts("{7 left}",len(cs)+l);
- BB 960 inputa:a=int(a):ifa<pora>qthen955
- BO 965 return
- OD 970
- $p_{\rm G}$  ,  $p_{\rm T}$  ,  $p_{\rm T}$  ,  $p_{\rm T}$  ,  $p_{\rm T}$  ,  $p_{\rm T}$  ,  $p_{\rm T}$  ,  $p_{\rm T}$  ,  $p_{\rm T}$  ,  $p_{\rm T}$  ,  $p_{\rm T}$
- ru you inputay.ag-ierry(ag,i)
- DN 985 fora=ltolen(q\$):ifa\$=mid\$(q\$,a,1)then995
- ne *99*0 mext.qoto*91*3
- re yyj leculu

IA 520 nextpc ... JEJ

515

485

 $\blacksquare$ 

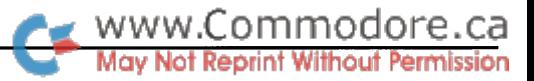

## A glob Function For Power C

### Wildcard pattern matching

#### by Adrian Pepper

The Power C shell provides a pleasing command-line interface. However, I often found myself wishing it would provide the useful 'wildcard' file name facilities of systems such as MS-DOS and UNIX.

'Wildcard' is a term used to refer to the ability to specify many file names at once in a command line by having the command line interpreter treat some arguments not just as single literal names, but as patterns matching sets of file names. Many of us get used to typing  $\star$ . c on other systems to match all file names ending with  $\mathbf{c}$ . Here the  $\ast$  is not interpreted literally, but is a metacharacter, used to mean "any number of repetitions of any character". From the list of all currently available file names, all matching file names are selected and the command functions as if all the names had been literally typed in place of the pattern.

For reasons buried deep in the fifteen-year antiquity of UNIX development, programs and routines for expanding wildcard patterns into lists of matching file names often go by the name  $glob.$  It is an abbreviation of "global", and a reference to the fact that the command will be executed "globally"; that is to say, for all appropriate available file names. A very narrow-minded use of the word "global", if you think about it.

Although the Power  $C$  shell does not provide this, it proved not too difficult to create generalized means to allow Power C programs to easily support it themselves.

This article attempts to not only give a solution, but also to trace the steps by which a concept can become a practical tool. In addition, it attempts to give a little insight into the C language and the Power C package.

Strangely enough, though, the algorithms and system details presented can be easily adapted to a variety of languages.

#### Reading a disk drive directory with Power C

The first step was to verify that Power C programs could quite easily process directory listings from 1541s and similar disk drives. This directory listing would be considered our list of

available file names for pattern matching. The simple dir program illustrated does this. It essentially mimics the built-in shell I command which gives a directory listing of the drive currently designated as the 'work' drive.

```
/*
* dir.c - basic-style directory listing
 */
finclude <stdio.h>
static char buf[100];
main(argc,argv)
unsigned argc;
char **argv;
  char *pat;
  unsigned dev;
  FILE fid:
  unsigned n;
  /* command line pattern if given, else empty string */
  pat = (\text{argc} > 1) ? \text{argv}[1] : "";
  sprintf(buf,"$%s", pat);
fdefine wrkdev (*(diar *)0xl7fc)
  dev = wrkdev; \frac{1}{x} device set by shell work command \frac{x}{x}fid = 5;
  if (!open(fid, dev, 0, buf)
    ferror() ) {
    printf("Can't open %s on device %d\n", buf, dev);
    exit(l);
  Ì
  fgetc(fid);
  fgetc(fid); /* skip "load address" */
  while ((n = gdirline(buf, fid)) := EOF)printf("%u %s\n", n, buf);
  fclose(fid); /* fclose for open() allows re-use */
\mathbf{1}
```
The *gdirline* routine is crucial to the *dir* program:

```
/*
* gdirline.c - read a line from a
    directory "load" into given buf
  return as function value
     - the "line number" part of basic
      style line (that is, number of
      blocks)
    EOF at end-of-file
 */
finclude <stdio.h>
```
, www.Commodore.ca

```
gdirline(buf, fid)
char *buf;
FILE fid;
-1
  char *b;
  unsigned c, n;
  fgetc(fid);
                   /* skip "link" */
                   /* ... */
  fgetc(fid);
 n = fgetc(fid); /* get "line number", low byte */
 c = fgetc(fid); /* and high byte */
 n \neq c \le 8; /* and put the two together */
  /* read rest of line; ended normally by a zero byte */
  for (b = but; (c = fqetc(fid)) && c != EOF; ++b)b = c;
  *b = \sqrt{0'}; /* just in case didn't end with zero */
 if (c == EOF) return EOF;
 return n; /* return "line number" */
             /* assume EOF is invalid line number */
J.
```
The dir program takes advantage of a feature of the 1541 and similar disk drives by opening a 'directory listing', signified by a file name beginning with a dollar-sign character  $(\hat{\mathbf{S}})$ , but also specifying zero as the secondary address for the drive. This is interpreted specially by these drives, causing them to format and send back what appears to be a BASIC program, complete with load address, and meaningless statement links.

The number of blocks for each file is sent back as the line number for the 'statement', while the statement itself forms the rest of the directory line. Whenever the file name used for an open begins with a dollar-sign, the directory is opened. Only if a secondary address of zero is used will the special 'BASIC program' format be transmitted.

All this is why load "\$",8 in BASIC replaces your current program with something that, when listed, gives you information about the directory of the disk.

While Power C does provide library routines for reading the actual disk directory entries, there were a number of reasons for not wanting to use them. The most important was that they would not work at all with the normal RAMdisk software provided by Commodore for their 1764/1750 RAM expander, while the opening of directory listing on secondary address zero would.

#### Saving a directory listing for later use

The Commodore disk drives perform limited wildcard matching when returning directory listings. A question mark (?) can be used to match any single arbitrary character, and an asterisk (\*) can be used to match any number of any characters.

A preliminary routine for providing the glob facility then can be simply written, as follows:

```
* devglob.c - expand wildcard filenames
 devglob executes the given function
 * for each file name returned by a
   directory listing of the given
   filename wildcard pattern on the
   given device
* returns as function value the number
 of names matched
* The 'select' function argument allows
* the file selection process to be
 \pmb{\star}customized.
\star^include <stdio.h>
* this structure is to create a linked
 list of matching file names
 \startypedef struct link
  struct link *l$next; /* point to next in list */
  char *l$name; /* point to name of this file */
LINK;
static LINK *namelist;
static char buf[100];
devglob(dev, pat, func, select)
unsigned dev; \frac{1}{x} device to use for dir */
char *pat; /* filename pattern to expand */
int (*func(); /* function to call on matches */
int (*select)(); /* extra matcher */
  extern char *malloc();
  extern char *strdup();
  LINK **plink; /* keep track of end of list */
  LINK *nlink; /* pointer to new LINK created */
  char *nname; /* pointer to new saved name */
  LINK *llink; /* general pointer to LINK */
  char *b;
  FILE fid;
  int n;
  sprintf(buf,"$%s", pat); /* form directory name */
  fid = 5:
  if (!open(fid, dev, 0, buf) [ ferror())
    return 0;
  plink = \text{anmelist}; /* matching file names will */
  *plink = NULL; /* be saved in a linked list */fgetc(fid); /* skip "load address" */
  fgetc(fid); \qquad \qquad \frac{1}{x} \ldots x/while (gdirline(buf,fid) != BOF) {
   if (\starbuf != ''); /* not a filename line; skip it */
    else
      for (b = buffer1en(buf);b > \text{buf } 66 *b := \{m, n-1\}*_{b} = ' \setminus 0';
      for (b = but; *b != '\\ 0' 66 *b++ != '""'; )/* skip to EOS or after first '"' */
      if (!select (*select)(b)) {
        /* got a good one! *//* use malloc to create a LINK struct for list */nlink = (LINK *)malloc(1, sizeof(LINK));<br>nname = strdup(b); /* save copy of
                                /* save copy of name *//* note: bug in POWER C causes low byte */
/* only to be tested if assignment done inside if */
        if (!nlink !nname) {
```
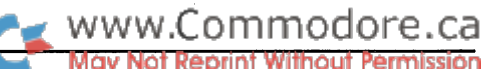

```
printf("glob: too many names at s\nright\rangle", b);
       break; /* finish prematurely */
     nlink->l$name = nname; /* point to name */
     *plink = nlink; /* and link new LINK */
     plink = \text{fnlink}-\text{d}\text{fnext}; /* link next one here */
      *plink = NULL; /* NULL (end) for now */-1
 \mathbf{I}fclose(fid); /* fclose for open() allows re-use */
/*
* now run through the list of saved
names, executing the function for
each one
*/
n = 0;for (1link = namelist; 1link; 1link=nlink) {
 if (func)
    (*func)(llink->l$name); /* call function */
 nlink = llink->l$next; /* remember next */
 free(llink->l$name); /* before ptr freed */
 free(llink);
  ++n; /* count matching names */
\mathbf{I}return n;
```
This merely requests a directory, and stores the list of names returned in a linked list, making use of the C language struct facilities, together with the C libarary dynamic memory allocation routines. When it has finished collecting the directory listing, it executes the given function once for each file name found. In addition, a 'selector' facility is provided.

The *strdup* routine used by *devglob* is merely:

```
linclude <stdio.h>
/*
 * strdup - allocate a copy of string
 \star* returns as function value the
 newly allocated string
 NULL if enough memory is not available
*/
char
strdup(string)
char *string;
Ł
  extern char *malloc();
  char *newstr;
  newstr = malloc(strlen(string) +1);if (newstr != NULL)
    strcpy(newstr,string);
  return newstr;
\cdot
```
#### Checking up on Commodore's wildcards

The trouble with a Commodore drive's interpretation of  $*$  is that any suffix following it is ignored.

The \*.c example given above, for instance, would be interpreted by a Commodore drive as matching all files on the drive, not just those ending in .c.

To provide a wildcard facility of the sort we would like then, we need to check up on the results of the Commodore disk drive wildcard matching.

Because the C language and the Power C implementation both support recursion, a nice wildcard matching routine is not all that difficult to write.

Recursion refers to the ability of routines in a computer language to invoke themselves. To implement this, the language must create an entirely new environment (i.e. set of local variables) for each invocation of a routine. This means it does not matter when a routine calls itself, either directly or indirectly.

The recursion is needed as an easy way to check that all possible ways of expanding any occurrences of  $*$  are considered before the pattern is rejected.

For example, the pattern  $a*x?o$  matches the string  $axyoxyo$ , but it is necessary to reject the first matched x?o, and go back and look for another.

Our wildmatch routine, to support  $*$  and ?, is:

```
/* wildmatch - do moderately primitive
    wild card match
 * returns non-zero as the function value
    if given pattern matches string
 pattern can contain the following
    special characters:
     * * - match any number of any characters
     ? - match exactly one of any character
     all other characters are matched
    literally. '*' and '?' cannot be
    matched literally. Pattern must match
 \starentire string.
\star\primefdefine NO
fdefine YES
wildmatch(p,s)
char *p; \frac{1}{2} pattern, as a literal string */
char *s; /* string to test as matching entire pattern */
\mathbf{f}char pc;
  for ( ; ; ) {
    /* until we return by failure or success */
    /* switch on next char in pattern */
    switch (pc = *p++)case '*': \frac{1}{x} match any number of any char */
      do
        /* check all possible suffices */
        if (wildmatch(p, s))
          return YES; /* at least 1 suffix works */while (*s++);
      return NO; /* all suffices inconsistent */
```

```
case '?':
```
 $\overline{\phantom{a}}$
www.Commodore.ca

```
if (*s = '\0') /* match any real char */
      return NO;
    /* else check next char in p and s */
    break;
  case '\0': /* pattern ended */
    return *_s = \sqrt{0'}; /* YES only if s ends too */
         /* returning YES unconditionally here would */
         /* check if initial portion of s matched p */
  default: /* literal match of char in pattern */
    /* ASSERT: if *s == '\0' we return (NO) */
    if (*s != pc)return NO;
    /* else check next char in p and s */
  I
  ++s; /* next char in s */
\overline{\phantom{a}}
```
Because each invocation of wildmatch has its own private copies of **p** and **s**, and doesn't disturb the values known to the one calling it, this provides an automatic method of keeping track of the success of each possible suffix to the string thus far matched.

With some care, a non-recursive solution to matching this simple definition of patterns could probably be written, but the algorithm given here is easily extendable to more complex wildcard features. These include characters classes, typically represented by enclosing a list of characters in square brackets ([ and ]). For example:

 $\star$ . [ch]

<sup>1</sup>

would match file names ending with either .c or .h extensions. Other extensions to pattern matching include allowing the repetition of any element, not just the 'any number of any character' as implied by \*.

An excellent discussion of pattern matching techniques is included in the classic programming text Software Tools, by Brian Kernighan and P.J. Plauger [1], and a sample implementation of the algorithm is actually included on the Power C distribution disk as the program  $find.c.$ 

#### Putting it all together...

We now combine *devglob* with a call to *wildmatch*, and produce the routine glob

```
I*
 * glob.c - expand wildcard filenames
 */
{include <stdio.h>
/*
* select - double check names matched
    by 1541(etc.) dos
(used by glob function)
 \primechar *savepat = NULL;static select(name)
```

```
char *name;
\mathbf{f}return wildmatch(savepat, name);
1
/*
* glob - execute given function for each
   file on the work device matching
    the given pattern
*/
glob(pat,func) /* return quit/continue status */
char *pat; /* filename pattern to expand */
int (*func) (); /* function to call on matches */
 int select();
 extern int sprintf();
 extern char *malloc();
 unsigned inbasic; /* flag if linked as basic program */
 unsigned dev;
 char *p, *endp;
Idefine wrkdev (*(char *)0xl7fc)
                   /* device set by shell work command */
tdefine krndev (*(char *)0xba)
                   /* device last used for kernal OPEN */
 dev = wrkdev;
 /* ASSERT: sprintf needed by devglob */
 inbasic = \text{asprint} > 0x880;if (inbasic) dev = krndev;
 if (pat[0] == ':') /* names won't contain drive */
   p = \text{path}:
  else if (\text{pat}[1] = ':')
   p = pat+2;else
   p = pat;/* make pat accessible to select */
 savepat = strdup(p);/* remove =typ from end of pattern */
```

```
/* since it won't appear either */
p=savepat+strlen(savepat);
endp=p-4;
while (p > endp 66 p > savepat)if (*-p == '=') {
    *_{p} = ' \ 0';break;
 -1
return devglob(dev, pat, func, & select);
```
#### And taking it on the road

A canonical use of the file name matching glob routine is to produce a selective list of matching names. This is similar to the Is command of the UNIX system. Is is already implemented slightly differently in the Power  $C$  shell, so we have named our version If.

It's quite simple really. It just calls our *glob*, using as the function for each file name a routine that simply echoes its argument.

```
/*
 * 1f - list file names
 \bulletselected by a list of patterns
 */
findude <stdio.h>
/*
```
www.Commodore.ca

```
* function to call for each name
    matched by glob
 \star*/
int
echoname(name)
char *name;
\overline{\mathbf{f}}printf("%s\n", name);
J.
main(argc,argv)
unsigned argc;
char **argv;
ł
  extern int echoname();
  unsigned i;
  if (argc < 2)
                              /* if nothing specified */
     glob("*",&ecnoname); /* provide a default action */
  else
    for (i = 1; i < argc; ++i) /* process each pattern */
       glob (argv[i], &echoname);
<sup>1</sup>
```
A slightly more interesting thing to do is augment a program that takes a list of file name arguments so that it can use patterns instead. This can save much guesswork and/or typing, as in the following program which searches for and prints occurrences of a string in a list of files (patterns).

```
/*
 findstr.c string search program
* This program will print all occurrences
 of the given string in the specified files.
 * The files can be specified as a list of
 patterns.
 */
finclude <stdio.h>
idefine MAXBDF 250
char *index();
static char *matchstr = NULL;main(argc, argv)
unsigned argc;
char *argv[];
  int findstr();
  unsigned i;
 if(argc \lt 3){
    fprintf(stdout, "%s: <match-string> file(s)\n",
      argv[0]);
    exit();
  -1
 matchstr = argv[1];for(i=2; i<argc; +i)qlob(argv[i], &findstr);
\mathbf{I}static char buf[MAXBUF] = {0};
findstr(filename)
char *filename;
\mathbf{I}FILE infid;
  char *p;
```

```
unsigned length, lineno;
  cl = *matchstr;length = strlen(matchstr);
  infid = fopen(filename, "r");
  if(intid = NULL) {
    fprintf(stdout, "cannot open %s.\n"
filename);
    return;
  for (lineno=1; fgets(buf, MAXBUF, infid); ++lineno) {
    for (p=but; (p=index(p, c1)) != NULL; ++p) {
       /* consider all occurrences of cl */
      if(strncmp(p, matchstr, length) = 0) {
        printf("%s %d:%s", filename, lineno, buf);
        break; /* stop after first match on line */
      ł
    \overline{1}fclose(infid);
\mathbf{1}
```
The same modification could be made to the programs which come on the Power C disk, such as  $print.c$ , format.c and find.c.

#### Improving performance

char cl;

A noticeable performance improvement can be made by replacing the  $C$  *gdirline* routine with one written in assembler. This is primarily because the  $C$  library fgetc routine does a relatively expensive CHKIN Kernal call for each character.

```
C/ASSM - version 2.0 - 10/24/85gdirline.a:
; gdirline - C callable function reads a line from directory "load" format
                 ; int gdirline(buf, fid)
                 char *buf
                 FILE fid
returns as function value "basic line number" ("number of blocks" in
directory line)
\cdotFFC6
                 chkin
                             \blacksquare$ffc6
                 clrchn
                                   $66fcc
        FFCC
                             \blacksquare033C argstk=$033c
        004C savex=$4c
        00FB bufp=$fb
                                            and $fc
        004D fid=$4d
                                            : for chkin
        004E savey=$4e
ï
                             .ref c$funct init
                             .ref c$getchar
                             .def gdirline
 ; first, call c$funct init for quick setup
 copy passed parameters from transfer area (cassette buffer) to zp
                             jsr
                                   c$funct_init
  0000
20 00
00 gdirline
                             stx
                                   savex
  0003
86 4C
                             Ida
                                   argstk,x
  0005
BD3C
03
                             sta
                                   bufp
                                                output buf
  UUU8 83 EB
                             Ida
                                   argstk+l,x
  000A
BD 3D
03
                             sta
                                   bufp+1
  000D
85 FC
                             Ida
                                   argstk+2,x
                                                low byte
  בט בכ עם נעטע
                                   fid
                                                of fid arg
                             sta
  0012
85 4D
                                             set logical input device
                             tax
  0014
AA
                                   chkin
                             jsr
  0015
20 C6
FF
```
 $\bullet$  www.Commodore.ca

```
0018
20 42 00
                             ]sr
cget
skip "link"
                            jsr
                                  cget
  001B
20 42 00
 now get "basic line number" and save as normal return value
\cdotjsr
                                  cget
  001E
20 42 00
                            ldx
                                  savex
  0021
A6 4C
                            sta
  0023
9D 3C 03
                                   argstk,x
low byte
                            jsr
                                  cget
  0026
20 42 00
                            ldx
                                  savex
  0029
A6 4C
                            sta
  נט ענ עי פגעט
                                   argstk+l,x
and high
 read rest of line into buffer, until a zero byte or bad status encountered
\cdot\cdot#0
                            ldy
  002E
A0 00
                            sty savey
  0030
84 4E
:
                            jsr cget
                                            next char
  0032
20 42 00 loop
                            ldy savey
  0035
A4 4E
  0037
91 FB
                             sta (buib),v ; save_it
                            inc savey
  0039
E6 4E
                            cmp #0
                                            zero?
  003B
C9 00
                            bne loop
                                            no
  003D
D0F3
                            jmp clrchn ; yes return
  003F
4C CC FF
\cdot; cget - call the C library internal routine c$getchar to read a character from
the current chkin input file. c$getchar must still be passed the logical file
number in the 'a' register so it can check whether EOF has been reached on
that file yet.
c$getchar returns with carry set if EOF reached, otherwise it
returns the next character from the file in the 'a' register, cget is local
; to this gdirline function, so it arranges to return from gdirline with a
function value of EOF when end-of-file is reached.
Normally, cget returns the
next character from the current file in the 'a' register.
                cget
                            Ida
                                  fid
  0042
A5
4D
                            jsr
                                  c$getchar
  0044
20
00
00
                            bcs
                                  eof
  0047
B0
01
                            rts
  0049
60
\cdoteof
  004A
68
                            pla;
return EOF
from gdirline
  004B
68
                            pla;
pop return
address
                            ldx
                                 savex
                                          store EOF (-1) as return value
  004C
A6
4C
                            Ida
                                  #$ff
  004E
A9
FF
                            sta
                                  argstk,x
  บบวบ รบ วเ บว
                            sta
                                  argstk+l,x
  כט עכ עיכנט ט
                  and return from gdirline
                \cdot0056 4CCCFF jmp clrchn
```
End of assembly, 0 errors

The *gdirline.a* file can be assembled using the public domain  $C/Assm$  assembler to produce a gdirline.o file which can be linked in place of the compiled version of  $gdirline.c$  to make glob run about twice as fast.

#### bug (oh no!)

word of caution: Commodore drives do not work well with an output file open at the same time as the directory. Sometimes (but not always) a program using the glob function, and creating an output file on the same device will have its directory reading terminated prematurely with

strange errors. The same phenomenon can be observed when redirecting the output of the Power C built-in 1 command, as in: 1 >directory.tmp

Very often, but not always, the last few files on the disk will be absent from the listing created in the output file.

#### Exercises for the reader

Well, it wouldn't be fair to finish this discussion without leaving the reader with some food for thought, would it? So I'll end with a few suggestions as to how you may want to alter *glob* for your own applications.

Very often when specifying a file name to a Commodore disk drive, it is necessary to suffix it with the file type. Under certain circumstances, then, this ,s, ,p, or ,u (or even ,r or ,c) suffix gives extra information about the file name. It is similar to the file name extensions of MS-DOS, although usually it is optional. Still, it might be nice to have it on the end of the file name passed to the function called through glob.

Perhaps, then, if the pattern passed to *devglob* includes a suffix like ,p, or ,\*, or ,? attention should be paid to the file type and it should be put on the end of the file name passed on to the function.

Similar treatment could be afforded ?:, \*:, or 0: or 1: to specify a directory. A way could even be worked out to treat the device number as part of the pattern.

On UNIX, the list of file names matching a pattern is always sorted alphabetically. Thus could be done in *devglob* as well.

glob is presented here as a routine. This glob routine could be used to create a *glob* program that could, in a limited fashion, 'glob' other programs or commands.

```
glob <command> [<pattern>...]
```
could expand the patterns into the lists of matching file names, and cause:

<command> [<£ilename>...]

to be executed. This can be done by writing the expanded command line to the screen, and stuffing the keyboard input buffer to cause it to be read by the Power C shell after the glob program exits. Of course, if the line would end up being greater than eighty characters in length, it would need to be truncated.

As presented here, the *glob* facility can be useful to save typing, and allow searching for files. As hinted at earlier, the pattern-matching principle need not only be used for file names, but can be used when matching other types of strings.

[1]Kernighan, Brian W. and Plauger, P.J., Software Tools, Addison-Wesley, 1976. 0

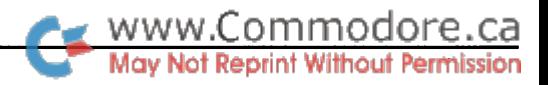

## Two Assemblers For GEOS

A comparison of GeoCOPE and Geoprogrammer

#### by Francis G. Kostella

GeoCOPE is available for \$20 (US) from:

Bill Sharp Computing P.O. Box 7533 Waco, TX 76714

Geoprogrammer is available from:

Berkeley Softworks 2150 Shattuck Ave. Berkeley, CA 94704

I'd like to present you with a brief overview of two assemblers that run under GEOS, and then throw a short argument at you as to why you should be writing programs for GEOS.

If you've written programs for GEOS with a non-GEOS assembler, you are probably familiar with the time-consuming hassle that the programmer must endure in order to convert his object file into a runnable GEOS file. Besides the object file needing to be manipulated in order to work with GEOS, one must con stantly exit GEOS to make modifications and wait while the as sembler creates the new file, usually without the speed that the TurboDOS adds, then re-boot the GEOS system.

What the GEOS programmer needs is a system that operates while in the GEOS environment and outputs GEOS-ready files. There are presently two packages (that I know of!) that do this: geoCOPE from Bill Sharp Computing and Geoprogrammer from Berkeley Softworks.

#### Looking into GeoCOPE

GeoCOPE is the less complex of the two and was the first GEOS-specific assembler released. The COPE system has two main programs, *Editor* and *copeASM* (the assembler).

The nicest part of the COPE system is the Editor. COPE uses its own unique structure for its source files, and each page of a source file can hold up to 8K of text. A feature that I found very useful, was the Editor's ability to make the source files either GEOS SEQ or VLIR. Thus, my system equates file would be SEQ structure and would be .included in the main VLIR

source file. A VLIR file can have 127 records, and at 8K per record, you can see that each of your source files can get very large if needed.

A few other features of the *Editor* that I liked and found very useful were the ability to set a Bookmark, so that you could return to the last line edited, and an Autosave feature that auto matically updated changes when selected. The biggest advan tage of the Editor is that it is fast! Unlike geoWrite, you can quickly scroll up or down through a document, and since it doesn't support fonts or font styles you're not left waiting while the system calculates 24-point bold outlines. The Editor also supports Text Scraps, has a Save  $&$  Replace function, and allows you to save single pages of a VLIR source file as single SEQ source files, and SEQ as pages of VLIR files. The COPE Ed itor also allows you access to Desk Accessories (the system comes with one: HexCalc a hex/dec/bin calculator) and works with an REU. The only thing missing from the *Editor* is the ability to use tabs to offset the opcodes and comments from the left margin.

One thing to be aware of when using COPE's Editor, is that it stores each line of the source file as a null-terminated string. If you use the Text Scrap function to move text to or from geoWrite, you'll run into a few problems. Pasting a Scrap into a COPE file from a geoWrite document is simply taken care of by entering CRs where the line ends should be. But geoWrite will choke on COPE Scraps (the Text Manager has no trouble with them, though). I've managed to get around this problem by writing a simple filter program that strips out all the nulls except the final one.

COPE supports 21 different pseudo-ops, from the typical .BYTE and .WORD to some GEOS-specific ones like .ICON for defining header icons and .SEGMENT for mapping out any VLIR modules. COPE also allows you to define macros with the .MAC and .MND directives.

Labels can be up to 32 characters in length and are case sensi tive. COPE also allows you to use local branch labels - up to 32 outstanding (unresolved) local labels are permitted. All the usual arithmetic and logical operators are supported  $(*, /, +, -$ AND, EOR, OR).

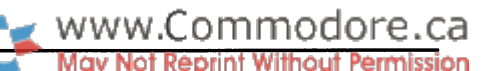

The major advantage that the COPE system has is its simple and direct approach. Within an hour of reading the manual, had an application up and running. The manual itself only details the features of the Editor and copeASM. The examples are few, but cover all the specifics. If you've used MADS, you'll adapt very quickly as the two are very similar.

The manual together with the sample files will have you writ ing VLIR applications in no time at all. By using the .SEGMENT directive, you simply indicate the end of one VLIR module and the start of another. The nice thing about this approach is that labels in all the different modules are global and the need for jump tables or duplicate label definitions is eliminated.

COPE files are easy to maintain and update. I've kept all my COPE source in VLIR structure: the first page holds the header block definition and an index to the entire file, the second page holds my constants and equates, the third page holds all of my macros, and the source code begins on page four. Writing even the largest of applications, I've never gone over 20 VLIR pages of source.

Once you have your source code together, you load the assembler and select the file. CopeASM is a two-pass assembler that will assem ble to disk and print any errors to the screen. You may list the assem bly on its second pass and can turn this listing on or off. CopeASM also allows you to pause the listing if

needed. If the file assembles without any errors, you can exit to DeskTop and run the file. If you do have errors, you'll have to pause the assembler and scribble them down. This is the weakest part of the system - an option to output to an error file is sorely needed. Furthermore, attempting to pause the screen listing will sometimes scroll the errors off the screen, forcing you to reassemble just to see the errors.

Presently, COPE can only handle up to 5000 characters in its label table, so you'll have to keep those labels short and use plenty of local labels if you are assembling a large application. Another limit of *copeASM* is that it can only assemble 8K sections of code at a time. This isn't as big a problem as it may seem, though: you can simply divide the file up into VLIR modules and load them in as part of your initialization routine. My favorite approach here is to put all of my tables, graphics, and fonts into one or more VLIR modules and load them in right after drawing the intro screen.

Although I haven't done any rigorous comparisons of assembly times, I've got one good example: the original version of CIRCE was assembled with the MADS assembler, then convert ed to GEOS format. The amount of time taken between loading the MADS assembler and loading the assembled and converted file from the DeskTop was slightly under 35 minutes. After converting the source files to COPE format, the time between loading the COPE assembler and loading the assembled appli

If you're just getting your feet wet with GEOS, GeoCOPE is the perfect place to start...

cation was just about four minutes! Now I've got to admit that this was on an REU, but even without it, the assembly took about six or seven minutes. (Besides, MADS didn't support the REU.)

If you're just getting your feet wet with GEOS, COPE is the per fect place to start. The system easily handles smaller programs and is fairly fast and easy to maintain. But once your applica tions begin to grow in size, that 5,000 character symbol table begins to fill up fairly quickly. Once you get to this point, you should consider Geoprogrammer.

The first thing that strikes you when you open the Geoprogrammer package is the 450-page manual. If you have a number of GEOS programs, you are perhaps used to the sometimes simplistic documentation that presents you with the "this is a disk, put the disk in the drive..." level of information. I was very pleasantly surprised to open this manual and read through it without ever having my intelligence insulted. The first two dozen pages do contain the basic info for first time GEOS users, and there is a chapter devoted to an overview of the Geoprogrammer system, but the rest of the manual is

> filled with loads of useful information. Granted, the info is not all organized as well as it might be ("Now, where is that part about bitwise exclusiveor?!") but generally you'll be able to find what you need with a little persistence. In addition, the appendices of the manual contain detailed listings of all the system constants and variables,

along with a hardcopy listing of the macro and sample source files included on disk.

The Geoprogrammer disk itself is a flippy that includes, besides the sample files and system symbols and macros, the three programs that make up the Geoprogrammer system: GEOASSEMBLER, GEOUNKER and GEODEBUGGER. No, there is no editor here. Unless you have a text editor that handles geoWrite files [such as Q&D Edit, written by Kostella and Buckley and available from  $RUN - Ed.$ ], you'll have to edit your source files with geoWrite! And Geoprogrammer is a two-drive system; you can use it with one drive, but the amount of disk swapping involved will quickly convince you that that second drive is worth the money. Better yet, an REU is not only a fast second drive that makes using geoWrite tolerable, but it will allow you to use GEODEBUGGER to its fullest.

That being said, let me give a brief overview of the assembly process. Once you've edited all of your source, you assemble each of the source files into .rel relocatable object files. Then you load a linker file (also a geoWrite document) into GE-OLINKER to link together your .rel files into a runnable GEOS file on disk. Now you can load GEODEBUGGER to test and debug your program. Sounds simple, eh? Well, there's a lot more going on here than would appear. Geoprogrammer gives you access to some powerful features and abilities that you may find that you won't want to do without once you've gotten used to them.

First off, GEOASSEMBLER is a two-pass assembler that supports a number of useful features: conditional assembly, macros, local labels, the ability to parse complex algebraic expressions, and the ability to pass symbols to the linker or debugger. GEOASSEMBLER will also output an error file to disk (in geoWrite format, of course!), if needed, for each file assem bled.

When GEOASSEMBLER starts assembling a file, it uses three counters to keep track of the code: .zsect for zero page ram, .psect for program code, and .ramsect for uninitialized data. If you're lazy like I am, when you need a new variable, you just add it somewhere in the current section of code instead of adding it to a separate section of code for variables. By using the .psect and .ramsect directives, you can add variables just about anywhere like this:

```
.ramsect
MyVariable:
.psect\b
               block 1
```
When the assembler encounters this construction, it will give the label MyVariable the address of the current address of .ramsect (which can be set by the .ramsect directive or in the linker file). The .ramsect section defaults to the RAM follow ing the last byte of code, thus we don't end up assembling uninitialized variables and add to the length of the program. Perhaps not a big deal, but when you have a few hundred bytes of variables it becomes noticeable.

Another useful feature of the assembler is the 16-bit expres sion evaluator (*GEOLINKER* also uses the same evaluator). Besides the usual arithmetic, the evaluator handles a number of logical operators: the manual lists thirty of them. I usually keep away from creating expressions too complex to be under stood at one glance, but GEOASSEMBLER will let you create some truly bizarre and outlandish expressions if you so desire! But the real power I find here is that you can easily create data tables with a few easily changed constants at the root of some complex expressions. Perhaps this doesn't seem that unusual, but I've been able to create expressions that all the other as semblers I own have choked on, and I don't miss having to do the math by hand.

You run GEOASSEMBLER from DeskTop and select the file to assemble from the typical 15-file dialog box. Once you've se lected the file to assemble, you are given a choice of drive for the output file, then the file is assembled. The output file is the same name as the source file but with a *rel* appended. When this is done, you can quit to DeskTop, assemble another file, or open the error file (i.e. enter geoWrite) if one was generated. A friend of mine who beta-tested the version 2.0 package tells me that GEOASSEMBLER V2.0 will allow you to go directly to the linker, and that it is not limited to selecting only the first 15 source files on disk.

#### Not Reprint Without Permission Once you've assembled all the .rel files in your program, it's time to use GEOLINKER. GEOLINKER does more than just connect separate object files together. First of all, *GEOLINKER* uses a link file to determine the structure of the output program, be it GEOS SEQ, VLIR, or CBM, which is a 'regular' object file. Secondly, the linker will add the header to the file. The linker will also cross-resolve all label references between the different rel files; if a label is defined in two different files, but is not referenced in a third file GEOLINKER will not flag an error.

www.Commodore.ca

One thing I would like to mention here is that although the assembler and linker accept symbol names up to 20 characters in length, only the first eight are significant. This is not really a problem, but you should remember that there are a few hundred system symbols in the geosSym file usually .included during assembly.

I once wrote a routine named *DeleteRegion* that was only called from a routine in another source file. DeleteRegion never seemed to be called, but the disk would go active for a second when it should have been called. The debugger only shows the eight significant characters of the label when you list the code, so I couldn't imagine what was happening. But the debugger also lets you view the label name by its hex ad dress, and upon examination, this label appeared somewhere in the Kernal jump table. The routine that was being called was the Kernal routine DeleteRecord! Luckily I didn't have any VLIR files open....

GEOLINKER will also allow you to output a separate symbol table (again, a geoWrite file) to the drive of your choice. Like GEOASSEMBLER, if there are any errors, you have the option of directly opening the error file after linking. One thing to note here is that when there are more than 99 errors, the system will sometimes have a fatal crash.

When GEOLINKER creates the file on disk, it also writes a special .dbg file to disk for use by the debugger - more on this later.

The manual does not include specifications for either GEOASSEMBLER or GEOLINKER, otherwise I'd be happy to include a list here. If you do run into problems assembling and linking very large files, you can always use the .noglbl and .noeqin directives to cut down the number of symbols passed to the linker. One way to quickly cut down on the number of symbols is to use .noglbl and .noeqin before .include geoSym (the system labels and equates) and .glbl and .eqin after. Of course you don't get anything for free, and these symbols don't get passed to the debugger!

A sneaky trick I use when doing this, to get the system symbols to the debugger when writing a large VLIR application, is to assemble the geosRoutines and geosMemoryMap and link them into one of my modules that isn't using very many sym bols. Each module has its own set of symbols and is selected in the debugger by the setmod command. If you're debugging a stretch of code that uses a lot of system calls, just reset the module priority to the module with the system symbols.

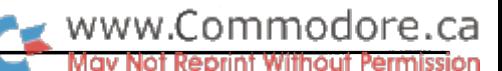

Alternately, I find that just defining the pseudo-registers as global equates helps a great deal when debugging.

Another potential problem I've noticed that is not document ed, is that when linking files from two drives, the linker seems to search for the file on the current drive first, then checks the other drive. The problem here is that if you have two different versions of one particular .rel file, let's call it beta.rel, and this file is supposed to be linked after a file called *alpha.rel* that is not on the current disk, when the linker switches drives to find alpha.rel, it does not switch back to the original drive, potentially linking the wrong beta.rel. I don't have any empirical evidence for this, but if your modifications don't seem to be appearing in your new version of a program, try moving all of the *rel* files in one VLIR module to the same disk.

Once you've assembled a GEOS program, it's time to load GEODEBUGGER here's where the fun begins! GEODEBUGGER is a sort of 'shell' that uses NMIs to take control of the machine and allows you to debug the program (or examine the Kernal) in an almost interactive environment. Load your program from the debugger. Need to tweak some values or check why that branch isn't being taken? Just bang on the RESTORE key and

you're in the GEODEBUGGER again. GEODEBUGGER is the best thing about this package; you can set breakpoints, alter stack or register values, and access the disk drives almost like sector editor.

There are actually two versions of GEODEBUGGER. When you load the

program, it first checks for a REU. If there is one connected, the full debugger is loaded into the REU, otherwise the minidebugger is loaded into RAM from \$3E00 to \$5FFF. Needless to say, the REU super-debugger is the preferred option.

What makes the debugger truly useful is the ability for it to use the .dbg files generated by the linker. These files contain a list of symbols and their addresses. This way, while in the de bugger, you can list and modify a section of code using labels from your source files. Of course, your changes are not saved, but this allows you to try out different things without con stantly reassembling the program.

GEODEBUGGER is basically a machine language monitor with plenty of features. One of the most powerful of these in the super-debugger is the ability to define macros. Most of the commands in the debugger are actually system macros com posed of a number of macro primitives. GEODEBUGGER allows you to define up to 1,000 bytes of user macros. These user macros can be made up of the macro primitives or system macros. A macro file with the same name as your application will be automatically loaded along with your application. Optionally, you can define a default set of macros and an autoexec macro to run when the debugger is loaded. For example, the linker always passes a few of the system variables to the debugger, but I have no use for them, so my

autoexec macro removes these from the symbol table, like this:

.macro autoexec ; name clrsym Passl[cr]; eliminate symbol clrsym picW[cr] clrsym picHfcr] .endm

There are dozens of other commands, but there are problems with some of the memory commands, most notably FILL, which doesn't work at all. My beta-test friend tells me that this bug has been eliminated in the 2.0 version. The only other thing that one could desire would be a more detailed description of the macro primitives in the manual.

Overall, the Geoprogrammer package is nicely put together, and along with an REU will dramatically increase your output and capabilities. Most especially, the debugger will teach you about programming for GEOS by allowing you to examine any GEOS program and the GEOS Kernal in detail.

If you're new to assembly language, I suggest that you give

Geoprogrammer along with an REU will dramatically increase your output and capabilities...

writing GEOS programs a try. A common problem for beginners is the need to develop a set of routines to perform common functions; i.e., printing text and graphics to the screen, moving large chunks of memory around, disk access, and string input to name just a few. When you're just starting out, you

basically begin with nothing, and until you've accumulated enough experience to write code to perform some of the above functions, your ability to write useful programs is hindered. When you code for GEOS, all of these basic functions are always available. You can concentrate on writing the 'heart' of the pro gram without getting bogged down in minor details. By getting programs up and running quickly, the beginner will (hopefully) form positive associations with assembly language, instead of thinking of it as some arcane art which is painfully learned!

If you're interested in writing GEOS programs, you must get an assembler package that runs in GEOS. If you're not sure how far you want to go I suggest you get the geoCOPE assembler from Bill Sharp Computing. The price is good and the system direct and uncomplicated. If you later decide that you need more power and you have a two-drive system (or REU!) and can afford the price, go for Geoprogrammer. If you're an ex perienced programmer, I suggest that you go straight to Geoprogrammer or get them both.

Berkeley Softworks should be commended for releasing such a nice package, especially considering the relatively small market for products of this nature. Unfortunately, they don't seem as if they're going to release version 2.0 any time soon. One only hopes that they would at least consider doing a mailin upgrade for present users. Ω,

## NewsBRK

Format Executive Version 4.0: Powersoft has announced the release of Format Executive Version 4.0. Format Executive is the first and only comprehensive disk format and file transfer program for the Commodore 128 and 128D. Format Executive now allows a Commodore 128 or 128D computer with 1571 or 1581 drive to read, write and format over 150 different 3.5" or 5.25" MS-DOS (PC-DOS), CP/M-80, CP/M-86, Commodore CP/M and Commodore DOS (PRG, SEQ, USR, REL) disk for mats. This means the Commodore 128 can now transfer files back and forth from almost any CP/M or MS-DOS microcom puter. The manual also details how to use Format Executive Version 4.0 to transfer files from machines such as the Com modore Amiga, the Atari ST and the Apple Macintosh.

Format Executive Version 4.0 features include: high speed burst file transfer technique, file transfers between all formats, Commodore PETASCII to true ASCII conversion, linefeed adjustment, wildcard support  $(?,*)$ , single drive, multiple drives, dual drives, RAMdisk, and hard drive support; CP/M user area support, 1581 partition support, and automatic disk login. Backup disks are permitted. All Commodore drive devices are supported: 154x, 157x, 158x drives, and 17xx RAMdisks. Format Executive Version 4.0 will permit transfers of any ASCII or OBJECT file of any length at burst speed.

Format Executive is compatible with C128 system enhancements such as JiffyDOS. A complete list of supported formats is available on QuantumLink in the file: FE-FMTS. Format Execu tive Version 4.0 is available for the Commodore 128 or 128D with 1571 or 1581 drive. Send check (2 wks.) or money order for \$59.95 plus \$3.50 S&H (COD add \$3) to: Powersoft, Inc., P.O. Box 7333, Bradenton, FL, 34210. On QuantumLink: Powersoft

CP/M Productivity Software: The Public Domain Software Copying Company is offering CP/M users an exclusive repackaging of WordStar version 2.26. PDSC says that CP/M users are often left out of current software releases. PDSC says that it is committed to providing CP/M users with the most productive CP/M software available.

WordStar version 2.26 can turn a Commodore 128 into an effective, powerful word processor including features such as MailMerge, which allows users to merge text and/or data files to generate form letters, boilerplate text (text created from files of pre-existing, commonly used sections of text), mailing lists, and large documents.

PDSC is offering this as the first of many classic software pro grams formatted for the Commodore 128. This Commodore 128 - CP/M disk edition comes complete with an Osborne 1 User's Reference Guide that explains how to use WordStar, and also has sections on the CP/M operating system.

WordStar version 2.26 is IBM data-compatible using readily available conversion software including Big Blue Reader and Uniform. WordStar version 2.26 and manual are available for \$39.95 plus \$4.50 for postage and handling.

ww.Commodore.ca

The User's Guide also describes how to use other programs available from PDSC: SuperCalc and Microsoft BASIC, which are \$20 each when ordered with WordStar version 2.26 (\$39.95 each plus \$4.50 for postage and handling if ordered separately).

Also included in the WordStar version 2.26 package is a set of Key Fronts. More useful than a quick reference guide, these self-adhesive letters attach to your keyboard and include all the commands you need to use the special word processing functions of WordStar. For more information, call or write: PDSC, 33 Gold St., Suite L3, New York, NY, 10038, (800) 221- 7372, (212) 732-2258.

FORTRAN Compiler for C64: Thirty years ago, FORTRAN was the first high-level language. Today it remains one of the most universally-used programming languages. Fortran 64 supports more than 45 statements and functions and is a practical, economical and convenient way for users to learn Fortran on the C64. Fortran 64 is aimed at the student and novice programmer who wants to use this mathematically-based language.

Fortran 64 includes a built-in editor, compiler and linker, and creates a fast standalone program. Once completed, the program module may be run without Fortran. Subroutines and functions may be compiled separately from the main program. Input and output may be free-form or formatted, and the user has access to the 6502 registers, Kernal and machine language routines. Fortran 64 carries a suggested retail price of \$39.95. Other language products from Abacus: Ada, Assembler, BASIC compilers, COBOL, C and Pascal. Contact: Abacus Software, 5370 52nd St. SE, Grand Rapids, MI, 49508, (616) 698-0330.

SYSLAW: A Legal Guide for SysOps: A new book from LLM Press explains the legal rights and responsibilities of sysops, the people who operate computerized bulletin board systems (BBS). Written in clear English by Jonathan Wallace and Rees Morrison, two lawyers who are both veteran sysops, the one-hundred page book covers all aspects of the emerging area of SYSLAW.

"More than 4,500 computer bulletin board systems are running in this country, but the legal rights and risks of their sysops have never been explained", says Jonathan Wallace. "Hundreds of unknowing sysops set up BBS's on their home computers each

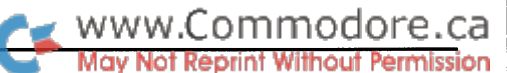

year," according to co-author Rees Morrison, "and they don't know what can happen to them legally, or what they can do."

SYSLAW, or sysop law, for those who run bulletin board sys tems, concerns the legal consequences for those who run BBS's. The total number of people who dial the thousands of bulletin board systems is in the several hundred thousands, and the legal issues are plentiful. More important, the law affecting sysops is not merely unsettled, it is unestablished.

Significant legal issues have arisen in connection with BBS's, but neither courts nor legislators have come to grips with this technology. Scattered state and federal statutes can affect a BBS, and the common law development of the area has been sparse and confused. Given the dynamic activity of BBS's, the time was ripe for a careful treatment of the many potential problems, which include:

- What if someone posts copyrighted material on the board?
- Does it matter if you charge users or accept ads?
- What if you delete a crucial message by accident?
- Can you bar someone from using your BBS?

Being unsettled, SYSLAW might deter the development of this telecommunications explosion. The authors believe that BBS's offer an exciting, progressive and influential medium, even in its infancy, that will be promoted by clarity of law and an understanding of sysop's rights and responsibilities.

The softcover manual costs \$19.00 plus \$2.00 for postage and handling. Orders and cheques may be sent to LLM Press, <sup>150</sup> Broadway, Suite 610, New York, NY, 10038.

SimCity, The City Simulator: Maxis Software announces the release of SimCity, The City Simulator, for C64/C128. When you enter SimCity you take on the role of Mayor and City Planner of a sophisticated simulated city. You zone land, balance budgets, install utilities, manipulate economic markets, control crime, traffic and pollution and overcome natural dis asters. You control the fate of the city.

Design, plan and grow your own utopian dream city from the ground up, or take over any of eight included pre-built cities on the verge of disaster. Scenarios include: San Francisco, CA 1906, just before the great quake; Tokyo, Japan 1957, just before a monster attack; and Boston, MA 2010, just before a nuclear meltdown. Watch the disaster occur, gather your funds and information and bring the city back to life.

The city is alive: you see traffic on the roads, trains on the rails, planes in the air, even football games in the stadium. You see population levels rise and fall, residential areas develop from single family homes to condos to slums. Watch commer cial and industrial areas grow or decline depending on your skill as strategic city planner.

While you do the planning and zoning, it is the Simulated Citizens, a.k.a. Sims, who move in and actually build the city. Sims live, work, play, move, drive, and complain about taxes, traffic, taxes, crime and taxes - just like humans.

SimCity is primarily a constructive game, but those who can't enjoy a game without destruction can wipe out a city through terrorism, financial mismanagement, or by evoking a natural disaster such as an earthquake or monster attack.

SimCity comes with extensive documentation including a User Reference, an explanation of the inner workings of the simulation, and an essay on the History of Cities and City Planning.

SimCity is distributed by Brøderbund and carries a retail price of \$29.95. Maxis Software specializes in System Simulations, a new type of entertainment software, with emphasis on quality graphics and sophisticated simulation techniques. Maxis Software, 953 Mountain View Drive, Suite #113, Lafayette, CA, 94549.

C128 CP/M Software from Cranberry Software Tools: Cranberry Software Tools offers a variety of products including a public domain diskette containing what the vendor describes as "an entirely new CP/M environment for the C128". Included on the disk are:

- $\cdot$  NEWSYS.COM generates the 12/6/85 version of CP/M 3.0
- CONF.COM CP/M 3.0 configuration utility
- CCP.COM the famous CCP104 upgraded command environment
- HIST.COM command line editing accessory

The CCP104 environment allows the recall, editing and reexecution of command lines; easy use of user areas; and named reference to user areas. A total of 21 files are supplied, including powerful CP/M file management utilities such as ACOPY, CSWEEP and NSWEEP. Limited documentation is also included. The cost of the disk is just \$5.00 postpaid!

Want to try your hand at programming? Cranberry Software Tools' PD Programming Series is an inexpensive way to get your feet wet. The following CP/M Language packages cost only \$5.00 (!) per disk:

- 1. Three BASICs: BASIC5, EBASIC, ZBASIC
- 2. FOCAL calculator-like stack language (sorry, no documentation)
- 3. Two FORTHs: UNIFORTH, and FIG-FORTH (sorry, no documentation)
- 4. LASM Z80 Assembler
- 5. SAM76 unusual symbolic processing language
- 6. Small-C Interpreter fun, interactive  $C$  environment
- 7. Small-C Compiler fast subset of standard C, assembler required
- 8. Parasol System powerful and complete, like COBOL
- 9. Draco System powerful and complete, like C
- 10. E-Prolog rule-based artificial intelligence
- 11. Algol/M scientific language like Algol-60
- 12. Concurrent Pascal-S has coprocesses like Modula-2
- 13. PL/0 miniature compiler, complete with source
- 14. RATFOR Translator FORTRAN never looked this good

Cranberry's Disk Reporter-128 was created with the C128 owner in mind. DR-128 takes advantage of many of the special features found only in the C128's CP/M+. DR-128 will display the contents of your CP/M diskettes sorted by file name, extension, size or data. The contents of all user areas are shown, not just area zero. Unlike many utilities written for the older CP/M 2.2, DR-128 will display the correct amount of free space remaining on a C128 diskette. Best of all, DR-128 will print handy diskette labels on your printer. Just \$8.95.

The AlphaNote Quick Reference System from Cranberry is a personal text database program for all computers running the CP/M operating system (a special version customized for the C128 is available). AlphaNote has been designed to serve as an "intelligent memo pad" that can assist you in capturing the large number of useful facts that bombard you during the aver age day.

AlphaNote can store an unlimited number of free-format text notes, with no length restrictions other than the size of your drive. Each note can be associated with several 'key phrases' that can assist you in finding the note after it is stored, much like the card catalog in a library.

Partial keyword matching and case-independent keyword matching are available to extend the power of your searches through AlphaNote data files. No need to memorize lots of keywords - you can choose to search through the main text of your notes as well. You can create and use as many different 'note-bases' as you wish. Using AlphaNote is a snap, with the program's easy-to-use, single-key menu interface.

AlphaNote can display any note using quick, random-access disk techniques. You can call up a full-screen 'directory' of your stored notes as an alternative to searching for a particular entry. Notes may be quickly added and deleted, to better accom modate the short-term importance of this type of data. The special introductory price of AlphaNote is just \$9.95 postpaid.

Also from Cranberry Software Tools, Alpha Text Tools (\$39.95) is an integrated text processing system perfect for home or small business use. The Tools are divided into six major sections: 1) AlphaText Formatter, an embedded com mand text processor with over 30 commands, giving the user total control over margins, page layout, headers and footers, numbering style, and text justification. AlphaText also fea tures mail merge capability, automatic numbering of para graphs and lists, table of contents generation, and user cus tomizable printer and video control, including on-screen pre view of the formatted text. 2) AlphaEdit Editor, for effort less editing of both documents and program text. AlphaEdit features over 30 single-key commands and is optimized for use with AlphaText. 3) AlphaSpell Spelling Checker, com plete with 34,000 word dictionary. 4) AlphaFont Printer

#### www.Commodore.ca Not Reprint Without Permission

Enhancer, which gives owners of Epson compatible dotmatrix printers the capability to produce near letter quality documents in four distinctive fonts. You can design your own fonts or modify the fonts suppplied with the package. Cus tom symbols may be easily created. Most European lan guages are supported and fonts are being created for many Middle and Far Eastern languages. AlphaFont can process both right-flowing and left-flowing languages. 5) AlphaMenu Interactive Environment, for easy execution of the Tools with just a single keypress. 6) Alpha Utilities, which perform dictionary update, text file conversion, and font creation and modification.

The Alpha Text Tools are furnished with an example-filled User's Guide, two quick reference pages, and a Tutorial for new users.

An 80,000 word AlphaSpell dictionary is also available  $($10.95)$  as is a disk with four additional fonts  $($12.95)$ .

AlphaShape  $(\$9.95)$  will reformat documents that have already been formatted, such as the documentation files that usually accompany shareware. AlphaShape reparses such doc uments, eliminating control characters and changing pagina tion, blank line sequences, and margins to the user's taste. It also supports a two-column printing mode for dramatic size reduction of the input text.

The Alpha C Tools package  $(\$31.95)$  is composed of: 1) Source Lister Utility, that produces appealing listings of source code on the CRT, the printer, or in a disk file. Listings are paginated; page headers contain the input filename, the system data/time, a user-supplied commentary line, and the file modification date/time. Each source line is displayed with a logical nesting level to highlight the hierarchical structure of the code. A handy table of contents lists all procedures and functions. Reserved words can be printed in uppercase, bold face, or both. An outlining feature permits interactive viewing of the code by logical nest level. 2) Source Reformatter Util ity, that automatically realigns the indentation of the source code according to program logic. 3) Cross Reference Utility, that completely maps all non-reserved symbols and provides the same elegant reporting format as the Source Lister. Each member of the C Tools has a flexible UNIX-style command line interface.

AlphaCPP (\$19.95) is a macro preprocessor that provides powerful conditional processing features for normal text files, and for languages lacking conditional constructs (like Turbo Pascal V3). Support for the #define, #ifdef, #ifndef, #include, #else, and #undef keywords.

AlphaDump is a file dumping utility that produces formatted output on either the CRT or printer. The user can select five dump formats: binary, octal, decimal, hexadecimal and ASCII. Only \$8.95. All prices in U.S. dollars. Contact: Cranberry Software Tools, P.O. Box 681, Princeton Junction, NJ, 08550-0681. Ω

#### www.Commodore.ca The Potpourri Disk® **May Not Reprint Without Permission**

#### Help!

This HELPful utility gives you instant menu-driven access to text files at the touch of a key - while any program is running!

#### Loan Helper

How much is that loan really going to cost you? Which interest rate can you afford? With Loan Helper, the answers are as close as your friendly 64!

#### Keyboard

Learning how to play the piano? This handy educational program makes it easy and fun to learn the notes on the keyboard.

#### Filedump

Examine your disk files FAST with this machine language utility. Handles six formats, including hex, decimal, CBM and true ASCII, WordPro and SpeedScript.

#### Anagrams

Anagrams lets you unscramble words for crossword puzzles and the like. The program uses a recursive ML subroutine for maximum speed and efficiency.

#### Life

FAST machine language version of mathematician John Horton Conway's classic simulation. Set up your own "colonies' and watch them grow!

#### War Balloons

Shoot down those evil Nazi War Balloons with your handy Acme Cannon! Don't let them get away!

#### Von Googol

At last! The mad philosopher, Helga von Googol, brings her own brand of wisdom to the small screen! If this is 'Al', then it just ain't natural!

#### News

Save the money you spend on those supermarket tabloids - this program will generate equally convincing headline copy - for free!

#### Wrd

The ultimate in easy-to-use data base programs. WRD lets you quickly and simply create, exam ine and edit just about any data. Comes with sample file.

#### Quiz

Trivia fanatics and students alike will have fun with this program, which gives you multiple choice tests on material you have en tered with the WRD program.

#### AHA! Lander

AHAI's great lunar lander program. Use either joystick or keyboard to compete against yourself or up to other players. Watch out for space mines!

#### Bag the Elves

A cute little arcade-style game; capture the elves in the bag as quickly as you can - but don't get the good elf!

#### Blackjack

The most flexible blackjack simulation you'll find anywhere. Set up your favourite rule variations for doubling, surrendering and split ting the deck.

#### File Compare

Which of those two files you just created is the most recent ver sion? With this great utility you'll never be left wondering.

#### Ghoul Dogs

Arcade maniacs look out! You'll need all your dexterity to handle this wicked joystick-buster! These mad dog-monsters from space are not for novices!

#### **Octagons**

Just the thing for you Mensa types. Octagons is a challenging puzzle of the mind. Four levels of play, and a tough 'memory' variation for real experts!

#### **Backstreets**

A nifty arcade game, 100% machine language, that helps you learn the typewriter keyboard while you play! Unlike any typing program you've seen!

All the above programs, just \$17.95 US, \$19.95 Canadian. No, not EACH of the above programs, ALL of the above programs, on a single disk, accessed independently or from a menu, with built-in menu-driven help and fast-loader.

### The ENTIRE POTPOURRI COLLECTION JUST \$17.95 US!!

See Order Card at Center

CF Nay Hot Report Wilfrout Termission

# THE TIME SAVER

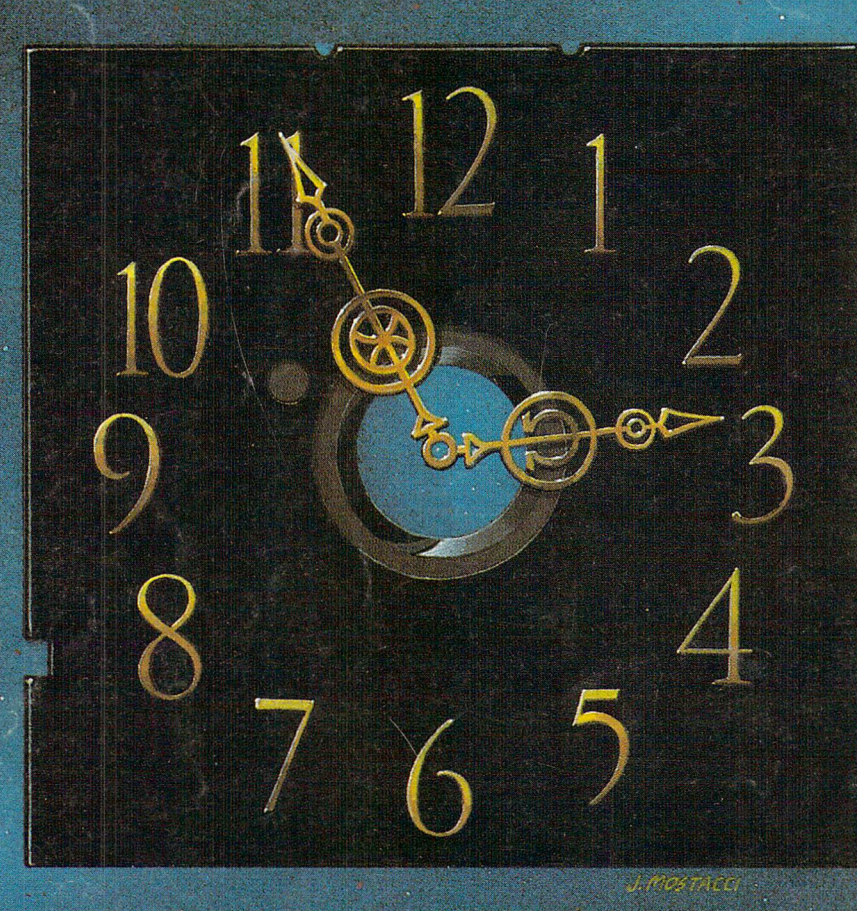

Type in a lot of Transactor programs? . Does the above time and appearance of the sky look familiar? With The Transactor Disk, any program is just a LOAD away!

> Only \$8.95 US, \$9.95 Cdn. Per Issue Disk Subscription (one year) Just \$45.00 US, \$55.00 Cdn. (see order form at center fold)

## Now Amiga Owners Can Save Time Too! Transactor Amiga Disk #1, \$12.95 US, \$14.95 Cdn.

All the Amiga programs from the magazine, with complete documentation on disk, plus our pick of the public domain!